# Gigaset

# S820-S820A

# Félicitations

En achetant un Gigaset, vous avez choisi une marque qui est synonyme de pérennité. Le conditionnement de ce produit est écologique !

Pour en savoir plus : www.gigaset.com.

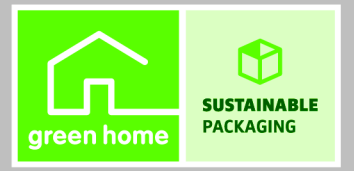

**GIGASET. INSPIRING CONVERSATION. MADE IN GERMANY** 

Gigaset S820/S820A / USA FR / A31008-M2404-R301-1-3S19 / Cover\_front.fm / 8/31/12

 $\sim 1$ 

 $\mathbf{I}$ 

 $\mathbf{I}$ 

# <span id="page-2-0"></span>**Gigaset S820/S820A - Tactile & Clavier**

<span id="page-2-1"></span>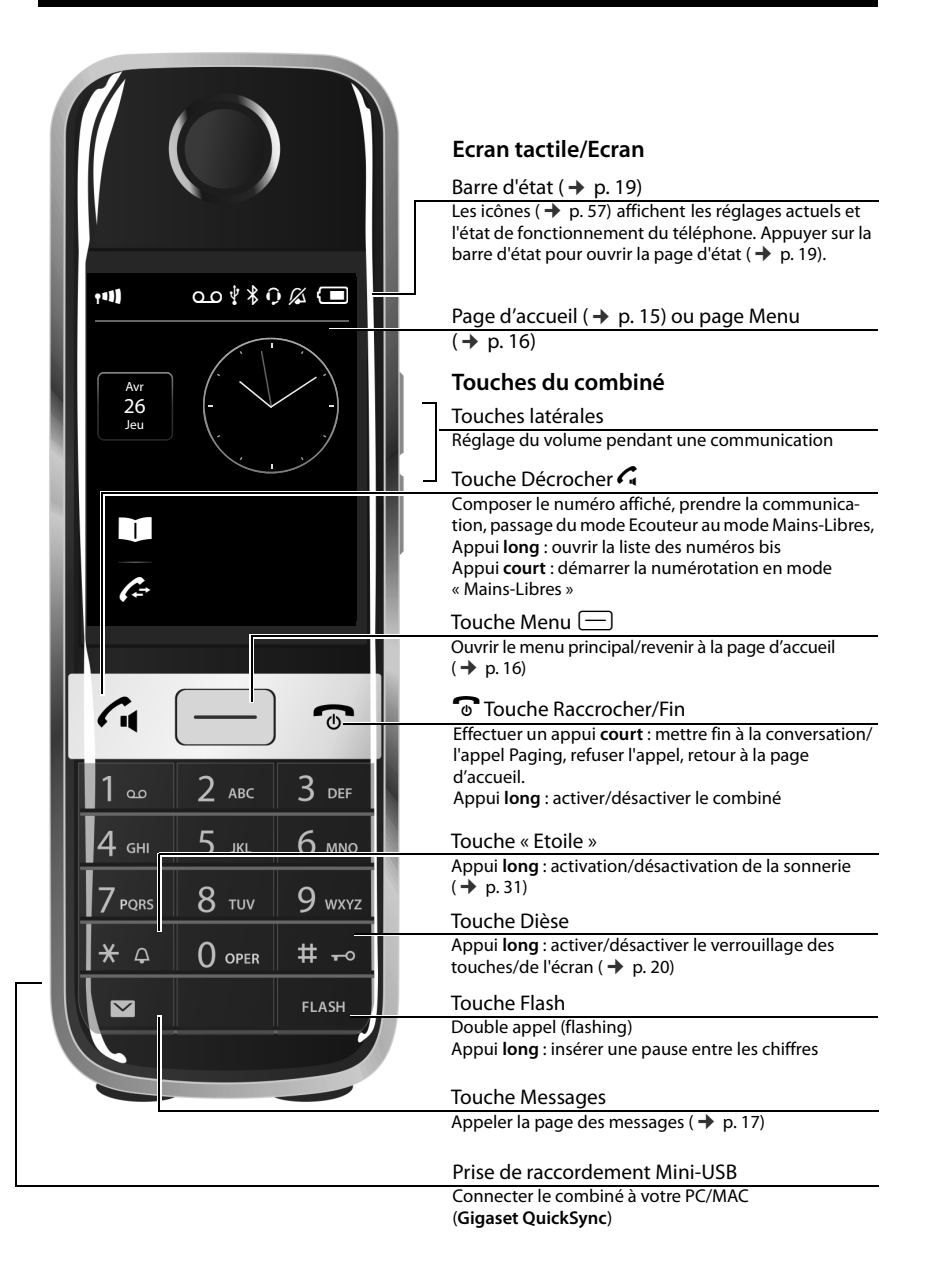

 $\overline{\phantom{a}}$ 

 $\overline{1}$ 

en **fr** es **1**

### **Gigaset S820/S820A - Tactile & Clavier**

 $\overline{\phantom{a}}$ 

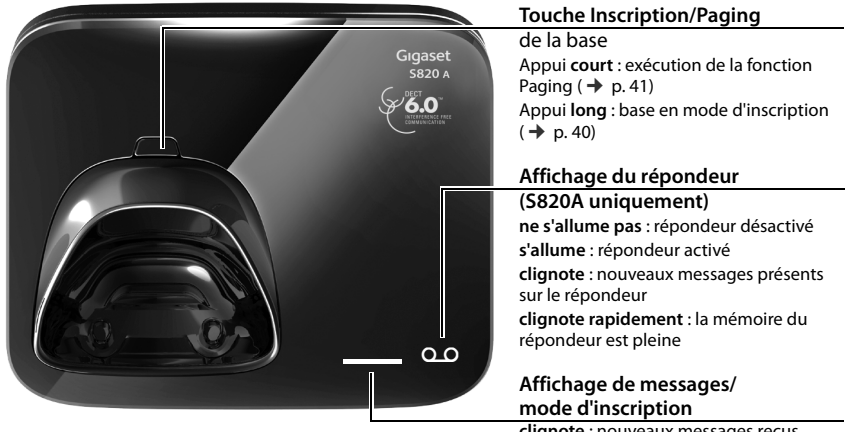

<span id="page-3-0"></span>**clignote** : nouveaux messages reçus **clignote** [: la base s](#page-41-0)e trouve en mode Inscription ( $\rightarrow$  p. 40)

 $\overline{\phantom{a}}$ 

### Sommaire

 $\overline{1}$ 

# Sommaire

 $\overline{\phantom{a}}$ 

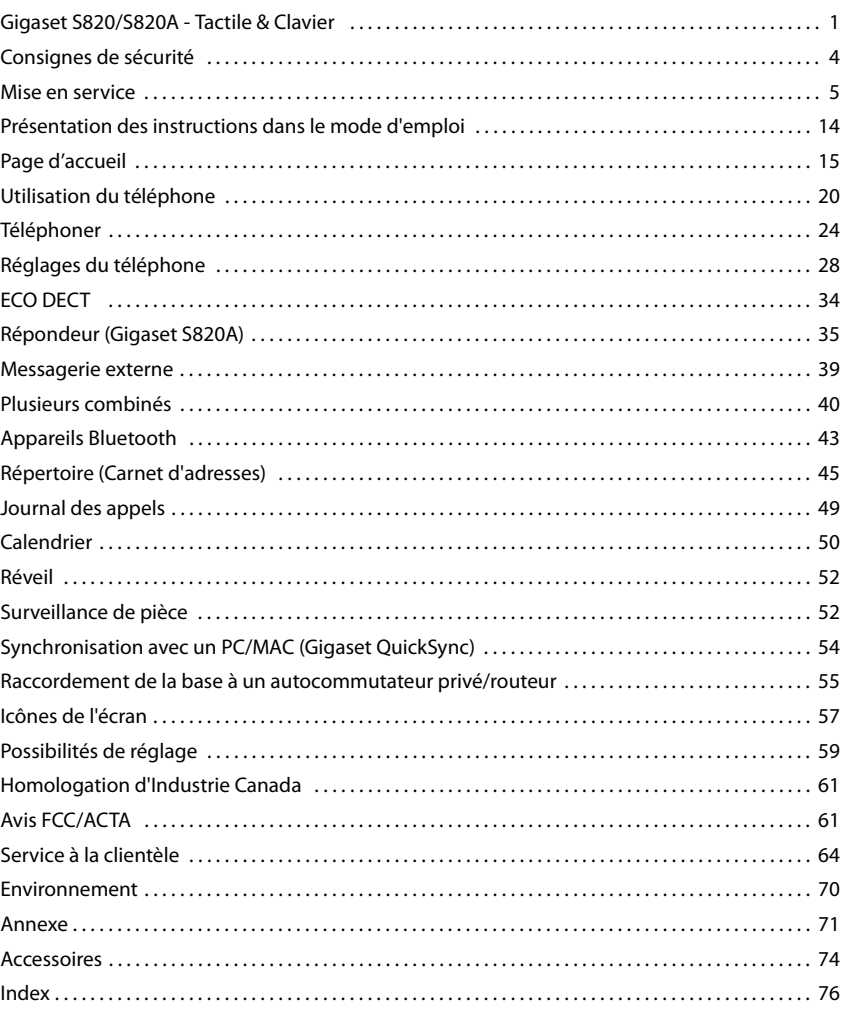

 $\begin{array}{c} \hline \end{array}$ 

### **Consignes de sécurité**

 $\overline{\phantom{a}}$ 

# <span id="page-5-0"></span>**Consignes de sécurité**

### **Attention**

Bien lire les consignes de sécurité et le mode d'emploi avant d'utiliser les appareils. Informer les enfants sur les recommandations qui y figurent et les mettre en garde contre les risques liés à l'utilisation de l'appareil.

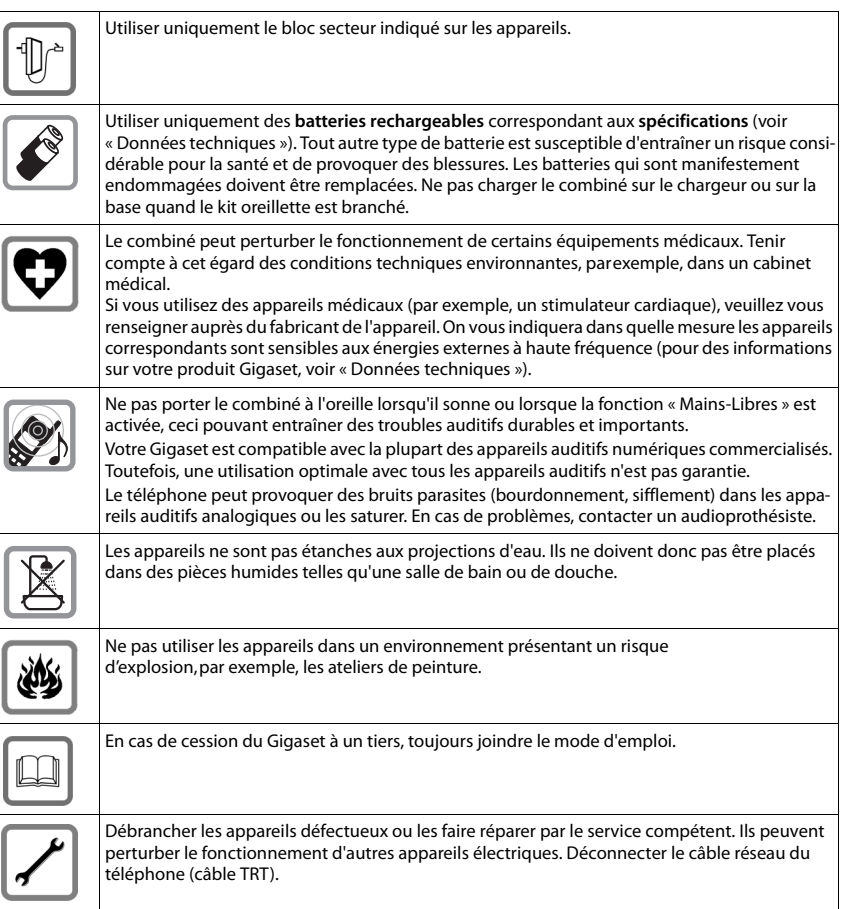

### **Remarques**

- L'appareil est inutilisable pendant une panne de courant. Il ne permet pas non plus d'émettre un appel d'urgence dans ce cas.
- Lorsque le verrouillage du clavier est activé, les numéros d'appel d'urgence ne sont plus accessibles.

 $\overline{1}$ 

 $\overline{1}$ 

 $\overline{1}$ 

# <span id="page-6-0"></span>**Mise en service**

# **Vérification du contenu de l'emballage**

- u une **base** Gigaset S820/S820A,
- $\bullet$  le bloc secteur de la base.
- un cordon téléphonique.
- $\bullet$  un **combiné** Gigaset,
- un couvercle de piles (couvercle arrière du combiné),
- $\bullet$  deux piles

 $\overline{1}$ 

- $\bullet$  un clip ceinture,
- $\bullet$  un joint en caoutchouc pour la connexion USB,
- un mode d'emploi.

Si vous avez acheté une version avec plusieurs combinés, deux piles pour chaque combiné supplémentaire, un couvercle de batterie, un clip ceinture, un joint en caoutchouc pour la connexion USB et un chargeur avec un câble d'alimentation sont fournis dans l'emballage.

# **Installation de la base et du chargeur (s'ils sont fournis)**

La base et le chargeur sont prévus pour fonctionner dans des locaux fermés et secs, dans une plage de températures comprise entre +5 °C et +45 °C.

¤ Installer la base à un endroit central de l'appartement ou de la maison, sur une surface plane et antidérapante ou fixer la base sur le mur.

### **Remarque**

Tenir compte de la portée de la base. Celle-ci peut aller, dans les bâtiments jus[qu'à 50](#page-35-1) m, à l'extérieur jusqu'à 300 m. La portée diminue lorsque le mode Portée maximale ( $\rightarrow$  p. 34) est désactivé.

Les pieds de l'appareil ne laissent en principe pas de trace sur les surfaces. En raison de la diversité des peintures et vernis utilisés sur les meubles, il est cependant impossible d'exclure des traces sur la zone de contact.

### **A noter :**

- u Ne jamais exposer le téléphone à des sources de chaleur, à la lumière directe du soleil ni à d'autres appareils électriques.
- u Protéger votre Gigaset contre l'humidité, la poussière, les vapeurs et liquides corrosifs.

 $\overline{\phantom{a}}$ 

 $\overline{1}$ 

# **Connexion de la base au réseau téléphonique et à la prise de courant CA**

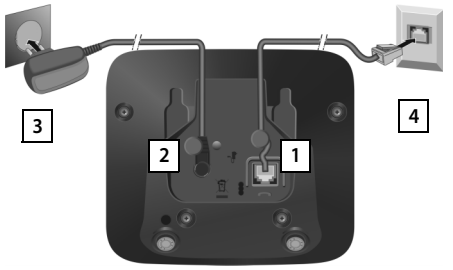

Brancher le câble téléphonique à la prise inférieure 1 de l'arrière de la base, jusqu'à ce qu'il s'enclenche et glisse sous le protège-câble.

 $\overline{1}$ 

- ▶ Brancher le câble électrique du bloc secteur de l'appareil 2 à la prise supérieure de l'arrière de la base et faire pivoter la fiche électrique à angle droit sous le protège-câble.
- ¤ **Premièrement,** raccorder le bloc secteur  $\overline{3}$ .
- ¤ **Ensuite,** brancher la fiche du téléphone 4.

### **A noter :**

- ◆ Le bloc secteur doit **toujours être branché** sur une prise. Le téléphone ne peut pas fonctionner sans alimentation électrique.
- u Utiliser uniquement le bloc secteur et le cordon [téléphon](#page-74-0)ique **fournis**. Le brochage du cordon téléphonique peut être différent (brochage  $\rightarrow$  p. 73).

# **Montage mural de la base (en option)**

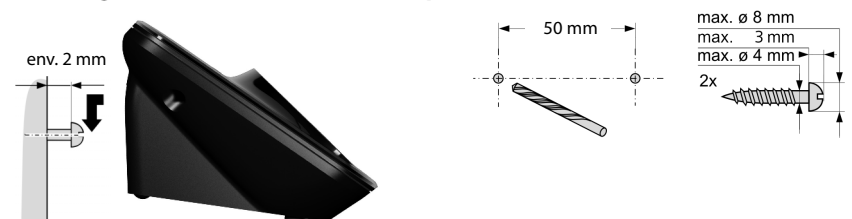

# **Raccordement du chargeur (s'il est fourni)**

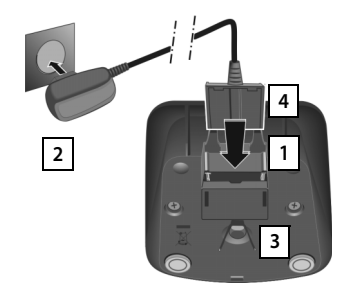

- $\triangleright$  Raccorder les languettes de l'alimentation  $\boxed{1}$ .
- **Example 1** Brancher l'alimentation à la prise électrique 2.

Si vous devez à nouveau retirer le connecteur du chargeur :

- ▶ Déconnecter le bloc secteur de la prise de courant CA.
- ▶ Appuyer sur le bouton de déverrouillage<sup>3</sup> et retirer le connecteur | 4 | .

 $\overline{\phantom{a}}$ 

 $\mathbf{I}$ 

# **Mise en service du combiné**

L'écran et les touches du combiné sont protégés par un film. **Le retirer.**

**Attention**

 $\overline{1}$ 

Veuillez **ne pas** utiliser de stylet tactile pour faire fonctionner le combiné !

Ne pas utiliser de housses/pellicules de protection d'autres fabricants, cela peut limiter la facilité d'utilisation du combiné.

# **Poser le joint en caoutchouc pour la connexion USB**

Placer le joint en caoutchouc dans l'orifice avec le couvercle de la batterie ouvert.

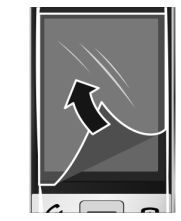

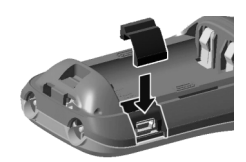

# **Insertion des piles et fermeture du couvercle des piles**

### **Attention**

N'utiliser que les piles rechargeables (→ p. 71) recommandées par Gigaset Communications GmbH. Tout autre type de pile pourrait endommager le combiné, présenter un risque pour la santé ou occasionner des blessures. Par exemple, l'enveloppe des piles peut se désagréger ou les piles peuvent exploser. En outre, l'appareil pourrait être endommagé ou présenter des dysfonctionnements.

▶ Placer les piles en respectant la polarité.

La polarité est indiquée dans le compartiment à piles.

- ¤ Insérer le couvercle des piles sur le haut.
- ▶ Appuyer ensuite sur le couvercle jusqu'à ce qu'il s'enclenche.

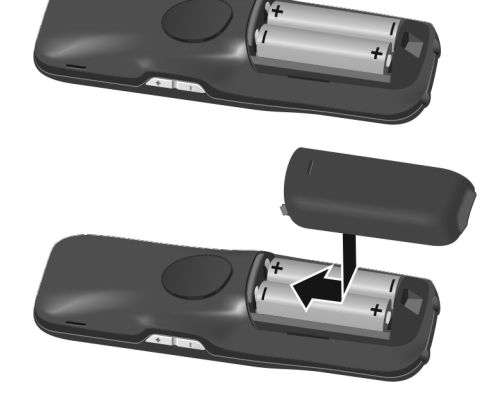

 $\overline{\phantom{a}}$ 

 $\overline{\phantom{a}}$ 

Pour **rouvrir le couvercle** afin de changer les piles :

▶ Saisir l'écrou situé en haut du couvercle et le tirer vers le bas.

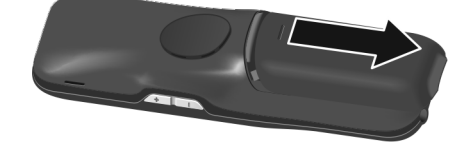

### **Fixation du clip ceinture**

Le combiné présente des encoches latérales permettant de monter le clip ceinture.

- ◆ **Pour installer ce dernier**, appuyer le clip ceinture sur l'arrière du combiné jusqu'à ce que les ergots s'encliquettent dans les encoches.
- **◆ Pour retirer le clip**, appuyer fortement avec le pouce droit au centre du clip, insérer l'ongle de l'index gauche en haut à gauche entre le clip et le boîtier et retirer le clip en le tirant vers le haut.

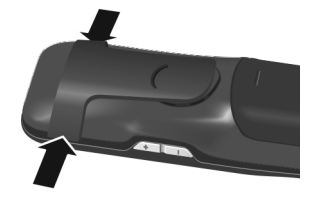

 $\mathbf{I}$ 

### **Chargement de la batterie**

La batterie est livrée partiellement chargée. La batterie est complètement chargée lorsque l'icône représentant un éclair  $f$  s'allume sur l'écran.

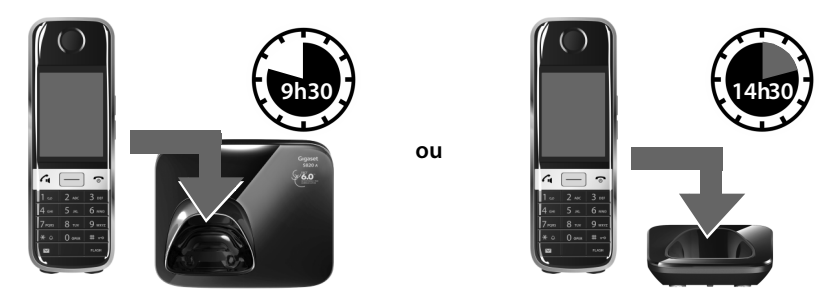

¤ Placer le combiné sur la base pendant **9h30** ou pendant **14h30** sur le chargeur.

### **Remarques**

- $\bullet$  Le combiné doit uniquement être posé sur la base ou le chargeur correspondant.
- Les combinés contenus dans l'emballage sont déjà inscrits sur la base. Si toutefois un combiné n'étai[t pas inscr](#page-41-0)it (affichage « **Combiné non enregistré** »), inscrire le combiné manuellement ( $\rightarrow$  p. 40).
- ◆ Le chargement de la batterie s'effectue sur un port USB alimenté par un courant de 500 mA et relié à un PC.
- $\bullet$  Il est possible que la batterie chauffe durant la charge. Ce phénomène n'est pas dangereux.
- u Pour des raisons techniques, la capacité de charge de la batterie diminue au bout d'un certain temps.

 $\overline{\phantom{a}}$ 

 $\mathbf{I}$ 

# **Réglage de la base et du combiné – Assistant de configuration**

Si le combiné établit une connexion avec la base après avoir été allumé pour la première fois ou après l'inscription, l'assistant d'installation démarre. Il vous aide à définir les réglages de base ci-dessous, nécessaires au bon fonctionnement du combiné et de la base :

 $\triangle$  Heure et date

 $\overline{1}$ 

- $\bullet$  Langue d'affichage
- Langue du répondeur (S820A uniquement)
- $\triangleq$  Pays d'utilisation du combiné
- $\bullet$  Votre propre préfixe local

Remarque : si le combiné est déjà inscrit sur une base déjà configurée, les champs ne s'affichent pas tous.

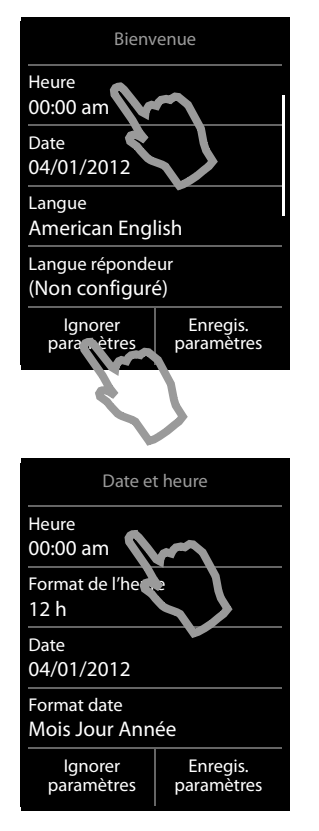

Si vous souhaitez définir les réglages ultérieurement :

¤ Appuyer sur l'option **Ignorer paramètres** en bas de l'écran.

Le combiné passe alors à la page d'accueil.

Vous pouvez définir les réglages à tout moment via le menu **Réglages** du combiné.

Pour définir les réglages :

¤ Appuyer sur le champ **Heure** pour régler sa valeur.

Le sous-menu **Date et heure** s'ouvre.

Sélectionner

- **Heure**
- Format de l'heure (12 h/24 h)
- **Date**
- Format date (Jour Mois Année/Mois Jour Année)

en appuyant sur chaque champ et effectuer les réglages (voir les représentations suivantes).

 $\overline{1}$ 

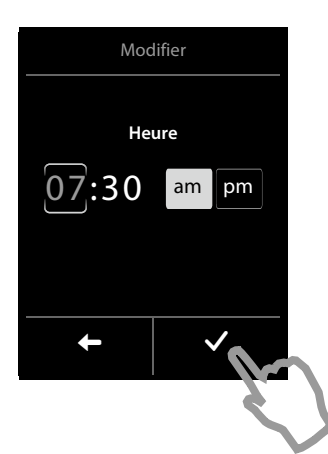

### <span id="page-11-0"></span>**Réglage de l'heure**

La position actuelle s'affiche en couleur, les chiffres clignotent.

 $\mathbf{I}$ 

- Saisir les chiffres sur le clavier. La position du curseur se déplace vers la droite à chaque saisie d'un caractère. Il est possible de modifier la position du curseur en appuyant sur les chiffres correspondants.
- Appuyer sur l'icône **Le pour enregistrer la saisie ou** revenir en appuyant sur  $\Box$  sans enregistrer les modifications à la page **Date et heure**.

**Remarque : A noter :** lorsque le mode **12 h** est activé, sélectionnez **am** ou **pm** à côté du champ de saisie.

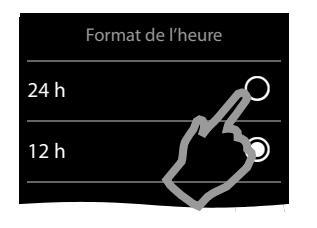

### **Définition du format d'heure**

Le format d'heure réglé est marqué par  $\bigcirc$ .

- $\triangleright$  Appuyer sur l'icône  $\bigcirc$  pour modifier le format.
- Appuyer sur l'icône  $\Box$ . Le réglage est enregistré automatiquement. Vous revenez à la page **Date et heure**.

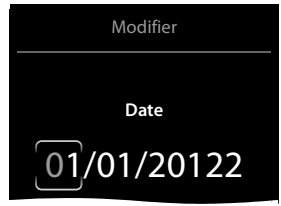

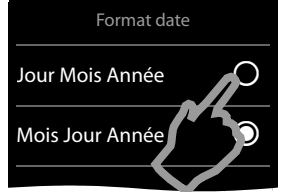

### **Réglage de la date**

La position actuelle s'affiche en couleur, les chiffres clignotent.

- Saisir les chiffres sur le clavier. La position du curseur se déplace vers la droite à chaque saisie d'un caractère. Il est possible de modifier la position du curseur en appuyant sur les chiffres correspondants.
- Appuyer sur l'icône **v** pour enregistrer la saisie ou revenir en appuyant sur  $\Box$  sans enregistrer les modifications à la page **Date et heure**.

### **Réglage du format de la date**

Le format de la date marqué par  $\bigcirc$ .

- $\triangleright$  Appuyer sur l'icône  $\bigcirc$  pour modifier le format.
- Appuyer sur l'icône  $\blacksquare$ . Le réglage est enregistré automatiquement. Vous revenez à la page **Date et heure**.
- ¤ Appuyer sur **Enregis. paramètres** pour revenir à la page **Bienvenue**.

 $\mathbf{I}$ 

 $\mathbf{I}$ 

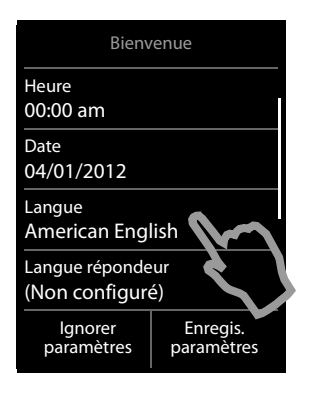

 $\overline{1}$ 

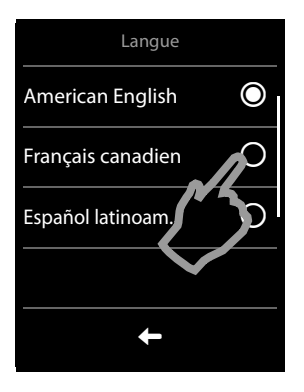

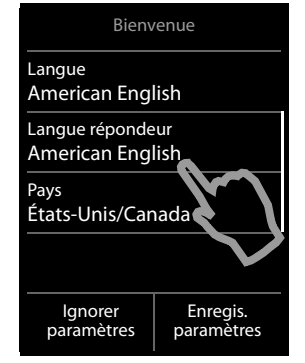

### **Réglage de la langue d'affichage**

La langue actuellement paramétrée est indiquée sous **Langue**.

Pour modifier le paramètre :

¤ Appuyer sur le champ **Langue**.

La langue réglée est marquée par  $\bigcirc$ .

 $\triangleright$  Appuyer sur l'icône  $\bigcirc$  en face de la langue que vous souhaitez régler.

Si votre langue n'est pas affichée, la liste est peut-être « plus longue » que l'écran. Vous devez alors faire défiler la liste. Poser un doigt sur l'écran et le déplacer lentement vers le haut.

▶ Appuyer sur l'icône <<br>
→ Appuyer sur l'icône <<br>
→ Le réglage est enregistré automatiquement. Vous revenez à la page **Bienvenue**.

### **Réglage de la langue du répondeur**

- ¤ Appuyer sur le champ **Langue répondeur**.
- ▶ Définir la langue du répondeur comme indiqué précédemment.

### <span id="page-12-0"></span>**Définition du pays**

Le pays dans lequel vous utilisez le téléphone et pour lequel il est autorisé doit être saisi sous **Pays**. Si le réglage n'est pas correct :

- ¤ Appuyer sur le champ **Pays**.
- ▶ Définir le pays comme indiqué précédemment.

 $\mathbf{I}$ 

 $\overline{1}$ 

### **Remarque**

Si vous avez sélectionné l'option **Autre pays** à la place d'un pays, l'entrée **Pays (indicat. téléphon.)** est également affichée sur la page **Bienvenue**.

¤ Appuyer sur **Pays (indicat. téléphon.)** et saisir le **Prefix international** et l'**Indicatif zone international** du préfixe international en suivant les instructions suivantes similaires à celles du préfixe local.

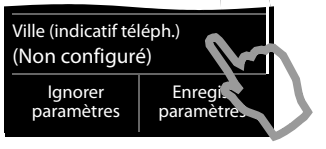

### **Saisie du préfixe local**

- ¤ Appuyer sur le champ **Ville (indicatif téléph.)**.
- ¤ Appuyer brièvement sur le champ de saisie et entrer le **Code régional** (8 caractères maximum, par exemple « **604** »).

Vous pouvez corriger les erreurs de saisie avec  $\mathbf{x}$ .

 $\triangleright$  Appuyer sur  $\blacksquare$  une fois le numéro saisi pour terminer la saisie.

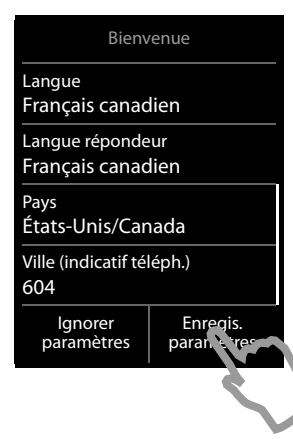

 $\mathbf{u}$   $\alpha \circ \mathbf{v} \circ \mathbf{v} \in \mathbb{R}$ 

La page **Bienvenue** s'affiche à nouveau.

¤ Appuyer sur l'option **Enregis. paramètres** pour enregistrer vos réglages.

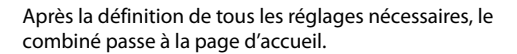

### **Votre téléphone est maintenant prêt à fonctionner.**

 $\overline{\phantom{a}}$ 

Â

Avr 26 Jeu

˜

 $\overline{\phantom{a}}$ 

# **Que souhaitez-vous faire ensuite ?**

Une fois la mise en service réussie, vous pouvez appeler immédiatement, adapter votre Gigaset à vos besoins ou commencer par vous familiariser avec son utilisation.

### **La page d'accueil peut être configurée séparément**

Configurez le téléphone pour qu'il affiche à l'écran les fonctions que vous utilisez le plus en fonction de vos souhaits et besoins. Cette option de personnalisation vous permet d'accéder directement par simple « contact », via l'écran, à un maximum de 6 fonctions, par exemple au réveil, au calendrier, au répertoire ou aux journaux d'appels ( $\rightarrow$  p. 15).

### **Synchronisation avec les contacts Google ou Outlook**

Synchronisez le ré[pertoire de](#page-55-1) votre combiné à l'aide d'un PC et de notre logiciel Gigaset QuickSync ( $\rightarrow$  p. 54). Téléchargement gratuit et plus d'informations à l'adresse <www.gigaset.com/gigasets820>.

### **Choix des sonneries**

Attribuez des a[ppels inter](#page-31-0)nes, externes, un signal de rappel, un réveil et des mélodies à certains appelants ( $\rightarrow$  p. 30).

### **Protégez-vous des appels indésirables**

Utilisez la commande temporelle ou les liste de numéros interdits. Vous pouvez p[aramétrer](#page-33-0)  votre téléphone pour que la sonnerie ne retentisse pas en cas d'appels indésirables ( $\rightarrow$  p. 32).

### **Configuration du répondeur**

Enregistrez vos propres annonces et réglez les paramètres d'enregistrement ( $\rightarrow$  p. 35).

### **Inscription/appairage des combinés Gigaset sur la base**

Utilisez également ces combinés pour téléphoner à votre nouvelle b[ase. Tran](#page-41-0)s[férez les](#page-47-0)  entrées du répertoire de ces combinés vers votre nouveau combiné (→ p. 40/→ p. 46).

### **Définition des réglages ECO DECT**

Réduisez la puissance d'émission (rayonnement) de votre téléphone ( $\rightarrow$  p. 34).

### **Téléchargement de vos propres sonneries et images sur votre combiné**

Connectez le combiné à votre PC/MAC via Bluetooth/USB et téléchargez vos sonneries et images à l'aide de notre logiciel **Gigaset QuickSync** sur votre combiné. Téléchargement gratuit et plus d'informations à l'adresse [www.gigaset.com/gigasets820.](www.gigaset.com/gigasets820)

**Si vous avez d[es doutes q](#page-69-0)uant à l'utilisation de votre télépho[ne, report](#page-65-1)ez-vous à la rubrique de dépannage** (→ p. 68) ou contactez notre assistance client (→ p. 64).

 $\overline{\phantom{a}}$ 

 $\overline{\phantom{a}}$ 

en **fr** es **13**

**Présentation des instructions dans le mode d'emploi**

# <span id="page-15-0"></span>**Présentation des instructions dans le mode d'emploi**

Les touches du Gigaset S820/S820A sont présentées comme suit dans ce manuel d'utilisation :  $G / \Box / \Box$  Touche Décrocher / Touche Menu / Touche Raccrocher

- 
- $\frac{[{\mathsf{O}}^{\text{obs}}]}{[\mathsf{H}^{\infty}]}$  Touches de chiffres/lettres<br> $\overline{[{\mathsf{H}}^{\infty}]}$  Touche Etoile / Dièse
- $\frac{4 \times 0}{2}$  /  $\frac{4 \times 0}{2}$  / FLASH Touche Messages / Touche Messages / Touche Messages / Touche Messages / Touche Messages / Touche Messages / Touche Messages / Touche Messages / Touche Messages / Touche Messages / Tou Touche Messages / Touche Flash

Tous les autres icônes désignent des zones dont l'activation s'effectue en touchant l'écran tactile.

### **Exemple 1 :**

 $\overline{1}$ 

### Touche Menu **□ ▶ <u>P</u>il** Surveill. de pièce

- ▶ A la page d'accueil, appuyer sur la **Touche Menu □.** La Page Menu **Applications** s'affiche.
- ▶ Appuyer sur l'icône

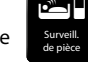

**Exemple 2 :**

**Touche Menu** □ ▶ Page Menu Réglages ▶ ● Langue + localisat.

**▶ A la page d'accueil, appuyer sur la <b>Touche Menu** □ ▶ En haut à droite de l'écran, appuyer sur **Réglages** pour accéder à la Page Menu **Réglages**.

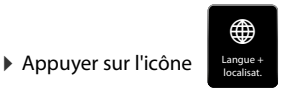

 $\overline{\phantom{a}}$ 

 $\overline{\phantom{a}}$ 

 $\mathsf{l}$ 

# <span id="page-16-1"></span>**Page d'accueil**

 $\overline{\phantom{a}}$ 

# <span id="page-16-2"></span>**Page d'accueil (configurable séparément)**

<span id="page-16-0"></span>La page d'accueil peut être configurée séparément. Regrouper les applications importantes que vous voulez démarrer directement depuis la page d'accueil, d'une simple « touche ». Par défaut, la page est configurée de manière à afficher la date et l'heure et à permettre un accès rapide aux journaux d'appels et au répertoire.

### **Adapter la page d'accueil**

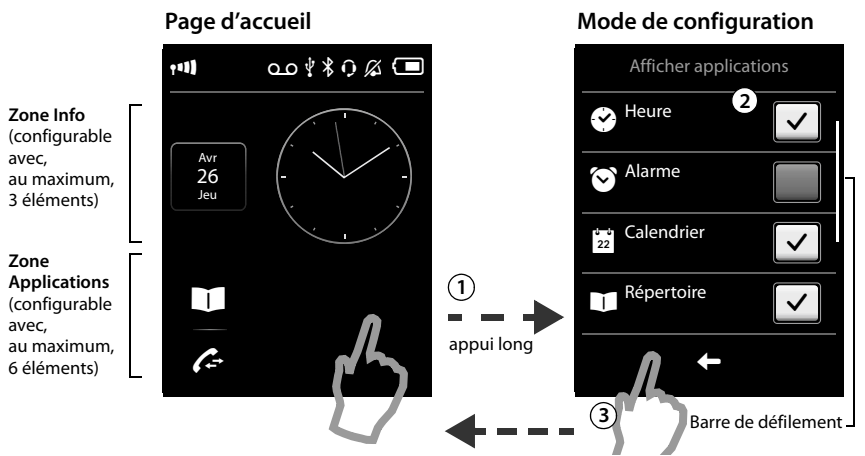

### **Pour modifier le mode de configuration : 1**

Maintenir **enfoncé** (environ 2 secondes) un endroit quelconque de la zone configurable de l'écran.

### **Sélectionner les applications/fonctions souhaitées : 2**

Une liste déroulante des fonctions/applications disponibles s'affiche. Pour afficher les autres entrées de la liste, faire défiler les éléments de la liste. Pour ce faire, faire glisser votre doigt à la verticale en effectuant une légère pression sur l'écran. Appuyer sur les fonctions/applications que vous souhaitez voir s'afficher dans la page d'accueil pour les sélectionner.

### **Revenir à la page d'accueil : 3**

Appuyer sur  $\Box$  ou effectuer un appui court sur la touche Raccrocher  $\odot$ . La sélection est prise en compte.

### **Applications et fonctions sélectionnables**

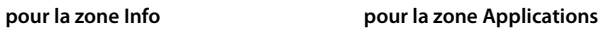

- 
- 
- 
- $\bullet$  Heure ( $\rightarrow$  p. 10) **Example 10** Répertoire ( $\rightarrow$  p. 45)  $\odot$  Alarme ( $\rightarrow$  p. 52)  $\leftarrow$  Liste d'appels ( $\rightarrow$  p. 49) **E** Calendrier ( $\rightarrow$  p. 50) **Appel interne (** $\rightarrow$  **p. 41) Appel interne (** $\rightarrow$  **p. 41)** Surveillance [de pièce \(](#page-26-0) $\rightarrow$  p. 52) Appel direct  $($   $\rightarrow$  p. 25)

en **fr** es **15**

 $\overline{1}$ 

**Page d'accueil**

 $\overline{1}$ 

# <span id="page-17-0"></span>**Pages Menu \***

### **« Applications » « Réglages »**

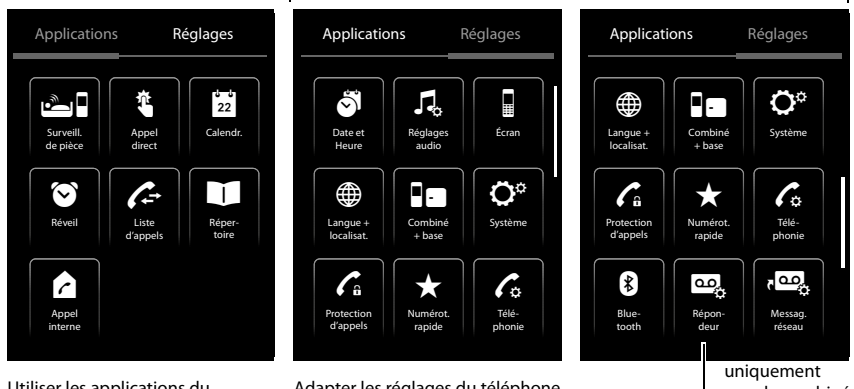

Utiliser les applications du téléphone

Adapter les réglages du téléphone à vos besoins

pour le combiné Gigaset S820A

### **Passer de la page d'accueil à la Page Menu Applications et inversement :**

 $\triangleright$  Effectuer un appui court sur la **touche Menu**  $\Box$ 

### **Basculer entre les pages Menu :**

¤ Appuyer sur la page souhaitée en haut de l'écran.

### **Revenir à la page d'accueil depuis n'importe quel endroit :**

**Effectuer un appui court sur la touche**  $\overline{\Phi}$ **.** 

### **Si plusieurs éléments pouvant être affichés sont présents :**

A droite de l'écran apparaît une barre de défilement.

¤ La faire glisser à la verticale, **en exerçant une légère pression**, sur l'écran pour faire défiler l'affichage.

 $\overline{1}$ 

<sup>\*</sup>**Remarque :** les applications/réglages qui ne sont pas encore accessibles (par exemple parce que le combiné se trouve hors de portée de la base) sont représentés en gris.

 $\mathbf{I}$ 

# <span id="page-18-0"></span>**Page des messages**

 $\overline{1}$ 

Pour accéder à la page des messages, appuyer sur la touche Messages  $\blacksquare$  du clavier. Les listes de messages suivantes sont alors accessibles :

- u ž Journal du répondeur (Gigaset S820A uniquement)
- **De I**Messagerie externe, si l'opérateur prend en charge cette fonction et si le numéro de la messagerie externe est enregistré dans le téléphone
- $\overrightarrow{B}$  Liste des appels manqués (voir « [Journal des appels](#page-50-1) »  $\rightarrow$  p. 49)
- $\triangleleft$  Liste des rendez-vous manqués ( $\rightarrow$  p. 51)

Page des messages (exemple)

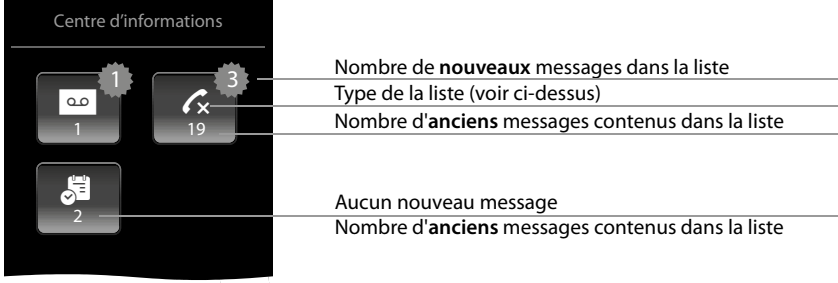

L'icône de la messagerie externe est toujours affiché lorsque le numéro d'appel est enregistré sur le téléphone. Les autres listes s'affichent uniquement lorsqu'elles contiennent des messages.

▶ Appuyer sur un icône pour ouvrir la liste correspondante. **Exception :** appuye[r sur l'icôn](#page-40-1)e de la **messagerie externe** pour sélectionner le numéro de la messagerie externe (→ p. 39). Aucune liste ne s'ouvre à l'écran.

### **Fenêtre pop-up des messages**

Dès qu'une **nouvelle entrée** apparaît dans l'une des listes, une tonalité d'avertissement retentit[. En outre](#page-30-0), la touche Messages clignote (si elle est activée, → p. 29). La fenêtre pop-up des messages s'affiche et recouvre partiellement la page d'accueil.

Sous les icônes, s'affiche le nombre de nouveaux messages dans chaque liste.

- **Example 1** Fermer la fenêtre pop-up : appuyer sur **Ex** (en haut à droite).
- ¤ **Ouvrir une liste :** appuyer sur l'icône souhaité. Si la messagerie externe est configurée : appuyer sur 6 n'ouvre aucune liste, mais la page des messages.

Le voyant Messages clignote (s'il est activé,  $\rightarrow$  p. 29) jusqu'à ce qu'une liste ou une page de messages ait été ouverte.

Fenêtre pop-up des messages (exemple)

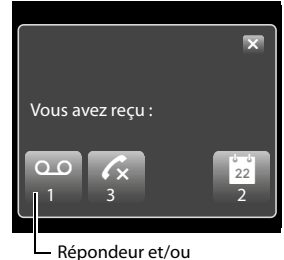

Messagerie externe

 $\overline{\phantom{a}}$ 

### **Page d'accueil**

 $\overline{1}$ 

### **Journal d'appels**

Les informations suivantes sont affichées dans le journal des appels :

- Le type de liste (en haut de l'écran)
- ◆ Icône du type d'entrée :
	- **Journal des appels : √x** (Perdus), √ (Acceptés),  $\bigodot$  (Emis),  $\Omega$  (Appel sur le répondeur, uniquement pour le combiné Gigaset S820A)
	- **Journal du répondeur :**Ã (Appel sur le répondeur) L'icône est rouge pour les nouvelles entrées (non lues).
- Numéro de l'appelant. Si le numéro est enregistré dans le répertoire, le nom du contact et le type de numéro (**Maison**, **Bureau**, **GSM**) s'affichent. Dans le cas des appels manqués, le nombre d'appels du numéro est également indiqué entre crochets.

Journal des appels (exemple)

 $\mathbf{I}$ 

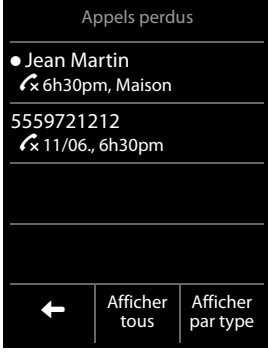

 $\bullet$  Date et heure de l'appel (en fonction du réglage)

**Ouvrir l'affichage détaillé :** appuyer sur une entrée. Toutes les informations disponibles s'affichent. Le message est lu dans le journal du [répondeur](#page-49-0). L'entrée peut être supprimée ou le numéro de l'entrée enregistré dans le répertoire (→ p. 48).

**Rappel de l'appelant depuis le journal des appels :** effectuer un appui court sur le nom ou le numéro qui figure dans l'affichage détaillé.

### **Remarque**

Après avoir ouvert une liste, appuyer sur la touche  $G$  pour sélectionner le numéro dont l'entrée a été marquée d'un point vert.

### **Suppression de listes**

Vous pouvez supprimer la totalité du contenu des différentes listes :

**Touche Menu □ ▶** Page Menu Réglages ▶ **○** Système ▶ Nettoyer liste ▶ Appuyer sur la liste souhaitée ▶ Appuyer sur le type de liste souhaité ▶ Confirmer avec Oui.

 $\overline{\phantom{a}}$ 

 $\overline{1}$ 

# <span id="page-20-0"></span>**Barre d'état et page d'état**

La ligne supérieure de la page d'accueil désigne la barre d'état. Elle affiche les réglages actuels et l'état d[e fonctio](#page-58-0)nnement du téléphone (Signification des icônes,  $\rightarrow$  p. 57).

### **Page d'état :**

 $\overline{\phantom{a}}$ 

La page d'état permet de modifier les paramètres Portée max (?) le répondeur du combiné Gigaset S820A et l'interface Bluetooth.

- ¤ Appuyer sur la barre d'état pour ouvrir la page d'état.
- ¤ Appuyer sur les **zones** pour activer ou désactiver les éléments.
- ¤ Appuyer sur **Répondeur** ou **Bluetooth** pour ouvrir une page (le sous-menu) dans laquelle il est possible de paramétrer ces éléments.
- $\triangleright$  Appuyer sur l'icône  $\triangle$  en haut de l'écran ou sur la touche Raccrocher/Fin  $\circledcirc$  pour revenir à la page d'accueil.

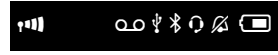

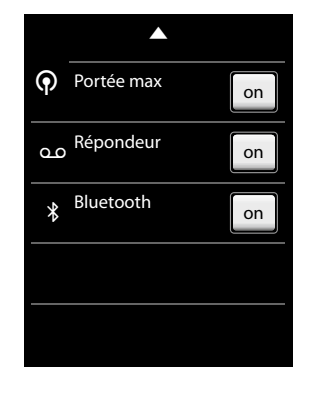

 $\overline{\phantom{a}}$ 

 $\overline{1}$ 

**Utilisation du téléphone**

# <span id="page-21-1"></span>**Utilisation du téléphone**

Le combiné Gigaset S820/S820A propose un concept d'utilisation innovant. Il allie les avantages d'un écran tactile avec ceux d'un clavier classique. La navigation dans les réglages des menus et les applications ainsi que l'activation/la désactivation des fonctions s'effectuent via l'écran tactile et la saisie des chiffres et des lettres, via le clavier.

# **Activation/désactivation du combiné**

- ▶ Maintenir la touche Raccrocher **<sup>®</sup> enfoncée** à la page d'accueil pour désactiver le combiné. Vous entendez une mélodie.
- ▶ Pour restaurer la configuration, maintenir à nouveau la touche Raccrocher *●* **enfoncée**.

# **Retour à la page d'accueil**

**Effectuer un appui court sur la touche Raccrocher**  $\Omega$ **.** 

ou :

 $\overline{\phantom{a}}$ 

¤ Si vous n'appuyez sur aucune touche et ne touchez pas l'écran : au bout de 3 minutes environ, l'écran revient **automatiquement** à la page d'accueil.

# **Verrouillage des touches et de l'écran**

Le verrouillage des touches et de l'écran empêche l'utilisation involontaire du téléphone. Si vous touchez l'écran lorsque le verrouillage est activé, il ne se passe rien. Si vous appuyez sur une touche, un message correspondant s'affiche.

### <span id="page-21-0"></span>**Activation/désactivation du verrouillage des touches et de l'écran**

▶ Maintenir la touche  $\equiv \equiv 0$  enfoncée pour activer ou désactiver le verrouillage.

Si un appel est signalé sur le combiné, le verrouillage des touches et de l'écran est automatiquement désactivé. Vous pouvez accepter l'appel. A la fin de l'appel, le verrouillage se réactive.

### **Activation/désactivation automatique du verrouillage de l'écran**

Au cours d'un appel ou de l'écoute du répondeur, l'écran est automatiquement verrouillé pour garantir une protection contre toute manipulation accidentelle. Vous pouvez désactiver le verrouillage pendant 5 secondes pour pouvoir utiliser le téléphone par le biais de l'écran. Le verrouillage est ensuite réactivé.

**Pour déverrouiller** le téléphone, déplacez la dernière ligne de l'écran vers la droite en effectuant une légère pression.

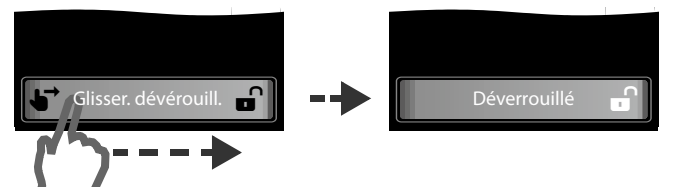

 $\overline{\phantom{a}}$ 

 $\mathbf{I}$ 

### **Remarque**

 $\overline{1}$ 

Lorsque le verrouillage du clavier est activé, les numéros d'appel d'urgence ne sont plus accessibles.

# **Utilisation de l'écran tactile**

L'utilisation du combiné se fait essentiellement via l'écran.

Gigaset S820/S820A / USA FR / A31008-M2404-R301-1-3S19 / operating.fm / 8/31/12

Les icônes affichés à l'écran, les entrées de listes, les barres de sélection et les zones de sélection sont des zones sensibles. Par une pression sur ces zones, il est possible d'effectuer le réglage des fonctions et de les exécuter, mais également de naviguer entre les différents affichages (pages).

### **Sélection d'une fonction/d'une entrée de liste**

Toucher une entrée de liste ou l'icône correspondant avec le doigt pour sélectionner un élément de liste (répertoire, sous-menus, journaux des appels) ou activer/désactiver une fonction.

### **Navigation dans les listes et les menus (par défilement vertical)**

Si plusieurs éléments pouvant être affichés sont présents, à droite de l'écran apparaît une barre de défilement. Elle indique la taille et la position de la zone affichée.

La faire glisser à la verticale, **en exerçant une légère pression**, sur l'écran pour faire défiler l'affichage.

### **Modification des paramètres (Eléments de contrôle)**

Appuyer sur un icône des pages Menu pour ouvrir l'application/fonction correspondante. L'écran affiche les paramètres réglables, ainsi que leurs réglages actuels (signalés en orange), les options de sélection et la barre de sélection permettant d'activer/désactiver l'application/fonction.

Exemple :

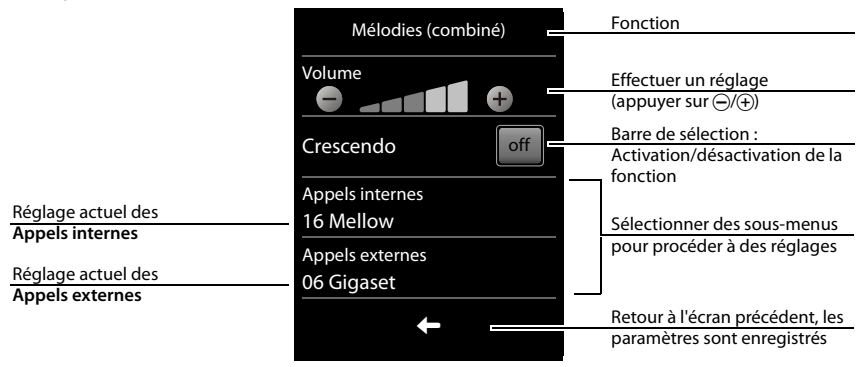

 $\overline{\phantom{a}}$ 

 $\mathsf{l}$ 

 $\overline{1}$ 

### **Barre de sélection : activation/désactivation ou sélection d'une fonction**

Par un appui court sur une barre de sélection, il est possible d'activer/désactiver des fonctions ou de les sélectionner/ désélectionner.

Si le bouton est de couleur orange (texte **on**) ou gris clair  $(i c \hat{o} \neq \bigvee)$ , la fonction est activée ou sélectionnée.

### **Champs de sélection**

Si deux ou trois réglages sont disponibles pour un paramètre, ces alternatives seront affichées sous la forme de champs de sélection. Le réglage actuel est indiqué en orange.

▶ Pour le modifier, effectuer un appui court sur le champ de sélection désiré.

### **Ouverture d'un sous-menu pour régler un paramètre**

▶ Effectuer un appui court sur le champ de paramètre pour ouvrir le sous-menu.

### **Options et barre d'options**

De nombreux écrans sont dotés, dans la partie inférieure, d'une **barre d'options**. Elle contient toutes les actions que vous pouvez appliquer dans le contexte actuel.

▶ Appuyer sur une option pour exécuter l'action correspondante ou sur **Options** pour ouvrir une liste proposant d'autres options.

### **Retour à l'écran précédent**

Sur de nombreuses pages figure l'icône  $\Box$ .

¤ Appuyer sur cet icône pour revenir à l'écran précédent.

### **Saisie de texte et de numéros**

Saisir des caractères sur le clavier.

Si plusieurs champs de numéros et/ou de texte sont affichés (par exemple **Prénom** et **Nom** d'une entrée du répertoire), le premier champ est automatiquement activé. Appuyer sur les champs suivants pour qu'ils soient activés. Un champ est activé lorsqu'il affiche un curseur clignotant.

### **Correction d'erreurs de saisie**

Effectuer un appui **court** sur **x** pour effacer le **caractère** se trouvant devant le curseur.

Maintenir la touche **x** enfoncée pour supprimer les mots se trouvant devant le curseur.

Barre d'options (exemple)

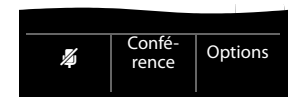

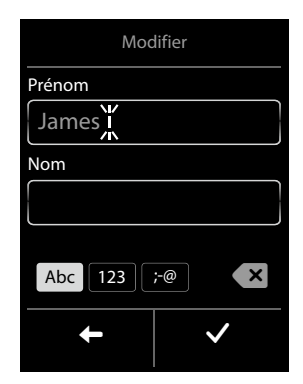

 $\mathbf{I}$ 

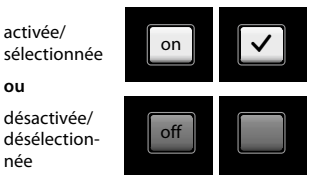

 $\mathbf{I}$ 

**ou**

née

Boutons de saisie de sélection (exemple)

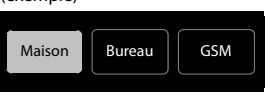

### **Utilisation du téléphone**

 $\overline{1}$ 

### **Saisie de texte**

 $\overline{\phantom{a}}$ 

- Plusieurs lettres et chiffres ont été attribués à chaque touche entre  $\overline{0}_{\text{obs}}$  et  $\overline{9}_{\text{obs}}$ . Les caractères associés à une pression de touche sont affichés dans une ligne de sélection en bas de l'écran. Le caractère sélectionné s'affiche. Appuyer plusieurs fois successivement sur la touche pour passer à la lettre/au caractère désiré(e).
- ◆ Les lettres/caractères sont inséré(e)s à l'emplacement du curseur. Il est possible de modifier le curseur pour qu'il vous permette d'appuyer sur la position souhaitée dans le champ de saisie.
- ◆ Appuyer sur le champ **Abc** pour faire passer les lettres suivantes des minuscules aux majus**cules et inversement**.
- Lorsque vous éditez une entrée du répertoire, la première lettre et chaque lettre après une espace sont inscrites automatiquement en majuscules.
- ◆ Appuyer sur **§23** pour saisir un chiffre. Appuyer sur **abc** pour revenir au clavier normal (minuscules/majuscules).
- ◆ Appuyer sur <sub>5</sub>;@ pour ouvrir le tableau des caractères spéciaux. Appuyer sur le caractère souhaité pour l'ajouter.
- ◆ Pour saisir des caractères spéciaux (signes marqués/diacritiques comme les lettres accentuées) en appuyant à [plusieur](#page-74-1)s reprises sur la touche alphabétique correspondante, voir les tables des caractères  $\rightarrow$  p. 73.

 $\overline{\phantom{a}}$ 

### en **fr** es **23**

 $\overline{1}$ 

**Téléphoner**

# <span id="page-25-0"></span>**Téléphoner**

# **Appels externes**

 $\triangleright$  Entrer le numéro, effectuer un appui **court** sur  $\mathcal{L}_1$ .

ou :

 $\overline{1}$ 

**Effectuer un appui court sur G**, saisir le numéro.

Vous pouvez interrompre la numérotation avec  $\widehat{\,\,\,}$ .

### **Numérotation à partir de la liste des numéros bis**

▶ Maintenir **enfoncée** la touche **G** pour ouvrir la liste des numéros bis.

Vous avez le choix entre les possibilités suivantes :

 $\triangleright$  Appuyer sur  $\mathcal{F}_n$ . Le dernier numéro sélectionné (signalé par un point vert) est sélectionné automatiquement.

ou :

- ¤ Appuyer sur une entrée, l'affichage détaillé de cette entrée s'ouvre.
	- $\triangleright$  Appuyer sur  $\mathcal{F}_4$ . Le numéro de l'entrée sélectionnée à l'aide du point vert est composé. ou :
	- ¤ Appuyer sur le numéro souhaité.

### **Remarque**

La liste des numéros bis contient les vingt derniers numéros composés. Cette liste vous permet d'administrer les listes des messages de votre téléphone :

▶ Ouvrir l'affichage détaillé : appuyer sur l'entrée. Toutes les informations disponibles s'affichent. Vous pouvez s[upprimer l](#page-49-0)'entrée dans l'affichage détaillé ou enregistrer le numéro dans le répertoire (→ p. 48).

# **Composition d'un numéro à partir du journal des appels**

### **Touche Menu □ ▶ ▲ Liste d'appels**

Vous avez le choix entre les possibilités suivantes :

 $\triangleright$  Appuyer sur  $\mathcal{C}_i$ . Le numéro de l'entrée sélectionnée à l'aide du point vert est composé.

ou :

Template CES 131x195 1col, Version 1, 12.03.2012

 $\overline{\phantom{a}}$ 

Template CES 131x195 1col, Version 1, 12.03.2012

- ¤ Appuyer sur une entrée, l'affichage détaillé de cette entrée s'ouvre.
	- $\triangleright$  Appuyer sur  $\mathcal{C}_i$ . Le numéro (signalé par un point vert) est composé automatiquement.

ou :

- ▶ Appuyer sur le champ signalé par un point vert.
- **L'entrée ne figure pas dans le répertoire :** le numéro est sélectionné.
- **L'entrée figure dans le répertoire :** l'affichage détaillé de cette entrée s'ouvre.
	- $\triangleright$  Appuyer sur  $\mathcal{C}_i$ . Le numéro (signalé par un point vert) est composé automatiquement.

Journal des appels (exemple)

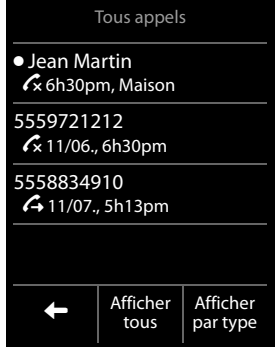

 $\mathbf{I}$ 

 $\mathsf{I}$ 

 $\mathbf{I}$ 

Ou :

 $\overline{1}$ 

¤ Appuyer sur le numéro souhaité.

### **Remarque**

En cas de présence de **nouveaux messages**, le journal des appels peut également être ouvert via la **fenêtre pop-up des messages** ou la **page des messages**.

### **Numérotation à partir du répertoire principal**

**Touche Menu □ ▶ □ Répertoire** 

¤ Naviguer dans le répertoire jusqu'à ce que l'entrée souhaitée s'affiche.

Vous avez le choix entre les possibilités suivantes :

- ▶ Appuyer sur « pour sélectionner le numéro de l'entrée signalée d'un point vert.
	- Dans le cas où **un seul numéro** est enregistré, il est automatiquement composé. - Si **plusieurs numéros** sont enregistrés : l'affichage détaillé s'ouvre.
	- ▶ Appuyer sur «. Le numéro signalé d'un point vert est composé. Ou :
		- ¤ Appuyer sur le numéro souhaité.

 $\sim$ 

- ¤ Appuyer sur le nom d'une entrée, l'affichage détaillé de cette entrée s'ouvre.
	- $\triangleright$  Appuyer sur  $\mathcal{F}_4$ . Le numéro de l'entrée sélectionnée à l'aide du point vert est composé. ou :
	- ¤ Appuyer sur le numéro souhaité.

### <span id="page-26-0"></span>**Appel direct**

Vous pouvez configurer votre téléphone de manière à pouvoir sélectionner un numéro préalablement programmé en appuyant sur la touche **de votre choix**. Les enfants, par exemple, qui ne savent pas encore saisir un numéro complet, peuvent ainsi appeler un numéro spécifique.

### **Touche Menu** □ ▶ **U** Appel direct

- $\triangleright$  Appuyer sur  $\mathcal G$ . Saisir le numéro que vous souhaitez appeler ou modifier un numéro enregistré.
- ▶ Activer l'appel direct en appuyant sur on. Si aucun numéro n'est enregistré, le menu de saisie des numéros s'ouvre. A la page d'accueil, l'appel direct activé s'affiche.

Appuyer sur la touche de votre choix pour composer le numéro enregistré. Appuyer sur la touche Raccrocher  $\odot$  pour interrompre la numérotation.

**Quitter le mode d'appel direct :** maintenir la touche #**enfoncée**.

 $\overline{\phantom{a}}$ 

### **Téléphoner**

 $\overline{1}$ 

# **Prise d'appel**

Vous avez le choix entre les possibilités suivantes :

- $\triangleright$  Appuyer sur  $\mathcal{C}_1$ .
- **▶ Si Décroché auto.** est activé, (→ p. 30), retirer le combiné du chargeur.
- ¤ Gigaset S820A : Appuyer sur**,** pour transférer l'appel sur le répondeur ([¢](#page-38-0)p. 37).

**Communiquer à l'aide du kit oreillette Bluetooth :**[¢](#page-45-0)p. 44.

**Répondre à une communication avec le clip Mains-Libres Gigaset L410 (→ p. 75) : appuyer** sur la touche Décrocher.

Pour pouvoir utiliser à nouveau votre L410, il est nécessaire de l'inscrire sur la base de votre Gigaset S820/S820A. Suivre la procédure décrite dans le mode d'emploi du Gigaset L410.

# **Affichage de l'appel**

### **Avec présentation du numéro (Identification de l'appelant, CID)**

Le nom et le numéro de l'appelant sont affichés à l'écran. Si le numéro de l'appelant est déjà enregistré dans votre répertoire, l[e type du n](#page-46-2)uméro est également affiché. Si vous avez associé votre correspondant à une image (→ p. 45), celle-ci s'affiche également.

### **Sans présentation du numéro (Identification de l'appelant, CID)**

Si l'appelant décide de ne pas envoyer son nom et son numéro, un des messages suivants s'affiche :

- ◆ **Externe** : aucun numéro n'est transféré.
- u **Masqué** : un appelant désactive l'affichage de son numéro (Identification de l'appelant, CID  $=$  Caller ID).
- u **Non disponible** : l'appelant n'a pas demandé la présentation du numéro (CID).

### **Remarques concernant la présentation du numéro de l'appelant (Identification de l'appelant, CID)**

La présentation du numéro est disponible uniquement si votre opérateur propose ce service et si celui-ci est activé.

 $\overline{\phantom{a}}$ 

 $\overline{\phantom{a}}$ 

 $\overline{1}$ 

### **Téléphoner**

 $\mathbf{I}$ 

# **Présentation du numéro de l'appelant services 2.5 (services réseau)**

Si la présentation du numéro de l'appelant est activée et que vous avez un appel externe en attente, une fenêtre contextuelle s'affiche à l'écran vous donnant accès à des options supplémentaires. Vous pouvez choisir parmi 4 services 2.5 de présentation du numéro (services réseau).

▶ Sélectionner l'option souhaitée.

### **Prendre un message**

L'appelant est transféré vers la messagerie du bureau central.

### **Conserver le message**

L'appelant est mis en attente et entend un message du bureau central.

### **Rappeler**

 $\overline{1}$ 

L'appelant est invité par le bureau central à rappeler ultérieurement.

### **Ajouter deuxième**

Le bureau central est invité à établir une conférence téléphonique.

# **Mains-Libres**

### **Activation du mode Mains-Libres pendant la numérotation**

**Entrer le numéro, appuyer 2 fois sur**  $\mathcal{C}_1$ **.** 

### **Passage du mode Ecouteur au mode Mains-Libres**

Lors d'une conversation, de l'établissement de la connexion et de l'écoute des messages du répondeur (Gigaset S820A uniquement) :

 $\triangleright$  Appuyer sur  $\mathcal{C}_1$ .

Remettre en place le combiné sur le chargeur pendant une communication :

 $\blacktriangleright$  Maintenir la touche  $G$  enfoncée lors du placement sur la base et pendant encore 2 secondes.

# **Modification du volume de l'écouteur, du mode Mains-Libres et du kit oreillette**

Régler le volume du mode actuellement utilisé (Mai[ns-Libres,](#page-2-1) écouteur, casque) au cours d'une communication à l'aide des touches latérales  $\bigoplus/\bigodot$  ( $\rightarrow$  p. 1). Le réglage actuel est affiché à l'écran<sup>t</sup>  $\overline{H}$ . Le réglage est automatiquement enregistré au bout de 2 secondes et l'écran revient ensuite à l'affichage précédent.

# **Activation/désactivation du microphone (fonction secret)**

Si vous désactivez le microphone durant une conversation, votre interlocuteur ne vous entendra plus.

**•** Pour activer/désactiver le microphone, appuyer sur  $\mathbb{Z}$ .

 $\overline{\phantom{a}}$ 

**Réglages du téléphone**

 $\overline{1}$ 

# <span id="page-29-0"></span>**Réglages du téléphone**

Le téléphone et la base sont préconfigurés. Vous pouvez personnaliser les paramètres.

Les réglages peuvent être effectués au cours d'une communication ou à la page d'accueil à l'aide de la Page Menu **Réglages.**

# **Modifier la langue d'affichage**

**Touche Menu**  $\Box$  ▶ Page Menu Réglages ▶  $\bigcirc$  Langue et localisation ▶ Langue  $\triangleright$  Sélectionner la langue ( $\bigcirc$  = sélectionné)  $\triangleright$   $\blacksquare$ 

# **Réglage du pays et du préfixe**

**Touche Menu** □ ▶ Page Menu Réglages ▶ ♥ Langue et localisation

▶ Suivant  $\rightarrow$  p. 11.

# **Indicatifs régionaux**

Pour pouvoir rappeler un appelant à partir de la liste des numéros des appels entrants, votre téléphone doit gérer les indicatifs régionaux.

**Mode automatique :** si l'**Indicatif régional propre** et/ou l'**Indic. régio. supplé.** sont renseignés, le système évalue toute numérotation à partir d'une liste de messages en appuyant sur la touche Décrocher  $\mathcal{C}_1$ .

**Mode manuel :** le numéro reçu s'affiche une fois qu'il est entré dans la liste. Appuyez sur la touche étoile  $\ast \circ$  pour sélectionner un format de numéro parmi les trois formats disponibles (uniquement possible si vous recevez un numéro à 10 chiffres). Appuyez sur la touche Décrocher *c* pour composer le numéro affiché.

### **Votre propre indicatif régional**

**Touche Menu □** ▶ Page Menu Réglages ▶ **«** Téléphonie ▶ Indicatif régional propre  $\triangleright$  saisir le numéro  $\triangleright$   $\blacksquare$ .

### **Indicatifs régionaux supplémentaires**

**Touche Menu □ ▶** Page Menu Réglages ▶  **۞** Téléphonie ▶ Indic. régio. supplé.  $\triangleright$  saisir le numéro  $\triangleright \triangleright$ 

Répétez cette procédure jusqu'à ce que tous les codes supplémentaires de votre zone aient été saisis. 5 codes supplémentaires peuvent être enregistrés.

 $\overline{\phantom{a}}$ 

 $\mathbf{I}$ 

 $\mathbf{I}$ 

# **Réglage de l'écran du combiné**

# **Choix de l'écran de veille/Diaporama**

Vous pouvez définir un écran de veille à afficher dans la page d'accueil. Les options proposées sont Horloge analogique/Horloge numérique/Image/Diaporama. Vous pouvez tra[nsférer des](#page-55-1) images à l'aide du logiciel **Gigaset QuickSync** (→ p. 54) vers votre combiné.

Pour afficher de nouveau la page d'accueil, appuyer **briè**vement sur  $\sigma$  ou sur l'écran.

# **Touche Menu** □ ▶ Page Menu Réglages ▶ ■ Écran

### **▶ Écran de veille**

- Activer/désactiver l'écran de veille via la barre de sélection.
- Sélectionner l'écran de veille : **▶ Sélection ▶ En haut de l'écran, faire défiler la** sélection à l'aide des touches **E** ou **E**  $\triangleright$  **Sélection.** ou revenir en arrière sans enregistrer en appuyant  $sur$  $\blacksquare$ .

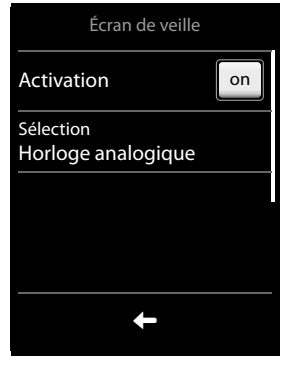

# **Eclairage de l'écran**

L'éclairage de l'écran s'allume dès qu'une touche est enfoncée, que l'écran est touché ou que le combiné est retiré de sa base ou du chargeur.

Vous pouvez définir la durée au terme de laquelle l'éclairage de l'écran se désactive en mode veille. Sinon, l'écran reste à demi éclairé en permanence.

### **Touche Menu** □ ▶ Page Menu Réglages ▶ ■ Écran ▶ Eclairage

- Activer/désactiver l'éclairage de l'écran sur le chargeur ou hors du chargeur.
- Sélectionner **Temporisation**.

### **Remarque**

Lorsque l'éclairage de l'écran est activé, il est possible que l'autonomie du combiné soit considérablement réduite.

# <span id="page-30-0"></span>**Activation/désactivation du clignotement de la touche Messages**

Déterminer si la réception des nouveaux messages doit être signalée par un clignotement du voyant Messages du combiné.

¤ A la page d'accueil : **Touche Menu** v¤\*#05#

 $\overline{\phantom{a}}$ 

### **Réglages du téléphone**

¤ Appuyer sur les touches suivantes pour sélectionner le type de messages :

 $\overline{\phantom{a}}$ 

 $\boxed{7}^{\text{max}}$  $\boxed{5}$   $\text{m}$  ou pour les appels manqués 77 pour les messages sur le répondeur (Gigaset S820A uniquement)/la messagerie externe

### $\triangleright$  Confirmer avec  $\triangleright$

En haut de l'écran s'affiche le type des messages (par exemple 7/5), et dans le champ de saisie, le réglage actuel (par exemple **0**).

 $\triangleright$  Pour modifier le réglage : appuyer sur  $\triangleright$  pour le supprimer.

Appuyer sur la touche **D** réglages en cas de nouveaux messages :

 $1 -$ 

O<sub>OPER</sub> ou La touche Messages ne clignote pas La touche Messages clignote (appuyer dessus pour l'éteindre)

7/5 Dis. mwi-led sig. MC ← ∣ ✓  $\mathbf{x}$ 0

 $\mathbf{I}$ 

 $\triangleright$  Appuyer sur  $\triangleright$  pour confirmer ou sur  $\ominus$  pour revenir à la page d'accueil sans effectuer de modification.

# <span id="page-31-1"></span>**Activation/désactivation du décroché automatique**

Si le décroché automatique est activé, le combiné prend l'appel entrant dès que vous le retirez du chargeur.

**Touche Menu □** ▶ Page Menu Réglages ▶ **4 Téléphonie** ▶ Décroché auto. on/off

Indépendamment du réglage, **Décroché auto.** permet de mettre fin à la connexion dès que le combiné est replacé sur le chargeur. Exception : maintenir la touche  $\mathcal G$  enfoncée lors du placement sur la base et pendant encore 2 secondes.

# **Réglage du volume de l'écouteur ou du mode Mains-libres**

Vous pouvez régler différents profils pour le **mode Mains-libres** et l'**écouteur**, pour adapter le téléphone de manière optimale à l'environnement. Vérifier quelle est l'option la plus pratique.

Au cours d'une communication externe : **Options** ¤ **Profils acoustiques**

- u **Profils Mains-Libres : Profil 1** ... **Profil 4**. Le préréglage est le **Profil 1**.
- <span id="page-31-0"></span>u **Volume de l'écouteur** : **Écouteur 1** et **Écouteur 2**. Le préréglage est l'**Écouteur 1**.

# **Choix des sonneries**

### **Réglage du volume et de la mélodie**

**Touche Menu** □ ▶ Page Menu Réglages ▶ *E*. Sons/Audio ▶ Mélodies (combiné)

 $\mathbf{I}$ 

### **Réglages du téléphone**

 $\mathbf{I}$ 

### **Volume de la sonnerie pour tous les appels**

 $\blacktriangleright$  Le cas échant, appuyer plusieurs fois sur  $\oplus$  /  $\ominus$  pour régler le volume.

### Ou

 $\overline{1}$ 

¤ A l'aide de la barre de sélection **Crescendo**, activer/ désactiver la sonnerie crescendo (volume crescendo).

Le crescendo activé n'est utilisé que pour les sonneries. Il n'a aucun effet sur la diffusion d'une mélodie.

### **Réglage de la sonnerie des appels externes.**

▶ Appels internes / Appels externes ▶ Sélectionner une mélodie  $\blacktriangleright$  Retour avec  $\blacktriangleright$ .

Vous pouvez transférer [d'autres so](#page-55-1)nneries à l'aide du logiciel Gigaset QuickSync (→ p. 54) vers votre combiné.

### <span id="page-32-0"></span>**Activation/désactivation de la sonnerie**

Mélodies (combiné) Volume ∈ A offCrescendo Appels internes 16 Mellow Appels externes 06 Gigaset  $\leftarrow$ 

Activer/désactiver de **façon permanente** la sonnerie : maintenir la touche « Etoile »  $\overline{\ast}$  enfon**cée**. Dans la barre d'état, Z s'affiche pour signaler que la sonnerie est désactivée.

Désactiver la sonnerie pour l'**appel en cours** : **Silence**

### **Activation/désactivation du bip d'appel**

Vous pouvez remplacer la sonnerie par un bip.

Appuyer sur la touche « Etoile » \* **et la maintenir enfoncée pendant 3 secondes** ¤ **Bip**. Dans la barre d'état,  $\mathbf{A}$  s'affiche pour signaler que le bip d'appel est activé. Maintenir la touche « Etoile » **enfoncée** \* <sup>9</sup> pour désactiver à nouveau le bip d'appel.

# **Activation/désactivation des tonalités d'avertissement**

Votre combiné vous avertit par un signal sonore des différentes activités et différents états. Vous pouvez activer ou désactiver les tonalités d'avertissement suivantes, indépendamment les unes des autres.

**Touche Menu** □ ▶ Page Menu Réglages ▶ **E** Sons/Audio ▶ Tonalité avertis.

- **Confirmations**

Tonalité de validation/d'erreur après saisie, tonalité d'avertissement lors de la réception d'un nouveau message**.**

- **Tonalité touche** Action en cas de pression de touche.
- **Avertis. batterie**

Tonalité d'avertissement lorsqu'il reste moins de 10 % de charge sur la batterie (toutes les 60 secondes). Si la surveillance de pièce est activée, aucune alarme batterie ne s'affiche.

 $\overline{\phantom{a}}$ 

 $\mathbf{I}$ 

<span id="page-33-0"></span>**Réglages du téléphone**

# **Protection contre les appels indésirables**

### **Commande temporelle pour les appels externes**

Vous pouvez définir une plage horaire pendant laquelle le téléphone doit sonner tout doucement ou pas du tout.

**Touche Menu** □ ▶ Page Menu Réglages ▶ 4 **Blocage appels** ¤ **Plages horaires** ¤ **Mode d'activation**  ¤ **Désactivé** : aucune commande temporelle.

ou :

 $\overline{1}$ 

¤ **Appels silencieux** : le téléphone ne sonne pas**.**  $O<sub>II</sub>$ 

- ¤ **Appel discret** : le téléphone sonne tout doucement selon l'un des volumes que vous aurez définis à l'étape suivante.
- $\triangleright$  Retour avec  $\square$ .
- ◆ Pour **Appels silencieux** : ▶ définir une plage horaire.
- ◆ Pour **Appel discret :** ▶ régler la sonnerie ▶ Définir une plage.
- $\triangleright$  Retour avec  $\blacksquare$ .

### **Appels VIP**

Vous pouvez créer une liste d'appelants pour lesquels votre téléphone devra sonner même si vous avez activé une commande temporelle. Pour ce faire, sélectionner les entrées correspondantes dans le répertoire.

**Touche Menu** □ ▶ Page Menu Réglages ▶ **4** Blocage appels ▶ Plages horaires

- ▶ Appels VIP
- ou ¤ **Nouvelle entrée** ¤ Ajouter une entrée du répertoire à la liste
- ou ▶ Sélectionner une entrée ▶ Effacer une entrée

Cette fonction doit être paramétrée séparément pour chaque combiné.

### **Suppression de la sonnerie des appels masqués**

Vous pouvez régler le téléphone de manière à ce que les appels masqués (l'appelant masque volontairement son numéro; Identification de l'appelant, CID) ne soient pas signalés ou uniquement sur l'écran.

Le réglage s'applique à tous les combinés inscrits et à la base.

### **Touche Menu □** ▶ Page Menu Réglages ▶ ▲ Blocage appels ▶ Appels anonymes

### ▶ Mode protection

**> Sans protection** : aucune protection contre les appels masqués.

 $O<sub>II</sub>$ 

¤ **Appel silencieux** : le téléphone ne sonne pas, l'appel s'affiche sur l'écran.

Ou :

¤ **Appel bloqué** : le téléphone ne sonne pas et l'appel ne s'affiche pas à l'écran.

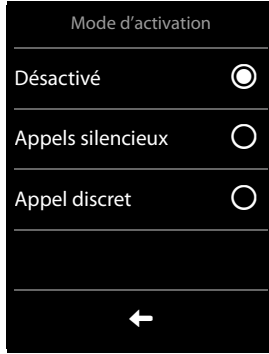

 $\mathbf{I}$ 

 $\mathbf{I}$ 

### **Liste des numéros interdits**

Si la liste des numéros interdits est activée, les appels des numéros figurant dans cette liste, ne sont pas signalés ou uniquement à l'écran.

Le réglage s'applique à tous les combinés inscrits et à la base.

### **Modification de la liste des numéros interdits**

**Touche Menu □** ▶ Page Menu Réglages ▶ 4 Blocage appels ▶ Liste noire

¤ **Numéros bloqués**

**▶ Nouvelle entrée ▶ Saisir un numéro.** 

 $\alpha$  $\mu$ 

 $\overline{1}$ 

▶ Sélectionner une entrée ▶ ■ Effacer une entrée.

### **Activation/désactivation de la liste des numéros interdits**

**Touche Menu** □ ▶ Page Menu Réglages ▶ ▲ Blocage appels ▶ Liste noire ▶ Mode protection

▶ Sans protection : la liste des numéros interdits n'est pas active.

ou

¤ **Appel silencieux** : le téléphone ne sonne pas, l'appel s'affiche sur l'écran.

ou

¤ **Appel bloqué** : le téléphone ne sonne pas et l'appel ne s'affiche pas à l'écran. L'appelant entend la tonalité d'occupation.

# **Activation/désactivation de la mélodie d'attente**

La musique d'attente pour les appelants externes peut être activée / désactivée pour les fonctions rappel auto et renvoi d'appel.

**Touche Menu □ ▶ Page Menu Réglages ▶** *L***. Sons/Audio ▶ Mélodie d'attente on/off** 

# **Modification du code PIN système**

**Touche Menu** □ ▶ Page Menu Réglages ▶ **C**<sup>3</sup> Système ▶ Contrôle sécurité

**▶ PIN système ▶** Saisir le code PIN actuel (configuration usine : 0000) ▶ <sup>■</sup>

 $\triangleright$  Saisir le nouveau code PIN système (4 chiffres ; 0 - 9)  $\triangleright$   $\blacksquare$ 

### **Réinitialisation du code PIN système**

Si vous oubliez votre code PIN système, vous pouvez le réinitialiser sur **0000**. Dans ce cas, **tous les réglages de la base** sont réinitialisés et **tous les combinés** désinscrits !

▶ Débrancher le câble électrique de la base.

▶ Maintenir la touche Inscription/Paging située sur la base (→ p. 2) enfoncée tout en raccordant le câble électrique à la base.

▶ Maintenir la touche Inscription/Paging enfoncée pendant au moins 5 secondes.

### **ECO DECT**

 $\overline{1}$ 

# **Rétablissement des réglages par défaut du téléphone**

Vous pouvez rétablir chacun des réglages par défaut de la base et du combiné. Ne sont **pas** concernés par cette annulation :

- $\bullet$  Date et heure,
- $\bullet$  inscriptions des combinés à la base, ainsi que la sélection actuelle de la base,
- code PIN système,
- $\bullet$  entrées du calendrier et du répertoire,
- $\bullet$  liste des numéros bis.
- u pour le numéro de destination externe et interne de la surveillance de pièce (**Alarme** est réinitialisée sur **Externe**),
- $\bullet$  numéro de destination du renvoi d'appel.

Lors de l[a réinitialis](#page-16-2)ation du combiné (**Réinitialisation combiné**) les paramètres de la page configurable (+ p. 15) ainsi que les réglages audio et d'affichage sont effacés.

Lors de la réinitialisation de la base (**Réinitialisation base**) les réglages du mode ECO DECT, du répondeur, du système et les noms internes des combinés sont réinitialisés, ainsi que les listes d'appels/répondeurs.

### **Réinitialisation du combiné/de la base**

**Touche Menu** □ ▶ Page Menu Réglages ▶ **●** Système ▶ Réinitialisation **▶ Réinitialisation combiné / Réinitialisation base ▶ Pour la Réinitialisation base : saisir le** code PIN système <sup>2</sup> > Répondre **Oui** à la question pour valider

<span id="page-35-1"></span><span id="page-35-0"></span>
$$
\textbf{ECO \hspace{0.5mm} \textbf{DECT}} \hspace{0.2cm} \overbrace{\hspace{0.25mm} \textbf{S_{\text{gechome}}}}^{(\varphi)^{\text{}} \hspace{0.1cm} (\varphi)^{\text{}}}
$$

La fonction ECO DECT permet de réduire la consommation électrique et les émissions.

# **Diminution de la puissance d'émission**

### **En mode d'utilisation normale (valeur par défaut) :**

Par défaut, la portée de l'appareil est maximale. De ce fait, une couverture radio optimale est garantie. En mode veille, le combiné ne produit aucune émission. Seule la base assure le contact avec le combiné en cas de signaux radio faibles. Au cours d'une communication, la puissance d'émission s'adapte automatiquement à la distance entre la base et le combiné. Plus cette distance est faible, et plus la puissance d'émission sera réduite.

Il est possible de la réduire encore davantage en procédant comme suit :

### **Réduire la portée et la puissance d'émission de 80 %**

Dans de nombreuses habitations, bureaux, etc. la portée maximale n'est pas nécessaire. Si le réglage **Portée maximale** est désactivé, la puissance d'émission au cours des communications peut être réduite de 80 % avec une portée diminuée par deux.

**Touche Menu** ▶ Page Menu Réglages ▶ **○** Système ▶ Mode Eco ▶ Portée maximale on/off

Icône d'affichage d'une portée réduite → p. 57.

 $\mathbf{I}$ 

 $\mathbf{I}$
Répondeur

on

 $\mathsf{l}$ 

Activation Mode Annonce

# **Répondeur (Gigaset S820A)**

# **Activation/désactivation du répondeur**

**Touche Menu** □▶ Page Menu Réglages ¤Ã**Répondeur** ¤ **Activation on/off**

# <span id="page-36-0"></span>**Configuration du répondeur**

# **Définition du Mode**

 $\overline{1}$ 

**Touche Menu** □ ▶ Page Menu Réglages ¤Ã**Répondeur** ¤ **Mode**

- **Annonce :** l'appelant peut enregistrer un message ;
- **Annonce d'avertissement :** l'appelant n'entend que l'annonce ;
- **Plages horaires :** Lorsque cette fonction est activée, dans **Annonce à partir de**/ **Annonce avertis. à partir** saisir l'heure à laquelle chaque mode doit être activé.
- $\triangleright$  Quitter le sous-menu en appuyant sur  $\square$

# <span id="page-36-1"></span>**Enregistrement des annonces Répondeur Enregistreur/Répondeur simple**

### ¤ **Annonces** ¤ **Annonce** ou **Annonce d'avertissement**

▶ **□** ▶ Enregistrer l'annonce après le bip (min. 3 s, max. 180 s).

¤ö Finaliser et sauvegarder l'enregistrement.

**Interrompre l'enregistrement :** pendant l'enregistrement, effectuer un appui court sur la touche Raccrocher  $\widehat{\phantom{a}}$  ou  $\widehat{\phantom{a}}$  .

Après l'enregistrement, il est possible de :

- **Ecouter l'annonce** : appuyer sur **[2.4**].
- **Recommencer l'enregistrement :** pendant son écoute, appuyer sur  $\Box$ .
- **Effacer l'annonce** : appuyer sur **p** puis valider la saisie en appuyant sur **Oui**.

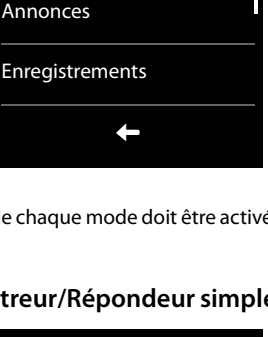

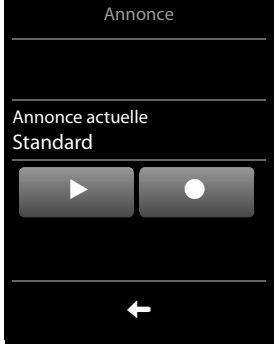

#### **Remarques**

- L'enregistrement se termine en cas de pause supérieure à 3 secondes.
- ◆ En cas d'annulation d'un enregistrement, l'annonce standard est de nouveau utilisée.
- ◆ Si la mémoire du répondeur est pleine, celui-ci se met en mode Annonce d'avertisse**ment**. Une fois les anciens messages supprimés, le répondeur repasse en mode **Annonce**.

en **fr** es **35**

**Répondeur (Gigaset S820A)**

 $\overline{1}$ 

### <span id="page-37-0"></span>**Autres réglages possibles**

- u **Réglage des paramètres d'enregistrement :**
	- ▶ Ouvrir le sous-menu **Enregistrements**.
	- **Temps d'enregistrement : 1 min.**, **2 min.**, **3 min.** ou **illimité**.
	- **Qualité d'enregistrement** : **Longue durée** ou **Excellent**.
	- **Déclenchement répondeur** : **Immédiat**, **Au bout de 10 secondes**, **Au bout de 18 secondes**, **Au bout de 30 secondes** ou **Automatique** (10 secondes si de nouveaux messages sont disponibles, sinon 18 secondes).

Effectuer le réglage souhaité dans le champ de paramètre correspondant ( $\bigcirc$  = sélectionné), puis l'enregistrer en appuyant sur  $\Box$  et quitter.

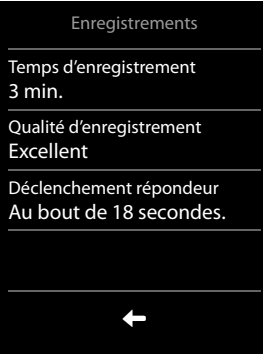

u **Activation/désactivation du filtrage des appels :** activer/désactiver la barre de sélection **Filtrage d'appel**.

Désactiver l'écoute pour l'enregistrement en cours : appuyer sur la touche Raccrocher  $\bullet$ .

u **Activation/désactivation de la lecture de l'heure de l'enregistrement :** Appuyer sur la barre de sélection **Horodatage**.

# **Ecoute de messages**

**▶** Maintenir la touche <a> **enfoncée**. Le répondeur lance immédiatement la di[ffusion de](#page-40-0)s nouveaux messages (**Condition** : aucune messagerie externe n'a été configurée (¢p. 39).

ou :

- times messages sur la page des messages : touche Messages **¤** La liste des répondeurs s'affiche.
	- Ecouter les nouveaux messages : appuyer sur **Lire tous les nouvx.**.
	- Ecouter certains messages : appuyer sur une entrée de liste.
	- Supprimer tous les anciens messages : **Effacer tous** (option uniquement disponible en **l'absence** de nouveaux messages)

Les options suivantes sont disponibles durant l'écoute :

- ◆ Régler le volume d'écoute à l'aide des touches latérales ;
- u Répéter l'écoute des 5 dernières secondes : **retour 5 s.** ;
- $\triangleleft$  Effacer un message :  $\Box$ ;
- u Appuyer sur le **numéro** de l'appelant : l'écoute des messages s'interrompt et l'appelant est rappelé ;
- u Appuyer sur le **nom** de l'appelant : l'écoute des messages s'interrompt pour vous permettre de voir l'entrée dans le répertoire.

### **Effacement de tous les messages**

**Touche Menu** □ ▶ Page Menu Réglages ▶ ● Système ▶ Nettoyer liste

▶ Centre d'informations ▶ Effacer tous les messages sur le répondeur ▶ Valider avec Oui.

 $\overline{\phantom{a}}$ 

Template CES 131x195 1col, Version 1, 12.03.2012

Template CES 131x195 1col, Version 1, 12.03.2012

 $\mathbf{I}$ 

# <span id="page-38-1"></span>**Autres fonctions du répondeur**

 $\overline{1}$ 

- u **Intercepter la conversation durant l'enregistrement du répondeur :** Appuyer sur la touche Décrocher G ou Accep-ter.
- u **Transférer l'appel vers le répondeur :**  Le répondeur est activé et un appel externe est signalé sur le combiné : , le répondeur se lance immédiatement en mode **Annonce**.
- <sup>u</sup> **Enregistrement d'une conversation externe : Options** ¤ **Enregistrer** Terminer l'enregistrement : **Fin de l'enregistr.** Informez votre interlocuteur que vous enregistrez la conversation.

### <span id="page-38-0"></span>**Changer la langue des menus et de l'annonce par défaut**

**Touche Menu □ ▶** Page Menu Réglages ▶ · **□ Langue + localisat. ▶ Langue répondeur**  $\triangleright$  Sélectionner la langue (anglais/français/espagnol) ;  $\bigcirc$  = sélectionné)

# **Interrogation à distance**

Interroger ou activer le répondeur à partir de n'importe quel autre poste téléphonique (par exemple à partir d'une chambre d'hôtel ou d'un téléphone portable).

**Conditions :** le code PIN système est différent de 0000 (→ p. 33) et l'autre poste téléphonique doit fonctionner en fréquence vocale (FV). Vous pouvez également utiliser un émetteur de code (disponible dans le commerce).

### **Activation du répondeur**

**Condition :** le répondeur est désactivé.

- ▶ Appeler votre ligne téléphonique et la laisser sonner jusqu'à ce que vous entendiez le message : « Entrer le code PIN ».
- ▶ Saisir le code PIN système de votre téléphone dans un délai de 10 secondes.

### **Appel du répondeur et écoute de messages**

**Condition :** le répondeur est activé.

 $\triangleright$  Appeler la ligne téléphonique et appuyer sur la touche  $\triangleright$  pendant l'écoute de l'annonce ¤ Entrer le code PIN système de votre téléphone.

Vous pouvez utiliser le répondeur à l'aide du clavier.

Les touches suivantes permettent de commander le répondeur à distance :

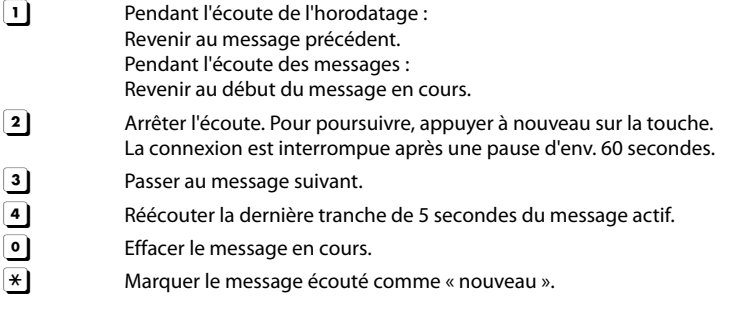

 $\mathbf{I}$ 

### **Répondeur (Gigaset S820A)**

 $\overline{\phantom{a}}$ 

### **Fin de l'interrogation à distance**

¤ Appuyer sur la touche Raccrocher ou raccrocher le combiné.

#### - **Remarque** -

Le répondeur interrompt la communication dans les cas suivants :

- Le PIN système entré n'est pas valide.
- + Aucun message n'est enregistré sur le répondeur.
- u Après l'annonce de la durée d'enregistrement restante.

 $\overline{\phantom{a}}$ 

 $\overline{1}$ 

 $\mathbf{I}$ 

# <span id="page-40-0"></span>**Messagerie externe**

Vous pouvez utiliser la messagerie externe après **souscription** de ce service auprès de votre opérateur et enregistrement du numéro de la messagerie externe dans votre téléphone.

**Touche Menu** □ ▶ Page Menu Réglages ▶ **· ·** Messagerie réseau

- ¤ Saisir le numéro de la messagerie externe : **Numéro d'accès**¤ Saisir le numéro d'appel de la messagerie externe  $\blacktriangleright$  Confirmer avec  $\blacktriangleright$ .
- ▶ Activer/désactiver la messagerie externe à l'aide de la barre de sélection (si l'opérateur prend en charge cette fonction).

Une fois le numéro enregistré, l'icône suivant est affiché sur la page des messages :

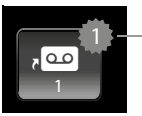

Nouveaux messages (si votre opérateur prend en charge cette fonction)

### **Ecoute des messages de la messagerie externe**

¤ Touche Messages d¤5**.**

ou :

 $\overline{\phantom{a}}$ 

▶ Maintenir la touche **1**<sup>∞</sup> enfoncée.

Le combiné appelle directement votre messagerie externe. Vous pouvez écouter ces messages.

 $\overline{\phantom{a}}$ 

en **fr** es **39**

**Plusieurs combinés**

 $\overline{1}$ 

# **Plusieurs combinés**

# <span id="page-41-1"></span>**Inscription/appairage des combinés**

Vous pouvez inscrire un maximum de six combinés sur votre base. Vous devez effectuer l'inscription du combiné **aussi bien** sur la base **que** sur le combiné. Cette opération **doit être effectuée dans un délai de 60 secondes**.

- ▶ **Sur la base** : maintenir la touche Inscription/Paging **enfoncée** (3 secondes min.).
- ▶ Sur le combiné Gigaset S820H (pour les autres combinés, voir « Remarques » :
	- ¤ Appuyer sur **Enregistrer** ou
		- **Touche Menu □** ▶ Page Menu Réglages ▶ ■■ Combiné + base ▶ Enregistrer

La connexion avec la base est établie, l'opération peut prendre un certain temps.

- ¤ Entrer éventuellement le code PIN (Valeur par défaut) : **0000**)
- $\triangleright$  Confirmer le code PIN avec  $\blacksquare$

Si elle est [fructueu](#page-10-0)se, l'inscription est confirmée à l'écran. Régler le combiné à l'aide du menu **Réglages** (→ p. 9).

#### **Remarques**

u Si six combinés sont déjà inscrits sur la base (tous les numéros internes sont attribués), la base tente automatiquement de supprimer l'inscription du dernier combiné inscrit (par exemple INT 6). Si cela ne fonctionne pas, par exemple parce que ce combiné n'est pas connecté à la base, le message **Aucun n° interne libre** s'affiche.

Dans ce cas, désinscrire un autre combiné devenu inutile et répéter la procédure d'inscription.

u Sur les **autres combinés Gigaset** et les autres combinés compatibles GAP, lancer l'inscription du combiné conformément à son mode d'emploi.

# <span id="page-41-2"></span><span id="page-41-0"></span>**Utilisation d'un combiné sur plusieurs bases**

Votre combiné peut être inscrit au maximum sur 4 bases.

La base active est la dernière base sur laquelle le combiné a été inscrit. Les autres bases demeurent enregistrées dans la liste des bases disponibles.

Il est possible, à tout moment, de modifier manuellement l'affectation à la base**.**  Il est également possible de régler le combiné de manière à ce qu'il sélectionne la base présentant la meilleure qualité de réception (**Meilleure base**) dès que la connexion avec la base actuelle est perdue.

**Touche Menu □** ▶ Page Menu Réglages ▶ **■** Combiné + base ▶ Connexion à la base ¤ Appuyer sur l'icône de sélection de la base souhaitée ou sur **Meilleure base**  $\overline{O}$  = sélectionné)

### **Modification du nom d'une base ou suppression d'une base**

**Touche Menu □ ▶ Page Menu Réglages ▶ <b>■** Combiné + base ▶ Connexion à la base

- ▶ Appuyer sur le champ de nom de la base souhaitée
- ¤ Appuyer sur le champ de nom et modifier le nom de la base

ou

¤**Effacer base**

 $\mathbf{I}$ 

 $\mathbf{I}$ 

# <span id="page-42-1"></span>**Retrait de combinés**

 $\overline{1}$ 

**Touche Menu** □ ▶ Page Menu Réglages ▶ **E** Combiné + base

- $\bullet$  Le combiné utilisé doit être désinscrit :
	- **E** Désinscrire Entrer éventuellement le code PIN et confirmer avec ▶ Confirmer le retrait avec **Oui**.

Si le combiné est encore inscrit s[ur d'autre](#page-41-0)s bases, il bascule sur la base présentant la meilleure réception (**Meilleure base** ; → p. 40).

- $\bullet$  Un autre combiné doit être désinscrit :
	- **▶ Combinés enregistrés ▶ Appuyer sur le combiné à retirer ▶ Retirer combiné** ▶ Entrer éventuellement le code PIN et confirmer avec **Ø** ▶ Confirmer le retrait avec Oui.

# **Recherche d'un combiné (« Paging »)**

Effectuer un appui court ( $\rightarrow$  p. 2) sur la touche Inscription/Paging située sur la base.

Tous les combinés sonnent simultanément (« appel Paging »), même si les sonneries sont désactivées **(exception :** combinés sur lesquels la surveillance de pièce est activée).

### **Arrêt de la recherche**

- ¤ **Sur la base :** appuyer à nouveau **brièvement** sur la touche Inscription/Paging ; ou
- **▶ Sur le combiné, appuyer sur : « ou ⊙ ou appuyer sur Silence ou**
- <span id="page-42-0"></span>¤ **Aucune action :** l'appel Paging s'arrête **automatiquement** au bout d'env. 3 minutes.

# **Modification du nom du combiné**

Les noms « **INT 1** », « **INT 2** », etc. sont attribués automatiquement lors de l'inscription. Pour effectuer des modifications :

**Touche Menu** □ ▶ Page Menu Réglages ▶ **E** Combiné + base

- ¤ **Modifier le nom du combiné utilisé :** appuyer sur **Combiné** ou **Modifier le nom d'un autre combiné :** appuyer sur **Combinés enregistrés** ▶ Sélectionner un combiné ▶ Appuyer sur le nom à modifier.
- Effacer l'ancien nom avec  $\{ \times \}$  et entrer le nouveau nom (10 caractères alphanumériques maximum)  $\triangleright$  Confirmer avec  $\blacksquare$ .

# **Appel interne**

Les communications internes avec d'autres combinés inscrits sur la même base sont gratuites.

**Touche Menu □ ▶ △ Appel interne ▶** Sélectionner éventuellement le combiné dans la liste ou appuyer sur **Tous les combinés** (appel général).

Si vous appuyez sur  $G$  après avoir ouvert la liste, un appel général est automatiquement lancé sur tous les combinés.

## **Double appel interne / transfert interne**

Vous êtes en communication avec un correspondant **externe** et vous pouvez simultanément appeler un correspondant **interne** afin de réaliser un double appel.

**▶ Consultation ▶ Interne ▶ Si plusieurs combinés sont inscrits sur la base, sélectionner un** combiné ou **Tous combinés**.

#### **Plusieurs combinés**

**Réaliser un double appel :** vous êtes en communication avec le correspondant interne et revenez à votre correspondant externe :

▶ Appuyer sur Fin.

**Transférer une communication externe :** deux options sont proposées pour transférer une communication :

▶ Patienter jusqu'à ce que le correspondant appelé réponde, puis raccrocher. Appuyer sur  $\widehat{\,\,\sigma}$ .

ou :

 $\overline{1}$ 

Exaccrocher avant que le correspondant ne réponde : appuyer sur  $\overline{\mathcal{O}}$ .

Si l'autre correspondant ne répond pas ou ne décroche pas, mettre fin au double appel en appuyant sur **Fin**.

### **Etablissement d'un va-et-vient/d'une conférence**

Vous êtes en communication et une autre communication est mise en attente. Les deux correspondants sont affichés à l'écran.

▶ Va-et-vient : appuyer sur le correspondant avec lequel vous souhaitez converser.

ou :

¤ **Etablir une conférence à 3 :** appuyer sur **Conférence**.

**Fin de la conférence :** appuyer sur **Fin de conf.**. Vous repassez en mode « Va-et-vient » et êtes de nouveau en communication avec le correspondant avec lequel vous aviez commencé la conférence.

Chaque correspondant peut se retirer de la conférence en appuyant sur la touche Raccrocher ou en raccrochant le combiné.

## <span id="page-43-0"></span>**Participation à une communication externe**

Vous êtes en communication avec un correspondant externe. Un correspondant interne peut « entrer » dans cette communication et participer à la conversation (conférence).

**Condition :** la communication n'est pas enregistrée par le répondeur et la fonction **Intrusion INT** est activée.

### **Activation/Désactivation de la fonction Intrusion interne**

**Touche Menu □ ▶** Page Menu Réglages ▶ « Téléphonie ▶ Intrusion INT on/off

### **Utiliser la fonction Intrusion**

La ligne est occupée par une communication externe. Votre écran affiche un message correspondant. Vous pouvez participer à la communication externe en cours.

 $\triangleright$  Appuyer sur  $\mathcal{F}_1$ . Tous les participants entendent un bip sonore. Les signaux d'appel ne sont pas affichés.

#### **Fin de l'intrusion**

 $\triangleright$  Appuyer sur  $\odot$ . Tous les participants entendent un bip sonore.

 $\overline{\phantom{a}}$ 

 $\mathbf{I}$ 

 $\mathsf{I}$ 

# <span id="page-44-0"></span>**Appareils Bluetooth**

Vous pouvez inscrire jusqu'à 5 modems (PC, PDA, téléphones portables) et un kit oreillette Bluetooth. Vous devez activer le Bluetooth sur le combiné, puis inscrire l'appareil sur le combiné.

Les modems v[ous perme](#page-55-0)ttent d'échanger des entrées de répertoire et de charger des sonneries et des images (→ p. 54) sur le combiné à l'aide du logiciel Gigaset QuickSync.

- **Remarques**
- u Le micro-casque doit disposer du profil **kit oreillette** ou du profil **Mains-Libres**. Le profil Mains-Libres est utilisé de préférence.
- L'établissement de la connexion à un kit oreillette peut prendre jusqu'à 5 secondes.

## <span id="page-44-1"></span>**Activation/désactivation du mode Bluetooth**

Vous pou[vez activer](#page-20-0)/désactiver le mode Bluetooth via la page Etat (→ p. 19) ou via

**Touche Menu** □ ▶ Page Menu Réglages ¤ <sup>³</sup> **Bluetooth** ¤ **Activation on/off** 

Si le Bluetooth est activé :

- ◆ L'icône  $\frac{1}{2}$  est affiché dans la barre d'état (→ p. 57),
- $\triangleq$  Le combiné peut communiquer avec tous les appareils figurant dans la liste **Appareils connus**.
- Les appareils Bluetooth détectent le combiné dans sa zone de portée.
- $\triangleq$  Les appareils connus disposent d'un micro-casque avec lequel le combiné établit la connexion.

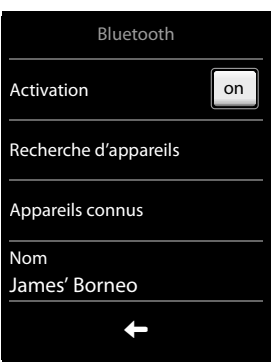

# <span id="page-44-2"></span>**Recherche et inscription des appareils Bluetooth (autorisés)**

La distance entre le combiné et l'appareil Bluetooth activé ne doit pas dépasser 10 m.

### **Remarques**

- $\bullet$  Lors de l'inscription d'un kit oreillette, un kit oreillette éventuellement inscrit est remplacé.
- u Si un kit oreillette est déjà inscrit sur un autre appareil, **désactiver** cette connexion avant d'entamer la procédure d'inscription.

### **Commencer la recherche**

¤ Commencer la recherche à l'aide de la fonction **Recherche d'appareils** disponible dans le sous-menu **Bluetooth**.

Le combiné recherche les appareils Bluetooth dans sa zone de portée. Tous les appareils trouvés sont ajoutés à la liste **Appareils détectés**.

### **Autoriser un appareil** - **Ajouter à la liste des appareils connus**

- ▶ Sélectionner un appareil dans la liste Appareils détectés ▶ Appareil compatible  $\triangleright$  Entrer le code PIN de l'appareil à inscrire le cas échéant et valider avec  $\blacksquare$
- u Code PIN d'un **modem :** entrer le code PIN de votre choix sur le combiné, puis également sur le modem.

en **fr** es **43**

#### **Appareils Bluetooth**

Code PIN d'un **kit oreillette :** le code **0000** est en général préréglé. Vous ne devez donc entrer le code PIN qu'à titre exceptionnel.

u Si la liste **Appareils connus** contient déjà 6 entrées, la dernière entrée est écrasée. **Exception :** le kit oreillette ne peut remplacer qu'un kit oreillette.

#### **Arrêt de la recherche**

▶ Utiliser **(□** pour quitter la liste Appareils détectés ou appuyer sur Arrêter recherche.

### <span id="page-45-0"></span>**Modification de la liste des appareils connus (autorisés)**

Dans la liste, un icône  $\Omega$  indique un kit oreillette et un icône  $\Xi$  un modem.

**▶** Ouvrir la liste Appareils connus ▶ Sélectionner un appareil ▶ Afficher les informations des appareils ▶ Retirer un appareil avec  $\triangledown$  ▶ Confirmer avec **Oui**.

ou :

 $\overline{1}$ 

**Example 1** Appuyer sur le champ **Nom**  $\triangleright$  Modifier le nom et confirmer avec  $\blacksquare$ .

### **Acceptation/refus d'un appareil Bluetooth qui n'est pas enregistré**

Lorsqu'un appareil Bluetooth non connu tente d'établir une connexion, un message vous invite à saisir le code PIN de l'appareil (Bonding).

### **Refuser** : appuyer sur  $\Box$  ou sur  $\degree$ .

ou :

- **▶ Accepter** : entrer le code PIN de l'appareil ▶ Confirmer avec **△**.
	- ¤ **Oui** : enregistrer dans la liste **Appareils connus** ou
	- ▶ **Non** : utiliser uniquement l'appareil temporairement.

### <span id="page-45-1"></span>**Modification du nom Bluetooth du combiné**

**Touche Menu □** ▶ Page Menu Réglages ▶ <sup>?</sup> Bluetooth ▶ Votre appareil (si la fonction Bluetooth est désactivée, elle est alors activée). ▶ Appuyer sur le nom ▶ Supprimer le nom précédent avec **«3**, le cas échéant ▶ Entrer un nouveau nom ▶ Confirmer avec **»**.

### **Poursuite de la conversation avec le kit oreillette Bluetooth**

**Condition :** le Bluetooth est activé, la connexion est établie entre le kit oreillette Bluetooth et le combiné.

▶ Appuyer sur la touche Décrocher du kit oreillette.

L'établissement de la connexion au combiné peut prendre jusqu'à 5 secondes.

Régler le volume à l'aide des touches latérales ( $\rightarrow$  p. 1).

Pour plus d'informations sur votre kit oreillette, vous pouvez consulter le mode d'emploi correspondant.

### **Prise d'appel à l'aide du kit oreillette Bluetooth**

**Condition :** le Bluetooth est activé, la connexion est établie entre le kit oreillette Bluetooth et le combiné.

#### **Appuyer sur la touche Décrocher du kit oreillette uniquement lorsque celui-ci sonne**.

Pour plus d'informations sur votre kit oreillette, vous pouvez consulter le mode d'emploi correspondant.

 $\overline{\phantom{a}}$ 

 $\overline{\phantom{a}}$ 

 $\mathbf{I}$ 

# **Répertoire (Carnet d'adresses)**

Enregistrer jusqu'à quatre numéros dans une **entrée de répertoire** ainsi que des noms et prénoms, des adresses e-mail, des dates d'anniversaire avec notification, une sonnerie VIP, une photo de l'appelant. Vous pouvez synchroniser le répertoire avec le[s contacts](#page-55-0) Outlook du PC ainsi que transférer des sonneries et des images vers votre combiné ( $\rightarrow$  p. 54).

Le répertoire que vous créez (contenant jusqu'à 500 entrées) est propre à [chacun de](#page-47-0) vos combinés. Vous pouvez toutefois envoyer les listes/entrées à d'autres combinés ( $\rightarrow$  p. 46).

### **Longueur des entrées**

 $\overline{1}$ 

4 numéros : max. 32 chiffres chacun<br>Nom et prénom : max. 16 caractères chac max. 16 caractères chacun

# **Gestion des entrées du répertoire**

## <span id="page-46-1"></span>**Ouverture du répertoire**

**Touche Menu** □ ▶ □ Répertoire ou pendant une communication selon la situation <sup>œ</sup> ou **Options** ¤ **Répertoire**

# **Création d'une nouvelle entrée**

- ▶ Ouvrir le répertoire. Votre répertoire ne contient pas encore d'entrée
	- ¤ **Nouvelle entrée**, sinon
	- ¤ **Options**¤ **Nouvelle entrée**
- ¤ Saisir dans les différents champs les éléments correspondants de l'entrée (nom, numéro, adresse e-mail, sonnerie, date d'anniversaire, image).

Le cas échéant, faire défiler la liste vers le bas pour afficher d'autres éléments.

Pour créer une entrée, saisir au moins un numéro d'appel.

Saisie dans le champ **E-mail** : appuyer plusieurs fois sur la touche  $\overline{0}_{\text{open}}$  pour saisir les caractères dont vous avez régulièrement besoin : **@ . - 0 \_**

S'ils sont disponibles, valider chaque élément avec **E.** Pour quitter le menu sans enregistrer, appuyer sur  $\Box$  (à l'exception de la sonnerie et de l'image de l'appelant).

Nouvelle entrée Ajouter Nom Ajouter numéro Ajouter e-mail Ajout. mélodie Enregistrer

Le numéro situé le plus en haut de chaque entrée est automatiquement signalé en vert ( $\bullet$ ). Ce numéro est sélectionné lors de l'ouverture de l'entrée du répertoire ou lorsque vous appuyez sur la touche Décrocher.

### **Enregistrer une entrée de répertoire**

¤ Appuyer sur **Enregistrer**.

## <span id="page-46-0"></span>**Affichage d'une entrée (affichage détaillé)**

Ouvrir un répertoire ▶ Appuyer sur l'entrée souhaitée.

Toutes les informations correspondant à l'entrée sont affichées.

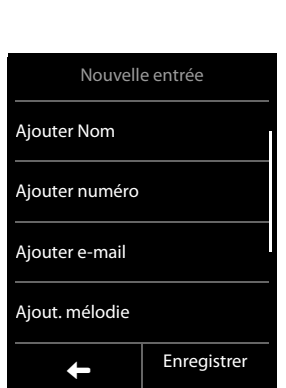

 $\mathbf{I}$ 

### **Modification d'une entrée**

 $\blacktriangleright$  Appuyer sur  $\blacktriangleright$ .

 $\overline{1}$ 

- $\bullet$  Modifier/effacer un prénom, un nom, un numéro ou une adresse e-mail : appuyer sur l'entrée  $\triangleright$  Appuyer sur le champ correspondant le cas échéant  $\triangleright$  Effacer des données avec  $\blacktriangle$ 
	- ▶ Le cas échéant, saisir de nouvelles données ▶ Confirmer avec **■**. Pour quitter le menu sans enregistrer, appuyer sur  $\Box$
- ◆ Suppression de l'affectation d'une image appelant ou d'une sonnerie : appuyer sur l'entrée correspondante ¤ **Pas de photo** / **Pas de mélodie**
- **Effacer un anniversaire : appuyer sur le champ Anniversaire** ▶ □

### **Effacer l'entrée**

▶ Dans l'affichage détaillé : **Options ▶ Effacer ▶** Confirmer avec Oui.

**Supprimer** toutes les entrées du répertoire :

**Touche Menu □** ▶ Page Menu Réglages ▶ <sup>● 2</sup> Système ▶ Nettoyer liste ▶ Répertoire ▶ Effacer tous les contacts du répertoire ▶ Valider avec Oui.

# **Afficher le nombre d'entrées disponibles dans le répertoire**

¤ Ouvrir le répertoire ¤ **Options** ¤ **Mémoire**

# **Définition du classement des entrées du répertoire**

Vous pouvez définir si les entrées doivent être classées en fonction du nom ou du prénom.

**Touche Menu** □ ▶ □ Répertoire ▶ Appuyer sur Prénom ou Liste par nom.

Si aucun nom n'a été saisi, le numéro standard est affiché dans le champ Nom. Ces entrées sont placées au début de la liste, quel que soit le type de tri.

L'ordre de tri est le suivant :

Espace **|** Chiffres (0-9) **|** Lettres (alphabétiques) **|** Autres caractères.

# **Sélection d'une entrée du répertoire, navigation dans le répertoire**

Si votre répertoire comporte plus de 4 entrées, une barre de défilement s'affiche à droite. Vous avez alors le choix entre les possibilités suivantes :

- Faire défiler jusqu'au nom recherché.
- $\bullet$  Entrer les premières lettres à l'aide du clavier. La lettre s'affiche en haut de l'écran. Le premier nom commençant par cette lettre s'affiche. Naviguer jusqu'à l'entrée souhaitée le cas échéant.

# <span id="page-47-0"></span>**Transfert du répertoire/d'une entrée à un autre combiné**

### **Conditions :**

- $\bullet$  Le combiné du destinataire et celui de l'émetteur sont inscrits sur la même base.
- $\bullet$  L'autre combiné et la base peuvent recevoir et envoyer des entrées de répertoire.

Vous pouvez transférer la totalité du répertoire, une entrée spécifique ou plusieurs entrées spécifiques.

 $\overline{\phantom{a}}$ 

### **Répertoire (Carnet d'adresses)**

 $\mathsf{I}$ 

### **Remarques**

 $\overline{1}$ 

- $\bullet$  Un appel externe interrompt le transfert.
- $\bullet$  Les images appelant et les sonneries ne sont pas transférées. Seule la date de l'anniversaire est transférée.
- ◆ Lorsque vous transférez une entrée entre deux combinés vCard :

S'il n'existe encore aucune entrée portant ce nom sur le combiné destinataire, une nouvelle entrée est créée.

S'il existe déjà une entrée portant ce nom, cette entrée est étendue avec l'ajout des nouveaux numéros. S'il y a plus de 8 numéros au total, une deuxième entrée portant le même nom est créée.

- ◆ Si le combiné destinataire n'est pas un combiné vCard : une entrée spécifique est créée et envoyée pour chaque numéro.
- ◆ Votre combiné reçoit des entrées d'un combiné non muni d'une vCard : les entrées comportant des numéros déjà enregistrés sont effacées, sinon une nouvelle entrée est créée.

## **Transfert d'entrées spécifiques**

¤ Ouvrir l'affichage détaillé de l'entrée ([¢](#page-46-0)p. 45) ¤ **Options** ¤ **Copier** ¤ **Combiné interne** ¤ Sélectionner le combiné du destinataire.

Après le transfert :

▶ Appuyer sur **Oui** pour envoyer une autre entrée. Sinon, appuyer sur **Non**.

### **Transfert de l'intégr[alité du r](#page-46-1)épertoire**

**▶** Ouvrir le répertoire (→ p. 45) ▶ Options ▶ Copier liste ▶ Combiné interne ▶ Sélectionner le combiné du destinataire.

# **Transfert du répertoire au format vCards via Bluetooth**

**Intégralité du répertoire :**

**Touche Menu □ ▶ ■ Répertoire ▶ Options ▶ Copier liste** 

 $\sim$ 

### **Une seule entrée :**

**Touche Menu** v¤œ**Répertoire** ¤ Ouvrir l'affichage détaillé de l'entrée ¤ **Options ▶ Copier** 

- ¤ Répondre à la question **Appareil Bluetooth**. Le Bluetooth [est activé l](#page-45-0)e cas échéant.
- **Sélectionner le destinataire dans la liste Appareils connus (→ p. 44) ou appuyer sur Recherche** puis sélectionner le destinataire dans la liste **Appareils détectés**. Entrer le code PIN du destinataire et appuyer sur  $\Box$ .

# **Réception d'une vCard via Bluetooth**

**Condition :** le combiné doit être à la page d'accueil. L[e Bluetoot](#page-45-0)h est activé.

- **▶** Si l'émetteur figure dans la liste **Appareils connus** (→ p. 44), la réception s'effectue automatiquement.
- ¤ Si l'émetteur ne figure pas dans la liste **Appareils connus**, entrer le code PIN de l'appareil de l'émetteur et appuyer sur **X**. Indiquer après le transfert de vCard, si l'appareil doit être enregistré dans la liste **Appareils connus** (**Oui**) ou non (**Non**).

en **fr** es **47**

**Répertoire (Carnet d'adresses)**

# <span id="page-49-0"></span>**Copier le numéro affiché dans le répertoire**

Vous pouvez copier dans le répertoire des numéros affichés dans une liste, par exemple le journal des appels, la liste des numéros bis, le journal du répondeur, ainsi que les numéros que vous avez composés ou que vous avez saisis pour composer.

 $\triangleright$  Appuyer sur le numéro souhaité.  $\triangleright$  Appuyer sur  $\triangleright$ .

¤ **Nouvelle entrée :** Le numéro est enregistré comme premier numéro de l'entrée avec le type de numéro **Maison**.

Ou :

 $\overline{\phantom{a}}$ 

Ou :

- ▶ Sélectionner une entrée et
- ajouter un numéro : ¤ Appuyer sur **Ajouter**.
- remplacer un numéro : ▶ Sélectionner le numéro à écraser ▶ Appuyer sur **Oui**.

## **Copier le numéro depuis le répertoire**

Vous pouvez, dans de nombreuses situations, ouvrir le répertoire pour copier un numéro, par exemple lors de la sélection (également après la saisie d'un suffixe).

- **E**n fonction du contexte, ouvrir le répertoire avec **EL** Répertoire ou **EL**
- ▶ Appuyer sur une entrée du répertoire ▶ Appuyer sur le numéro à copier.

## <span id="page-49-1"></span>**Configuration/sélection de la numérotation abrégée**

**Condition :** le répertoire contient au moins une entrée.

**Touche Menu** □ ▶ Page Menu Réglages ▶ ▶ QuickDial (numérotation rapide)

▶ Appuyer sur la touche abrégée choisie.

#### **Si aucun numéro d'appel n'est encore enregistré :**

▶ Le répertoire s'ouvre ▶ Sélectionner le numéro.

#### **Si un numéro a déjà été enregistré :**

 $\triangleright$  Supprimer le numéro :  $\blacksquare$ .

ou :

**▶ Modifier le numéro : Modifi-cation ▶ Le répertoire s'ouvre ▶ Sélectionner le numéro.** 

**Composer le numéro :** maintenir la touche de raccourci correspondante enfoncée à la page d'accueil.

#### **Remarque**

Si vous modifiez/supprimez un numéro dans le répertoire, le numéro est également automatiquement modifié/supprimé dans la liste des numéros abrégés.

 $\overline{\phantom{a}}$ 

 $\mathbf{I}$ 

#### **Journal des appels**

 $\overline{1}$ 

# **Journal des appels**

Votre téléphone enregistre différents types d'appels.

¤ Ouvrir la li[ste des nu](#page-18-0)méros abrégés via la **Page des messages** (→ p. 17) ou la **fenêtre pop-up des mes**sages (**→** p. 17), appeler la liste **Appels perdus**.

ou :

 $\overline{1}$ 

▶ Ouvrir la liste des numéros abrégés via la Page Menu **Applications**, appeler la **vue d'ensemble de tous les appels**.

Il est possible de basculer entre les journaux d'appels :

- ◆ Afficher tous : Vue d'ensemble de tous les appels (manqués, sortants, reçus)
- ◆ Afficher par type ▶ Perdus : Liste des appels manqués (perdus)
- ◆ Afficher par type ▶ Acceptés : Liste des appels acceptés et des appels enregistrés par le répondeur  $(Q, \mathcal{Q})$ uniquement pour le combiné Gigaset S820A)
- ◆ Afficher par type ▶ Emis : Liste des appels sortants (numéros composés)

Le journal des appels affiche les 20 dernières entrées.

¤ **Ouvrir l'affichage détaillé :** appuyer sur l'entrée. Toutes les informations disponibles s'affichent. Vous p[ouvez sup](#page-49-0)primer l'entrée dans l'affichage détaillé ou enregistrer le numéro dans le répertoire ( $\rightarrow$  p. 48).

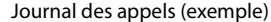

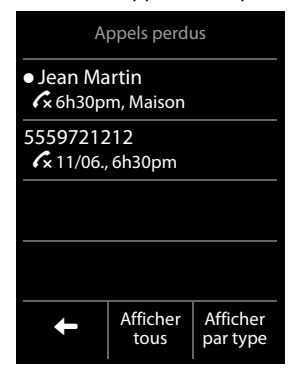

 $\overline{\phantom{a}}$ 

#### en **fr** es **49**

### **Calendrier**

 $\overline{1}$ 

# **Calendrier**

Vous pouvez créer jusqu'à **30 rendez-vous** qui vous seront rappelés. Les dates d'anniversaire du répertoire sont enregistrées dans le calendrier.

Le jour actuel est souligné en blanc dans le calendrier et les jours associés à des rendez-vous sont indiqués en surbrillance. Lorsqu'un jour est sélectionné, il est indiqué en surbrillance pendant un court laps de temps.

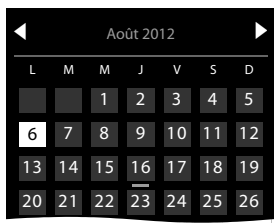

 $\mathbf{I}$ 

# **Enregistrement d'un rendez-vous dans le calendrier**

**Condition :** la date et l'heure ont été réglées au préalable (→ p. 9).

**Touche Menu**  $\boxed{\square}$  ▶  $\boxed{\frac{1}{22}}$  Calendrier

 $\triangleright$  Régler le mois à l'aide des boutons  $\Box / \Box \triangleright$  Appuyer sur le jour souhaité ¤ **Nouvelle entrée**

Les paramètres suivants sont possibles :

- Texte : nom du rendez-vous (par exemple dîner ou réunion).
- **Heure** : moment (heure et minutes) du rendezvous.
- Rappel : il est possible, par ailleurs, de se faire rappeler le rendez-vous jusqu'à une semaine à l'avance.
- **Signal sonore** : appuyer sur ce bouton pour activer/ désactiver la signalisation acoustique.
- ▶ Appuyer sur **Enregistrer**.

# <span id="page-51-0"></span>**Réglage du son et du volume du signal de rappel**

**Touche Menu** □ ▶ Page Menu Réglages ▶ **ː sons/Audio ▶ Signal de rappel** 

- ¤ Régler le volume avec Ô **/** Ó ou activer la sonnerie crescendo à l'aide de la barre de sélection située sous **Crescendo**.
- **Signal** ▶ Sélectionner la sonnerie ▶ Retour avec  $\Box$ .

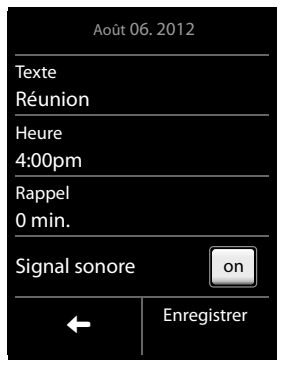

 $\mathbf{I}$ 

#### **Calendrier**

 $\mathbf{I}$ 

## **Signalisation des rendez-vous et anniversaires**

A la page d'accueil, un rendez-vous/anniversaire est affiché, puis signalé pendant 60 secondes à l'aide de la sonnerie et du volume sélectionnés.

#### **Vous pouvez désactiver le rappel de date anniversaire :**

▶ Appuyer sur **Désactivé** pour confirmer le rappel et y mettre fin.

**Lorsque vous êtes en communication**, un rappel est signalé **une fois** sur le combiné à l'aide d'une tonalité d'avertissement.

# **Affichage des rendez-vous/anniversaires non confirmés**

Les rendez-vous et anniversaires sont enregistrés dans la liste **Rappels/Évènements** :

- Le rappel de rendez-vous/d'anniversaire n'a pas été confirmé.
- Le rendez-vous/anniversaire est signalé pendant un appel.
- $\bullet$  Le combiné était hors tension au moment d'un rendez-vous/anniversaire.

Seules les 20 dernières entrées sont affichées.

La liste **Rappels/Évènements** es[t signalée p](#page-18-0)ar un icône sur la page des messages ( $\rightarrow$  p. 17).

¤ **Ouvrir la liste :** accéder à la page des messages à l'aide de la touche Messages  $\boxed{\blacksquare}$  et appuyer sur  $\mathbb{E}$ .

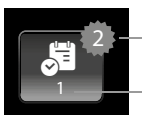

Nombre de nouveaux messages Nombre d'anciennes entrées

## **Affichage/suppression des rendez-vous enregistrés**

**Touche Menu □ ▶ 2 Calendrier ▶** Appuyer sur le jour souhaité pour afficher la liste des rendez-vous  $\blacktriangleright$  Appuyer sur le rendez-vous souhaité  $\blacktriangleright$  Effacer un rendez-vous  $\blacktriangleright$  ou sélectionner, modifier ou enregistrer une entrée.

**Effacer tous les rendez-vous ayant eu lieu** :

**Touche Menu □** ▶ Page Menu Réglages ▶ **DE** Système ▶ Nettoyer liste ▶ RDV

**▶ Effacer tous les RDV précédents ▶ Valider avec Oui.** 

 $\overline{\phantom{a}}$ 

 $\overline{1}$ 

**Réveil**

 $\overline{1}$ 

# **Réveil**

**Condition :** la date et l'heure ont été réglées au préalable  $($  $\rightarrow$  p. 9).

Vous pouvez activer/désactiver et régler le réveil via la page Etat ou comme suit :

**Touche Menu** □ ▶ ■ Réveil ▶ on/off

- ▶ Appuyer sur *I* pour modifier les réglages du réveil :
	- Heure ▶ Régler l'heure e[t les minu](#page-11-0)tes de l'heure du réveil (réglage de l'heure → p. 10)
	- **Jours activés** ▶ Sélectionner les jours de la semaine où le réveil doit sonner
	- Mélodie ▶ Sélectionner une mélodie pour le réveil
- ¤ Appuyer sur **Enregistrer** et confirmer pour valider.

Le réveil/l'alarme est signalé(e) à l'écran, ainsi que par la sonnerie sélectionnée pendant 60 secondes maximum. Pendant un appel, le réveil n'est signalé que par un bip court.

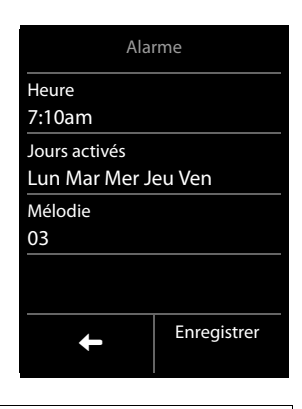

 $\mathbf{I}$ 

### **Remarque**

Le volume de la sonnerie du réveil augmente progressivement (paramétrage par défaut).

### **Désactivation/répétition du réveil après une pause (mode Rappel)**

**Condition :** le réveil retentit.

¤ **Désactivation jusqu'au prochain réveil :** appuyer sur **Désactiv.**.

 $O<sub>II</sub>$ 

¤ **Mode Rappel :** appuyer sur **Répéter**. Le réveil s'éteint, puis est répété au bout de 5 minutes. A la deuxième répétition, le réveil est désactivé pendant 24 heures.

# **Surveillance de pièce**

Si la surveillance de pièce est activée, le numéro de destination enregistré (interne ou externe) est appelé dès qu'un niveau sonore défini est atteint dans l'environnement immédiat du combiné.

La surveillance de pièce vers un numéro externe s'interrompt après 90 secondes environ. Pendant la surveillance de pièce, la touche Décrocher et les touches Menu sont verrouillées. Il est possible d'activer ou désactiver le haut-parleur du combiné à l'aide de la fonction **Comm.bidirectionnelle**. Lorsque l'option Liaison directe est activée, vous pouvez répondre à la surveillance de pièce.

En mode Surveillance de pièce, les appels entrants sont signalés uniquement à l'écran (**sans sonnerie**). L'éclairage de l'écran est réduit à 50 %. Les tonalités d'avertissement sont désactivées.

Si vous prenez un appel entrant, le mode Surveillance de pièce est interrompu pendant la durée de la communication, mais la fonction **reste** activée. La désactivation/réactivation du combiné ne permet pas de désactiver la surveillance de pièce.

 $\mathbf{I}$ 

 $\mathsf{I}$ 

#### **Attention**

 $\overline{1}$ 

- **EU CONTROL EN 18 SOLET SYSTEM ENTER SYSTEM IN EXECUTE IN EXETABLE SYSTEM IN STAT CONTROL & CONTROL & CONTROL EXECUTED tion. Tester par exemple la sensibilité. Contrôler la connexion en cas de transfert de la surveillance de pièce vers un numéro externe. A noter que la surveillance de pièce ne s'enclenche que 20 secondes après son activation.**
- u L'autonomie du combiné est réduite lorsque la fonction est activée. Le cas échéant, **placer le combiné sur le chargeur**.
- $\bullet$  La distance entre le combiné et le bébé doit être comprise entre 1 et 2 mètres. Le microphone doit être dirigé vers la zone à surveiller.
- Le répondeur ne doit pas être activé pour le numéro de destination.

### **Modification des paramètres**

**Touche Menu ◯ ▶ <sup><b>D**</sub> Burveill. de pièce ▶ *Q* ▶ Alarme (Interne ou Externe), régler</sup> **Comm.bidirectionnelle on/off**, **Sensibilité** (**Élevée** ou **Faible**) ¤**Enregistrer**

- Interne : sélectionner le combiné interne dans la liste.
- **Externe** : saisir le numéro de destination ▶ Confirmer avec

### **Activer/désactiver la surveillance de pièce**

**▶** Activer : Touche Menu <br>**▶ Activer : Touche Menu** <br>**▶ Surveill. de pièce** ▶ on

ou :

**Désactiver** : placer la barre de sélection en mode veille.

### **Annulation/désactivation de la surveillance de pièce**

**Annuler pendant la surveillance de pièce :** appuyer sur  $\Omega$ .

### **Désactivation de la surveillance de pièce à distance**

**Conditions** : la surveillance de pièce doit renvoyer vers un numéro de destination externe. Le téléphone destinataire doit prendre en charge la numérotation à fréquence vocale.

**• Prendre l'appel pour la surveillance de pièce et appuyer sur les touches 9 |**  $\neq$  **|** 

L'appel est terminé. La surveillance de pièce est désactivée et le combiné est en mode veille.

 $\overline{\phantom{a}}$ 

### en **fr** es **53**

<span id="page-55-0"></span>**Synchronisation avec un PC/MAC (Gigaset QuickSync)**

# **Synchronisation avec un PC/MAC (Gigaset QuickSync)**

Vous pouvez :

 $\overline{\phantom{a}}$ 

- u synchroniser le répertoire de votre combiné avec vos contacts Google en ligne, via le cloud.
- u synchroniser le répertoire de votre combiné avec les contacts Outlook du carnet d'adresses du PC/MAC,
- ◆ télécharger des images appelant du PC/MAC sur le combiné,
- ◆ télécharger des images comme écrans de veille du PC/MAC sur le combiné,
- u télécharger des sons (mélodies) du PC/MAC sur le combiné,
- u initier des appels sortants, prendre des appels entrants. L'écran du combiné affiche les mêmes données que celles d'un appel effectué directement depuis le combiné.
- ◆ Mise à jour du firmware du combiné Gigaset S820 (uniquement via USB).

Vous pouvez enregistrer les formats d'image et de son qui suivent sur votre combiné :

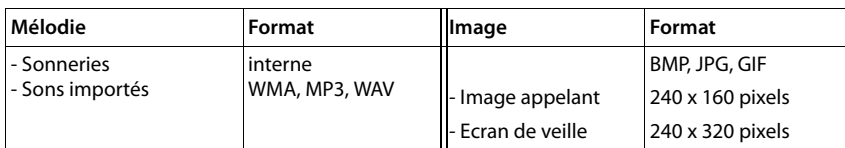

Afin que votre combiné puisse communiquer avec votre ordinateur, **vous devez installer le programme « Gigaset QuickSync (Version 7 ou supérieure) » sur votre PC/MAC** (téléchargement gratuit et plus d'informations à l'adresse suivante <www.gigaset.com/gigasets820>). Ce pro[gramme v](#page-44-0)ous per[met d'éta](#page-2-1)blir une liaison entre votre ordinateur et le combiné via Bluetooth  $(\rightarrow p. 43)$  ou USB ( $\rightarrow p. 1$ ).

#### **Remarques**

- $\bullet$  La mise à jour du firmware ne peut être effectuée que par liaison USB.
- ◆ Si le câble de données USB est branché, aucune connexion Bluetooth ne peut être établie. S'il est branché pendant une connexion Bluetooth existante, cette dernière est interrompue.

Vous trouverez une description détaillée dans le fichier d'aide de **Gigaset QuickSync**.

 $\overline{\phantom{a}}$ 

 $\mathbf{I}$ 

**Raccordement de la base à un autocommutateur privé/routeur**

# **Raccordement de la base à un autocommutateur privé/ routeur**

## **Fonctionnement avec un routeur**

En cas de fonctionnement d'un routeur avec une ligne analogique, les éventuels **échos** peuvent être réduits en activant le **mode XES 1** \* . Si le mode XES 1 ne réduit pas suffisamment les échos, le **mode XES 2** peut être activé.

Si aucun problème d'écho ne se produit, le mode normal (par défaut) est activé.

**Touche Menu**  $\Box$   $\blacktriangleright$   $\overline{(*)}\overline{(**)}$   $\overline{(*)}\overline{(*)}\overline{(*)}\overline{(*)}\overline{(*)}\overline{(*)}\overline{(*)}$   $\blacktriangleright$  **Supprimer le réglage actuel** :  $\Box$ **▶ 0opes** ▶ **2** pour le mode normal ou : ¤ ¤ <sup>è</sup> **pour le mode XES <sup>1</sup>** ou : ¤2¤ <sup>è</sup> **pour le mode XES <sup>2</sup>**

# **Utilisation avec un autocommutateur privé**

Si certains paramètres sont obligatoires sur votre système téléphonique, se reporter au mode d'emploi du système téléphonique.

## <span id="page-56-1"></span>**Mode de numérotation et durée du flashing**

### <span id="page-56-0"></span>**Modification du mode de numérotation**

**Touche Menu** □ ▶ Page Menu Réglages ▶ **4** Téléphonie ▶ Mode numérot. ¤Sélectionner la fréquence vocale (**Fréq. Vocales**)/ le mode de numérotation par impulsions (ND) (O = valeur paramétrée)

### <span id="page-56-2"></span>**Réglage de la durée du flashing**

**Touche Menu □ ▶ Page Menu Réglages ▶ « Téléphonie ▶ Rappel**  $\triangleright$  Sélectionner la durée du flashing ( $\bigcirc$  = valeur paramétrée)

### **Définition des temps de pause**

**Touche Menu**  $\Box$   $\triangleright$   $\frac{4}{1}$   $\frac{4}{1}$   $\frac{4}{1}$   $\frac{4}{1}$   $\frac{6}{1}$   $\frac{4}{1}$   $\frac{4}{1}$   $\triangleright$  Saisir ensuite l'un des codes suivants selon la fonction utilisée :

- u **Pause après prise de ligne :** 
	- 1 a 6 **b** → **v** → Supprimer le réglage actuel :  $\bullet$  → 1 a → 2 pour 1 s.
	- $\overline{1\oplus 6\oplus 4}$   $\blacktriangleright \overline{2}$   $\blacktriangleright$  Supprimer le réglage actuel :  $\overline{3}$   $\blacktriangleright \overline{2\oplus 2}$   $\blacktriangleright \overline{2}$  pour 3 s.
	- $\boxed{1 \circ \boxed{6 \circ \cdots}}$   $\blacktriangleright \ \blacksquare$   $\blacktriangleright$  Supprimer le réglage actuel :  $\blacksquare$   $\blacktriangleright \ \boxed{3 \circ \cdots}$   $\blacktriangleright \ \blacksquare$  pour 7 s.
- u **Pause après Touche Flash :** 
	- $\boxed{1 \circ \boxed{2 \cdot \cdot \cdot}}$  ▶  $\blacksquare$  ▶ Supprimer le réglage actuel :  $\blacksquare$  ▶  $\boxed{1 \circ \cdot \cdot}$  ▶  $\blacksquare$  pour 800 ms
	- $\boxed{1 \circ \boxed{2 \cdot \text{sc}}}$   $\blacktriangleright \ \blacksquare$   $\blacktriangleright$  Supprimer le réglage actuel :  $\blacksquare$   $\blacktriangleright \ \boxed{2 \cdot \text{sc}}$   $\blacktriangleright \ \blacksquare$  pour 1 600 ms
	- $\boxed{1 \circ \boxed{2 \cdot \text{sc}}}$   $\blacktriangleright \ \overline{\blacksquare}$   $\blacktriangleright$  Supprimer le réglage actuel :  $\overline{\blacksquare}$   $\blacktriangleright \ \boxed{3 \cdot \text{sc}}$   $\blacktriangleright \ \overline{\blacksquare}$  pour 3 200 ms

 $\mathbf{I}$ 

 $\mathbf{I}$ 

<sup>\*</sup> XES signifie « e**X**tended **E**cho **S**uppression ».

**Raccordement de la base à un autocommutateur privé/routeur**

## **Activation provisoire du mode fréquence vocale (Fréq. Vocales)**

Après la numérotation du numéro externe ou une fois que la connexion est établie  $(\mathbf{C} \rightarrow \mathbf{J})$  apparaît) :

**Effectuer un appui court sur la touche Etoile**  $\overline{*}$ .

ou :

 $\overline{\phantom{a}}$ 

**▶ Options ▶ Numérotation en fréquences vocales** 

 $\overline{\phantom{a}}$ 

 $\overline{1}$ 

 $\overline{1}$ 

# <span id="page-58-0"></span>**Icônes de l'écran**

 $\overline{\phantom{a}}$ 

### **Icônes de la barre d'options**

Les fonctions suivantes sont proposées en fonction de la commande en cours d'utilisation dans la barre d'options :

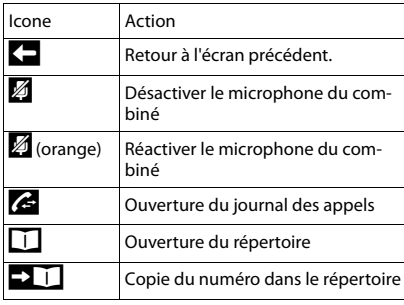

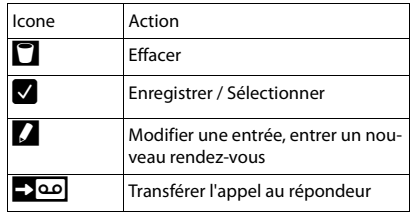

#### **Remarque**

Vous trouverez les icônes du menu dans la présentation du menu à la p. [59](#page-60-0).

### **Icônes de la barre d'état**

Les icônes suivants s'affichent en fonction des paramètres et du mode de fonctionnement du téléphone dans la barre d'état :

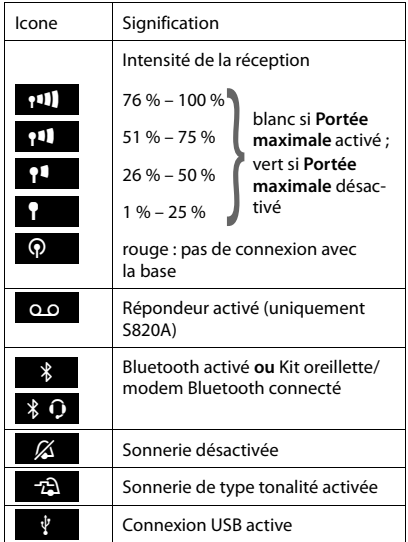

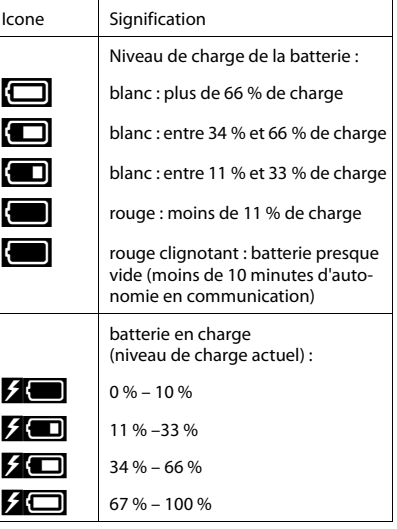

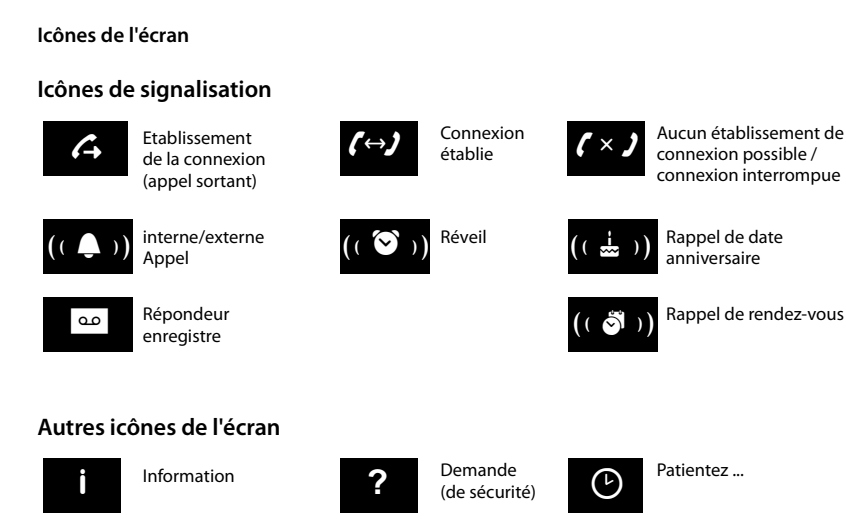

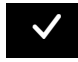

 $\overline{1}$ 

Action exécutée

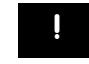

Avertissement Echec de l'action (rouge)

 $\overline{\phantom{a}}$ 

**58** en **fr** es

 $\overline{1}$ 

# <span id="page-60-0"></span>**Possibilités de réglage**

#### Ouvrir la Page Menu **Réglages :**

- $\triangleright$  A la page d'accueil du combiné, effectuer un appui bref sur la **Touche Menu**  $\Box$ .
- ¤ Appuyer sur haut de l'écran sur **Réglages**.

#### **Remarque**

Toutes les fonctions décrites dans ce mode d'emploi ne sont pas nécessairement disponibles dans tous les pays.

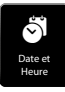

 $\overline{\phantom{a}}$ 

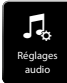

Écran i

Æ

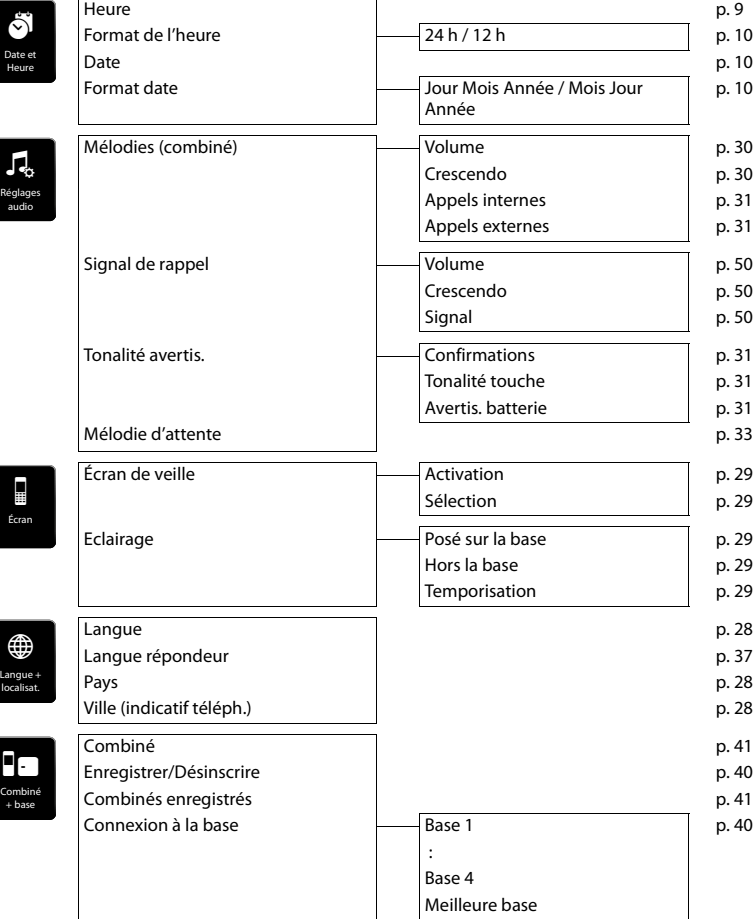

 $\overline{\phantom{a}}$ 

### **Possibilités de réglage**

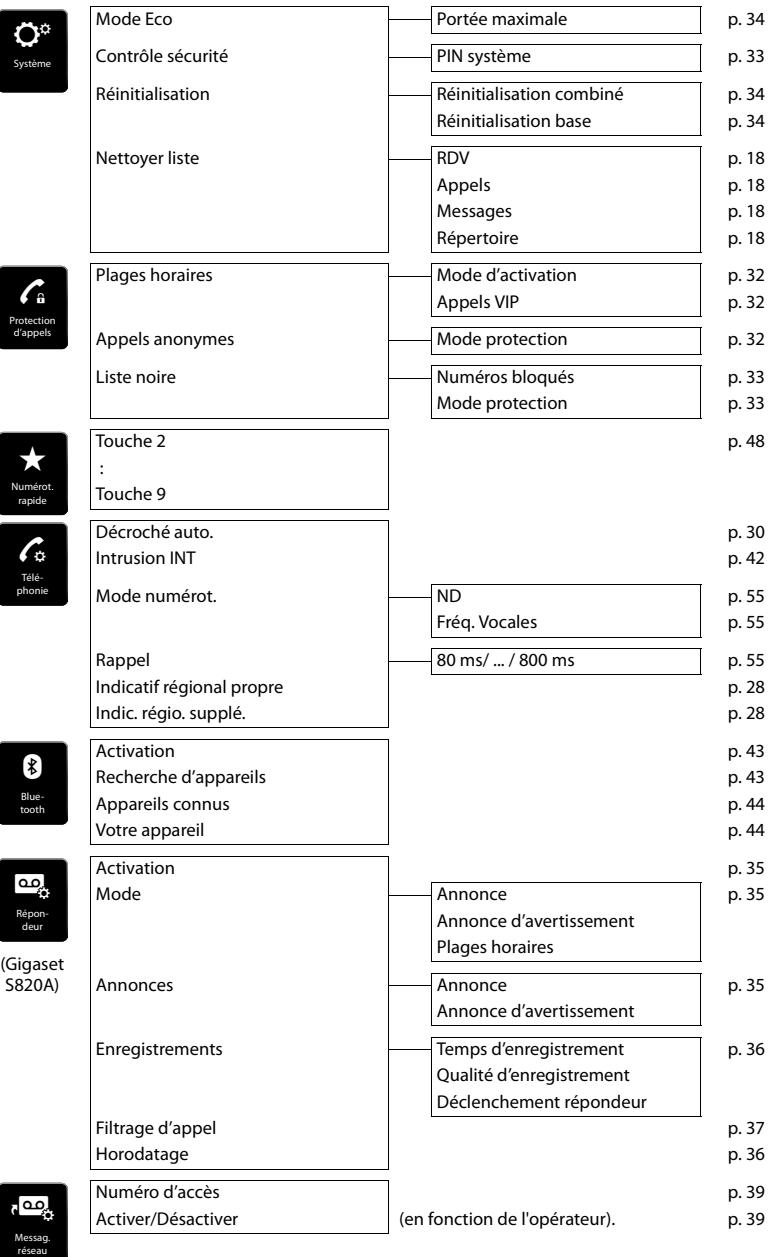

**60** en **fr** es

 $\overline{\phantom{a}}$ 

 $\bar{\rm I}$ 

#### **Homologation d'Industrie Canada**

 $\mathsf{I}$ 

# **Homologation d'Industrie Canada**

Le fonctionnement de cet appareil est soumis aux deux conditions suivantes : 1. cet appareil ne doit pas causer d'interférences; et 2. cet appareil doit supporter toutes les interférences reçues, y compris celles susceptibles de perturber son bon fonctionnement.

AVIS : l'étiquette d'Industrie Canada atteste l'homologation d'un équipement. Cette homologation implique que l'équipement satisfait à certaines exigences des réseaux de télécommunications,aux conditions d'exploitation, aux prescriptions de sécurité et de protection, conformément aux documents de prescriptions techniques relatives à l'équipement terminal. Industrie Canada ne garantit cependant pas que l'équipement fonctionnera à la satisfaction de l'utilisateur.

Avant de procéder à l'installation du présent équipement, les utilisateurs devront s'assurer que la connexion aux installations de l'entreprise locale en télécommunications est autorisée. L'équipement doit aussi être installé au moyen d'une méthode de connexion acceptable. Le client devra être conscient que la conformité aux conditions susmentionnées peut ne pas empêcher la détérioration du service dans certaines situations. Les réparations à l'équipement homologué devront être coordonnées par un représentant désigné par le fournisseur. Toute réparation ou modification effectuée à l'équipement par l'utilisateur, ou toute défectuosité de l'équipement, peut faire en sorte que l'entreprise en télécommunications demande à l'utilisateur de débrancher l'équipement.

Pour leur propre sécurité, les utilisateurs devront s'assurer que les connexions de masse du service public d'électricité, les lignes téléphoniques et le réseau métallique interne de canalisation d'eau, s'il y en a, sont connectés ensemble.

Cette précaution peut s'avérer particulièrement importante dans les zones rurales.

REMARQUE : les utilisateurs ne doivent pas tenter d'effectuer de telles connexions eux-mêmes; ils devraient plutôt communiquer avec les autorités responsables de l'inspection électrique, ou un électricien, selon le cas. Ce produit répond aux devis descriptifs applicables d'Industrie Canada.

L'indice d'équivalence de la sonnerie (IES) constitue une indication du nombre maximal de dispositifs qu'il est permis de connecter à une interface téléphonique. La terminaison d'une interface peut consister en toute combinaison de dispositifs,sous réserve seulement que la somme de IES de tous les dispositifs ne dépasse pas cinq IES.

This Class B digital apparatus complies with Canadian ICES-003.

Cet appareil numérique de la classe B est conforme à la norme NMB-003 du Canada.

# **Avis FCC/ACTA**

**Avertissement :** toute modification apportée à cet appareil sans l'autorisation expresse de Gigaset Communications Inc. incluant l'ajout d'une antenne externe, peut annuler le droit de l'utiliser.

Cet appareil est conforme à la partie 68 des règlements de la FCC et aux exigences de l'ACTA. Une étiquette apposée sous la base indique, entre autres informations, le code d'identification du téléphone, au format US: AAAEQ##TXXXX. Ce code doit être communiqué au fournisseur de services téléphoniques s'il le demande. La fiche et la prise téléphoniques utilisées pour connecter cet appareil au réseau téléphonique doivent être conformes à la partie 68 des règlements de la FCC et aux exigences de l'ACTA. Cet appareil est livré avec un câble téléphonique et une fiche modulaire conforme qui est conçue pour être reliée à une prise téléphonique modulaire conforme. Pour tous les détails, reportez-vous aux instructions d'installation.

L'indice IES est utilisé pour déterminer le nombre d'appareils pouvant être connectés à une même ligne téléphonique. Si un trop grand nombre d'appareils sont connectés à une ligne, ils pourraient ne pas sonner lorsque des appels sont reçus. Dans la plupart des régions, la somme des indices IES ne doit pas excéder 5. Pour connaître avec certitude le nombre d'appareils que vous pouvez connecter sur votre ligne, consultez votre fournisseur de services téléphoniques. Pour les appareils homologués après le 23 juillet 2001, l'indice IES de cet appareil fait partie du code d'identification du téléphone, au format US:AAAEQ##TXXXX. Les chiffres représentés par ## forment l'indice IES sans signe décimal (p. ex., 03 indique un IES de 0.3). Pour les produits homologués avant le 23 juillet 2001, l'indice IES est indiqué séparément sur l'étiquette.

[Une copie de la déclaration de conformité du fabricant \(SDoC\) peut être obtenue sur Internet à](www.gigaset.com/docs)  l'adresse www.gigaset.com/docs.

Si cet appareil provoque des anomalies sur le réseau téléphonique, votre fournisseur de services téléphoniques vous informera qu'il devra peut-être interrompre temporairement votre service. S'il n'est pas en mesure de vous prévenir suffisamment d'avance, le fournisseur vous avisera dès que possible. Si vous croyez qu'il est nécessaire de porter plainte auprès de la FCC, vous serez informé de vos droits.

 $\mathbf{I}$ 

 $\overline{\phantom{a}}$ 

#### **Avis FCC/ACTA**

 $\overline{\phantom{a}}$ 

Votre fournisseur de services téléphoniques pourrait modifier ses installations, son équipement, ses opérations ou ses procédures, ce qui pourrait altérer le fonctionnement de cet appareil. Si cela se produit, il vous avisera à l'avance afin de vous permettre d'apporter les modifications nécessaires pour éviter toute interruption du service. Si vous éprouvez des problèmes avec cet appareil, débranchez-le du réseau téléphonique jusqu'à ce que le problème ait été corrigé ou que vous soyez certain qu'il fonctionne correctement.

Pour obtenir des services de réparation ou des informations sur la garantie, composez le **1-866 247-8758** tollfree. Si cet appareil provoque des anomalies sur le réseau téléphonique, votre fournisseur de services téléphoniques pourrait vous demander de le débrancher jusqu'à ce que le problème soit résolu. Cet appareil ne peut pas être réparé par l'utilisateur.

Cet appareil ne peut pas être utilisé sur une ligne d'appareils publics. Son branchement sur une ligne partagée peut entraîner des frais supplémentaires. Pour en savoir davantage, communiquez avec la commission des services publics de votre région. La confidentialité des communications n'est pas garantie par cet appareil. Si un système d'alarme résidentiel est relié à la ligne téléphonique, vous devez vous assurer que le téléphone ne l'empêchera pas de fonctionner. Pour en savoir davantage, consultez votre fournisseur de services téléphoniques ou un technicien.

Cet appareil a été testé et jugé conforme aux limites établies pour les appareils numériques de classe B conformément à la partie 15 de la réglementation FCC. Son fonctionnement est soumis aux deux conditions suivantes : 1. cet appareil ne doit pas causer d'interférences; et 2. cet appareil doit supporter toutes les interférences reçues, y compris celles susceptibles de perturber son bon fonctionnement. Ces limites sont conçues pour assurer une protection raisonnable contre les interférences dans une installation résidentielle. Certains téléphones sans fil utilisent des fréquences qui peuvent causer des interférences nuisibles aux téléviseurs et aux magnétoscopes installés à proximité. Pour réduire ce risque, la base du téléphone ne doit pas se trouver près d'un téléviseur ou d'un magnétoscope. Si des interférences surviennent, éloignez la base du téléviseur ou du magnétoscope.

L'absence d'interférences n'est pas garantie dans une installation spécifique. Si cet appareil cause des interférences nuisibles à la réception de signaux de radio ou de télévision, ce qui peut être déterminé en l'éteignant puis en le rallumant, l'utilisateur doit tenter de corriger les interférences comme suit :

1. Réorienter l'antenne de réception.

2. Éloigner la base du récepteur.

3. Brancher le téléphone dans une prise électrique d'un autre circuit que celui qui alimente le récepteur.

4. Consulter le détaillant ou un technicien radio/TV.

#### **Avis concernant l'accès direct à un poste téléphonique**

PERMETTRE L'UTILISATION DE CET APPAREIL DE MANIÈRE TELLE À NE PAS ASSURER UNE SUPERVISION APPRO-PRIÉE DES APPELS REÇUS CONTREVIENT AUX DIRECTIVES DE LA PARTIE 68 DES RÈGLEMENTS DE LA FCC.

#### **Avis aux porteurs de prothèse auditive**

Ce système téléphonique est compatible avec les prothèses auditives comportant un émetteur externe couplé par induction.

#### **Pannes de courant**

Ce téléphone sans fil ne fonctionne pas durant les pannes de courant. Il est recommandé de prévoir un téléphone conventionnel pour être en mesure de faire et de recevoir des appels durant une panne.

#### **Remarque :**

Pour que l'installation du téléphone soit conforme aux recommandations de la FCC en matière d'exposition aux radiofréquences, la base doit se trouver à au moins 20 cm de toute personne se trouvant dans la même pièce.

Le combiné du téléphone étant conforme aux recommandations de la FCC, il peut être porté sur le corps à condition d'utiliser à cette fin un accessoire ne contenant pas de parties métalliques.

Informations à l'intention de votre fournisseur de services téléphoniques :

Si vous devez faire appel à votre fournisseur en raison de problèmes que vous croyez liés au téléphone, communiquez-lui les informations suivantes.

- Facility interface Code (FIC)
- Service Order Code (SOC)
- ¥ Universal Service Order Code (USOC)

Ces codes sont indiqués sur l'étiquette apposée sous la base.

 $\overline{\phantom{a}}$ 

 $\mathbf{I}$ 

 $\mathsf{l}$ 

 $\mathsf{I}$ 

# **Consignes de sécurité**

 $\overline{\phantom{a}}$ 

Afin de réduire le risque d'incendie, de choc électrique et de blessures corporelles, les instructions de sécurité de base devront toujours être suivies avant d'utiliser votre matériel téléphonique.

1. Lire et bien comprendre toutes les instructions.

2. Suivre tous les avertissements et les instructions d'utilisation mentionnés sur le produit.

3. Débrancher le produit de la prise de téléphone et de la prise de courant avant le nettoyage. Ne pas utiliser de nettoyeurs liquides ou en aérosol. Utiliser un linge humide pour le nettoyage.

4. Ne pas utiliser ce produit à proximité de l'eau, par exemple, près d'une baignoire, d'une cuvette, d'un évier de cuisine ou d'une cuve à lessive, dans un sous-sol humide ou près d'une piscine.

5. Placer solidement ce produit sur une surface stable. La chute de cette unité pourrait occasionner des dommages ou des blessures graves.

6. À des fins de ventilation et pour le protéger de la surchauffe, des fentes ou des ouvertures ont été pratiquées à l'arrière et en dessous de l'appareil. Ces ouvertures ne doivent pas être bloquées ni couvertes. Ce produit ne devrait jamais être placé sur le dessus ou à proximité d'un radiateur ou d'un indicateur de chaleur, ou à un endroit où la ventilation est inadéquate.

7. Ce produit doit être utilisé uniquement avec la source d'alimentation indiquée sur l'étiquette. Si vous n'êtes pas certain du type d'énergie qui approvisionne votre maison, consultez votre dépositaire ou votre entreprise locale d'électricité.

8. Ne pas placer d'objets sur le câble d'alimentation. Installer l'unité à un endroit où personne ne peut marcher ou glisser sur le câble.

9. Ne pas surcharger les prises de courant murales et les rallonges électriques; cela pourrait occasionner un risque d'incendie ou de choc électrique.

10. Ne jamais insérer, dans les fentes de l'appareil, quelque objet que ce soit qui pourrait toucher des points de tension dangereux ou court-circuiter des pièces, d'où risque d'incendie ou de choc électrique. Ne jamais déverser de liquide sur ce produit.

11. Afin de réduire le risque de choc électrique ou de brûlures, ne pas désassembler ce produit. Si l'appareil nécessite un entretien, veuillez l'apporter à un centre de service qualifié. Ouvrir ou enlever les couvercles peut vous exposer à des voltages ou des courants électriques dangereux ou autres risques. Un réassemblage inexact peut causer un choc électrique lorsque l'appareil est utilisé par la suite. Déconnectez le câble du circuit TRT avant d'enlever le couvercle.

12. Si les conditions suivantes se produisent, débrancher le produit de la prise murale et faire effectuer l'entretien par du personnel de service qualifié :

a.) Lorsque le cordon d'alimentation est endommagé ou éraillé.

b.) Lorsque du liquide a été déversé dans le produit.

c.) Lorsque le produit a été exposé à la pluie ou à l'eau.

d.) Lorsque le produit ne fonctionne pas normalement après que vous ayez suivi les notices techniques d'utilisation. N'ajuster que les commandes couvertes par les notices techniques d'utilisation, parce qu'un ajustement inadéquat des autres commandes peut entraîner des dommages et exiger des travaux d'envergure par un technicien qualifié pour remettre le produit en état de fonctionnement normal.

e.) Lorsque le produit a été échappé ou qu'il a été endommagé physiquement.

f.) Lorsque le produit présente un changement de performance considérable.

13. Éviter d'utiliser un téléphone (autre qu'un téléphone sans fil) pendant un orage. Il existe une faible probabilité de choc électrique causé par des éclairs. Nous suggérons donc un câble d'arrêt de surtension.

14. Ne pas utiliser le téléphone pour signaler une fuite de gaz lorsque vous êtes à proximité de la fuite.

15. Les numéros d'urgence 911 ne peuvent être composés si le pavé numérique est bloqué.

16. Un cordon téléphonique de calibre 26 (minimum) doit être utilisé avec ce téléphone.

### **MESURES DE SÉCURITÉ RELATIVES AUX PILES**

Pour réduire le risque d'incendie, de blessures ou de choc électrique et se défaire des piles de manière appropriée, veuillez lire et bien comprendre les instructions suivantes.

PILE À HYDRURE MÉTALLIQUE DE NICKEL. CETTE PILE DOIT ÊTRE RECYCLÉE OU ÉLIMINÉE CONVENABLEMENT. NE PAS JETER DANS LES DÉCHETS URBAINS.

1. N'utiliser que les piles recommandées pour être utilisées avec ce produit.

2. NE PAS UTILISER, DANS CE PRODUIT, DE PILES AU CADMIUM-NICKEL OU DES PILES AU LITHIUM, ni mélanger des piles de formats différents ou provenant de manufacturiers différents. NE PAS UTILISER DE PILES NON RECHARGEABLES.

3. Ne pas jeter les piles dans le feu; les cellules pourraient exploser. Ne pas mettre les piles en contact avec l'eau.

 $\mathbf{I}$ 

 $\overline{\phantom{a}}$ 

Vérifier les indicatifs locaux pour connaître les instructions relatives à l'élimination.

4. Ne pas ouvrir ni mutiler les piles. L'électrolyte déversé est corrosif et peut causer des dommages aux yeux ou à la peau. Il peut être toxique si avalé.

5. Manipuler les piles avec soin afin de ne pas court-circuiter les piles avec des objets tels que des bagues, des bracelets ou des clefs. Les piles ou un matériel conducteur peuvent surchauffer et causer un incendie ou entraîner des brûlures.

6. Charger les piles fournies avec ce produit, ou désignées pour être utilisées avec celui-ci, conformément aux instructions d'utilisation et aux restrictions mentionnées dans le manuel de l'utilisateur. Ne pas tenter de charger les piles autrement que de la manière mentionnée dans le manuel de l'utilisateur.

7. Nettoyer périodiquement les contacts de la charge à la fois sur le chargeur et sur le combiné.

# **Service à la clientèle**

**Garantie d'assistance à la clientèle pour les produits sans fil Pour obtenir des services sous garantie, des renseignements sur le fonctionnement du produit ou de l'assistance pour des problèmes, composez sans frais le 1-866 247-8758 tollfree**

# **Garantie limitée de l'utilisateur final**

Ce produit est couvert par une garantie limitée de un an. Pour des réparations, des services sous garantie ou des questions relatives à ce produit, composez le **1-866 247-8758** tollfree.

Cette garantie limitée non transférable est octroyée à l'acheteur initial / l'utilisateur final (« vous ») pour les systèmes, combinés et accessoires (le « produit ») qui sont fournis par Gigaset Communications USA LLC ou Gigaset Communications Canada Inc. (collectivement appelés « Gigaset NAM »). Gigaset NAM garantit qu'à la date de l'achat, le produit est exempt de défaut de matériel et de main-d'œuvre et que le logiciel inclus dans le produit fonctionnera conformément à ses spécifications.

### **1. PÉRIODE DE LA GARANTIE**

La période de garantie du produit est de un (1) an à compter de la date initiale d'achat. Une preuve d'achat (p. ex., un reçu de caisse ou une facture) doit être fournie avec tout produit retourné au cours de la période de garantie. Les piles fournies avec les produits sont accompagnées d'une garantie contre les défauts au moment de leur achat seulement.

#### **2. RECOURS EXCLUSIF**

La seule obligation de Gigaset NAM et votre recours exclusif en cas de défaut de matériel ou de main-d'œuvre du produit consistera en la réparation ou le remplacement du produit, conformément à l'article 4 ci-dessous, à condition que le produit soit retourné pendant la période de garantie. Des composantes de remplacement, des pièces ou du matériel reconditionnés peuvent être utilisés dans le remplacement ou la réparation. Les données dans la mémoire du produit peuvent être perdues au cours de la réparation.

#### **3. CETTE GARANTIE LIMITÉE NE COUVRE PAS LES ÉLÉMENTS SUIVANTS ET EST NULLE EN CE QUI LES CONCERNE :**

- Défaut de fabrication apparent, dommage matériel à la surface du produit, notamment, les bris, fêlures, bosses, rayures ou marques d'adhésif sur l'écran ACL ou sur le boîtier du produit.
- Les produits (y compris, l'antenne) qui ont été réparés, sur lesquels on a fait l'entretien ou qui ont été modifiés par qui que ce soit autre que Gigaset NAM ou un réparateur approuvé par Gigaset NAM, ou qui ont été mal installés.
- Le coût de l'installation, de l'enlèvement ou de la réinstallation.
- Les dommages causés par toute défaillance, défaut de fonctionnement ou difficulté de toute sorte, à tout appareil téléphonique, électronique, tout matériel ou programme logiciel, réseau, Internet ou ordinateur, y compris, notamment, toute défaillance du serveur ou toute transmission informatique incomplète, incorrecte, inintelligible ou retardée.

 $\mathbf{I}$ 

 $\mathsf{I}$ 

 $\mathsf{I}$ 

- De l'équipement et des composantes non fabriqués, fournis ou autorisés par Gigaset NAM.
- Toute modification des composantes du produit, ou l'usage du produit dans un environnement inapproprié ou d'une manière pour laquelle il n'est pas conçu, notamment, les défaillances ou les défectuosités causées par un usage abusif, les accidents, les dommages matériels, le fonctionnement anormal, la manutention ou l'entreposage inapproprié, la négligence, les modifications, l'installation, l'enlèvement ou les réparations non autorisés, l'omission de suivre les instructions, les problèmes causés par le réseau téléphonique, l'exposition au feu, à l'eau, à une humidité excessive, aux inondations ou à des changements extrêmes de climat ou de température, des catastrophes naturelles, des émeutes, des actes de terrorisme, des déversements de nourriture ou de liquide, des virus ou autres failles du logiciel introduits dans le produit, ou autres actions qui ne sont pas attribuables à Gigaset NAM et que le produit n'est pas censé tolérer, y compris les dommages causés par la manutention inadéquate ou les fusibles grillés.
- Les produits dont les autocollants de garantie, l'étiquette de numéro de série électronique ou de numéro de série ont été enlevés, modifiés, rendus illisibles ou ont été appliqués frauduleusement sur d'autre équipement.
- Problèmes de réception de signal (sauf s'ils sont causés par un défaut de matériel ou de main-d'œuvre du produit).
- Les produits qu'on a fait fonctionner au-delà de leurs spécifications maximales.
- Le rendement des produits lorsqu'ils sont utilisés avec d'autres produits ou équipements non fabriqués, fournis ou autorisés par Gigaset NAM.
- Les consommables (tels que les piles et les fusibles).
- Les paiements pour la main-d'œuvre ou le service à des représentants ou à des centres de service non autorisés pour effectuer l'entretien du produit par Gigaset NAM.
- La perte de données.

 $\overline{\phantom{a}}$ 

La mise à l'essai et l'examen révèlent que la défectuosité ou le mauvais fonctionnement présumé du produit est inexistant.

La présente garantie ne couvre pas la formation du client, les instructions, l'installation ou l'enlèvement, les ajustements, les problèmes liés aux services fournis par une entreprise en télécommunications ou par tout autre prestataire de services, ou les problèmes de réception de signaux. Gigaset NAM ne peut être tenue responsable des données contenues dans le logiciel, le microcode ou la mémoire des produits renvoyés pour réparation, qu'ils soient sous garantie ou non.

Cette garantie s'applique uniquement dans le pays où les services ont été achetés (c'est-à-dire soit aux États-Unis d'Amérique soit au Canada, mais pas dans les deux pays).

L'UTILISATION D'ACCESSOIRES NON FOURNIS OU NON EXPRESSÉMENT AUTORISÉS PAR GIGASET NAM A PEUT ENTRAÎNER L'ANNULATION DE LA PRÉSENTE GARANTIE.

#### **4. RÉCLAMATION AU TITRE DE LA GARANTIE**

Toutes les réclamations au titre de la garantie doivent être soumises à Gigaset NAM avant l'expiration de la période de garantie. L'obligation de Gigaset NAM d'honorer la garantie ne se prolongera pas au-delà de la période de garantie, et tout produit réparé ou remplacé au cours de la période de garantie continuera à être couvert pour le reste de ladite période de garantie ou pendant trente (30) jours, selon la période la plus longue.

Le service de soutien vous sera fourni au numéro sans frais du service à la clientèle : **1-866 247-8758** tollfree

#### **5. LIMITATION DE GARANTIE**

Gigaset NAM ne donne aucune garantie et ne fait aucune représentation à l'effet que le logiciel des produits répondra à vos exigences ni qu'il fonctionnera avec du matériel ou des logiciels d'autres marques, que le fonctionnement du logiciel sera ininterrompu ou exempt d'erreur, ou que tous les défauts dans les logiciels seront corrigés.

 $\overline{\phantom{a}}$ 

en **fr** es **65**

#### **Avis FCC/ACTA**

 $\overline{\phantom{a}}$ 

#### **6.RESTRICTION QUANT AUX RECOURS; AUCUN DOMMAGE INDIRECT OU AUTRE**

Votre recours exclusif concernant toute violation de garantie de la présente garantie limitée est mentionné cidessus. Sauf en ce qui concerne les remboursements choisis par Gigaset NAM, **VOUS N'AUREZ DROIT À AUCUNS DOMMAGES-INTÉRÊTS, INCLUANT LES DOMMAGES INDIRECTS,** si le Produit ne respecte pas la garantie limitée et, dans la pleine mesure permise par la législation applicable, même si un recours manque son objectif fondamental. Les expressions ci-dessous (« exclusion des dommages indirects, consécutifs et certains autres dommages ») sont aussi intégrées dans cette garantie limitée. Certains États, certaines juridictions ou provinces ne permettent pas l'exclusion ou la limitation des dommages indirects ou consécutifs; dans un tel cas, la restriction susmentionnée peut ne pas s'appliquer à vous. La présente garantie limitée vous accorde des droits spécifiques. Il est possible que vous déteniez d'autres droits, lesquels varient d'un État, d'une province ou d'une juridiction à l'autre.

#### **7. EXCLUSION DE GARANTIES**

GIGASET NAM ET SES FOURNISSEURS FOURNISSENT LE PRODUIT ET LES SERVICES DE SOUTIEN (S'IL EN EST) TELS QUELS, AVEC TOUTES SES ANOMALIES. CETTE GARANTIE LIMITÉE REMPLACE TOUTE AUTRE GARANTIE EXPRESSE (S'IL EN EST) FIGURANT SUR TOUT DOCUMENT OU EMBALLAGE ET, DANS LA MESURE MAXIMALE PERMISE PAR LA LÉGISLATION APPLICABLE, TOUTE GARANTIE IMPLICITE, NOTAMMENT LES GARANTIES DE QUALITÉ MARCHANDE, D'ADAPTATION À UN USAGE PARTICULIER, D'INTÉGRALITÉ, DE RÉSULTATS, DE CONFORMITÉ AUX RÈGLES DE L'ART, D'ABSENCE DE VIRUS ET DE NÉGLIGENCE ET DE PRESTATION OU DE DÉFAUT DE PRESTATION DES SERVICES DE SOUTIEN. DE MÊME, IL N'Y A AUCUNE GARANTIE OU CONDITION DE TITRE, DE JOUISSANCE PAISIBLE, DE POSSESSION PAISIBLE OU DE CORRESPONDANCE À LA DESCRIPTION OU D'ABSENCE DE CONTREFAÇON EN CE QUI A TRAIT AU PRODUIT. Certains États ou certaines juridictions ou provinces ne permettent pas de restrictions de durée d'une garantie tacite et d'exclusion ou de restriction des dommages indirects ou consécutifs; les exclusions ou les restrictions susmentionnées peuvent donc ne pas s'appliquer à vous. Si une garantie ou une condition tacite est créée par votre État ou votre province et si les lois fédérales ou les lois de votre État ou province interdisent la stipulation d'exclusion de cette garantie, vous bénéficiez aussi d'une garantie ou condition tacite, MAIS UNIQUEMENT EN CE QUI CONCERNE LES DÉFAUTS DÉCOUVERTS AU COURS DE CETTE PÉRIODE DE GARANTIE LIMITÉE (UN AN). EN CE QUI CONCERNE LES DÉFAUTS DÉCOUVERTS APRÈS CETTE PÉRIODE D'UN AN, AUCUNE GARANTIE OU CONDITION NE S'APPLIQUE. La présente garantie limitée vous accorde des droits spécifiques reconnus par la loi, et il est possible que vous déteniez d'autres droits, lesquels varient d'un État ou d'une province à l'autre. En aucun cas la responsabilité de Gigaset NAM ne pourra dépasser le coût de la réparation ou du remplacement des produits défectueux, tel qu'indiqué aux présentes, et une telle obligation prendra fin à l'expiration de la période de garantie.

Tout supplément ou mise à jour du produit ou du logiciel intégré au produit, notamment les correctifs, mises à niveau et corrections de bogue fournis après l'expiration de la période de garantie limitée de un an, ne sont couverts par aucune garantie ou condition expresse, tacite ou prévue par la loi.

#### **8. EXCLUSION DES DOMMAGES INDIRECTS, CONSÉCUTIFS ET DE CERTAINS AUTRES DOMMAGES**

DANS LA MESURE MAXIMALE PERMISE PAR LA LÉGISLATION APPLICABLE, EN AUCUN CAS GIGASET NAM, LE VENDEUR OU LEURS FOURNISSEURS, NE SERONT RESPONSABLES POUR QUELQUE DOMMAGE PARTICULIER, CONSÉCUTIF OU INDIRECT, DE QUELQUE NATURE QUE CE SOIT (NOTAMMENT LES DOMMAGES RELATIFS À LA PERTE DE PROFITS OU DE RENSEIGNEMENTS CONFIDENTIELS OU AUTRES, LA PERTE D'EXPLOITATION, DES PRÉJUDICES PERSONNELS, INGÉRENCE DANS LA VIE PRIVÉE, OMISSION DE RÉPONDRE À SES OBLIGATIONS Y COMPRIS DE BONNE FOI OU DE DILIGENCE RAISONNABLE, POUR NÉGLIGENCE, ET POUR TOUTE AUTRE PERTE PÉCUNIAIRE OU AUTRE PERTE DE QUELQUE NATURE QUE CE SOIT) DÉCOULANT OU LIÉE D'UNE FAÇON OU D'UNE AUTRE À L'UTILISATION OU À L'INCAPACITÉ D'UTILISATION DU PRODUIT, À LA PRESTATION OU AU DÉFAUT DE PRESTATION DES SERVICES DE SOUTIEN, OU AUTREMENT EN VERTU D'UNE DISPOSITION DE LA PRÉSENTE GARANTIE LIMITÉE OU LIÉ À CETTE DISPOSITION, MÊME DANS LE CAS D'UNE FAUTE, D'UN DÉLIT (Y COMPRIS LA NÉGLIGENCE), D'UNE RESPONSABILITÉ ABSOLUE, D'UNE RUPTURE DE CONTRAT OU D'UN BRIS DE GARANTIE DE LA PART DE GIGASET NAM OU DU VENDEUR OU DE TOUT FOURNISSEUR, ET CE MÊME SI GIGASET NAM, LE VENDEUR OU TOUT FOURNISSEUR A ÉTÉ INFORMÉ DE LA POSSIBILITÉ DE TELS DOMMAGES. LA RÉPARATION OU LE REMPLACEMENT, TEL QUE PRÉVU EN VERTU DE LA GARANTIE, CONSTITUE VOTRE SEUL ET UNIQUE RECOURS EN CAS DE NON-RESPECT DE LA GARANTIE LIMITÉE.

 $\overline{\phantom{a}}$ 

 $\overline{\phantom{a}}$ 

 $\mathbf{I}$ 

### **9.LIMITATION DE RESPONSABILITÉ ET RECOURS**

NONOBSTANT TOUT DOMMAGE QUE VOUS POURRIEZ SUBIR POUR QUELQUE RAISON QUE CE SOIT (NOTAM-MENT TOUS LES DOMMAGES SUSMENTIONNÉS ET TOUS LES DOMMAGES DIRECTS ET LES DOMMAGES DE DROIT), L'ENTIÈRE RESPONSABILITÉ DE GIGASET NAM, DU VENDEUR ET DE LEURS FOURNISSEURS EN VERTU DE TOUTE DISPOSITION DE LA PRÉSENTE GARANTIE LIMITÉE ET VOTRE RECOURS EXCLUSIF POUR LES DOM-MAGES ÉNONCÉS PRÉCÉDEMMENT (SAUF POUR TOUT RECOURS QUANT À LA RÉPARATION OU AU REMPLACE-MENT CHOISI PAR GIGASET NAM, LE VENDEUR OU LE FOURNISSEUR EN CE QUI A TRAIT À TOUT BRIS DE LA GARANTIE LIMITÉE) SERONT LIMITÉS AU MONTANT QUE VOUS AVEZ PAYÉ POUR LE PRODUIT, OU CINQ DOL-LARS (5,00 USD/CAD), SELON LE MONTANT LE PLUS ÉLEVÉ. LES LIMITATIONS, EXCLUSIONS OU DÉCLARATIONS DE DÉSISTEMENT DEVRONT S'APPLIQUER DANS LA MESURE MAXIMALE PERMISE PAR LA LÉGISLATION APPLI-CABLE, MÊME DANS LE CAS OÙ UN RECOURS MANQUE SON OBJECTIF FONDAMENTAL.

#### **10. DROIT APPLICABLE**

 $\overline{1}$ 

Si ce Produit a été acheté aux États-Unis d'Amérique, la présente garantie limitée sera régie par la législation du Texas; elle exclut la Convention des Nations Unies sur les contrats de vente internationale de marchandises. Si ce Produit a été acheté au Canada, la présente garantie restreinte sera régie par les lois de la province de l'Ontario et par les lois fédérales du Canada ici applicables; la présente garantie exclut la Loi sur la Convention relative aux contrats de vente internationale de marchandises.

[Pour en savoir davantage sur les services d'assistance offerts pour votre téléphone, consultez le site](http://www.gigaset.com) **http://www.gigaset.com** ou composez le **1-866 247-8758** tollfree.

Publié par Gigaset Communications GmbH Frankenstr. 2a, D-46395 Bocholt © Gigaset Communications GmbH, 2012 Tous droits réservés. Selon les disponibilités. Droits de modification réservés. Les caractéristiques du produit sont sujettes à changement. Gigaset se réserve le droit d'effectuer des changements dans la conception ou les composantes de l'équipement sans préavis. Numéro de pièce : A31008-M2404-R301-1-3S19 © 2012.

 $\overline{\phantom{a}}$ 

en **fr** es **67**

#### **Avis FCC/ACTA**

 $\overline{\phantom{a}}$ 

## **Questions-réponses**

Si vous avez des questions à propos de l'utilisation de votre téléphone, vous trouverez des propositions de solutions sur Internet à l'adresse

<www.gigaset.com/service>

▶ FAQ ▶ Premières étapes de dépannage.

En complément, les tableaux suivants reprennent les étapes du dépannage.

### **Problèmes d'inscription ou de connexion avec un kit oreillette Bluetooth.** Effectuer une réinitialisation du kit oreillette Bluetooth (voir le mode d'empl[oi du kit\).](#page-45-0) Effacer les données de connexion [sur le comb](#page-44-2)iné en désinscrivant l'appareil ( $\rightarrow$  p. 44). Répéter la procédure d'inscription ( $\rightarrow$  p. 43). **L'écran n'affiche rien et ne réagit pas lorsqu'on le touche.** 1. Le combiné n'est pas activé. ▶ Maintenir la touche <sup>•</sup> enfoncée. 2. La batterie est vide. **►** Remplacer ou recharger la batterie ( $\rightarrow$  p. 7). 3. Le nouveau code de verrouillage des touches/de l'écran est défini. **▶ Maintenir la touche « Dièse »** #<sup>*-*</sup> enfoncée. **Sur l'écran clignote « Connexion base perdu Recherche de base... ».** 1. Le combiné est hors de la zone de portée de la base. ▶ Réduire la distance entre le combiné et la base. 2. La base n'est pas activée. ▶ Contrôler le bloc secteur de la base ( $\rightarrow$  p. 6). 3. Le mode Portée maximale est activé, dim[inuant la p](#page-35-2)ortée de la base. ▶ Désactiver le mode Portée maximale (  $\bigoplus$  p. 34) ou réduire la distance entre le combiné et la base. **Sur l'écran clignote « Combiné non enregistré ».** Le combiné n'est pas encore inscrit sur la base ou a été effacé par l'inscription d'un autre combiné (plus de 6 inscriptions DECT). Réinscrire le combiné ( $\rightarrow$  p. 40). **Le combiné ne sonne pas.** 1. La sonnerie est désactivée. ▶ Activer la sonnerie ( $\rightarrow$  p. 31). 2. Le téléphone ne sonne pas si l'appelant masque [son numé](#page-33-1)ro d'appel. ▶ Activer la sonnerie pour les appels masqués ( $\rightarrow$  p. 32). 3. Le téléphone sonne pendant une période donnée, mais p[as pour ce](#page-33-0)rtains numéros. ▶ [Vérifier la c](#page-34-4)ommande temporelle des appels externes (→ p. 32) et de la liste des numéros interdits  $(+)$  p. 33). **Aucune tonalité ni sonnerie de ligne fixe n'est audible.** Le cordon téléphonique fourni n'a pas été utilisé ou a été remplacé par un autre cordon avec un mauvais brochage. ¥ Utiliser exclusivement le cordon télépho[nique fourn](#page-74-0)i ou vérifier que le brochage est correct lors de l'achat d'un cordon dans un magasin spécialisé ( $\rightarrow$  p. 73). **Tonalité d'erreur après la demande du code PIN système.** Le code PIN système saisi est incorrect. Répéter l'opération, et réinitialiser le code PIN système sur 0000 (→ p. 33), le cas échéant.

#### **Code PIN oublié.**

Rétablir la valeur 0000 du code PIN système (→ p. 33).

Template CES 131x195 1col, Version 1, 12.03.2012

Template CES 131x195 1col, Version 1, 12.03.2012

 $\mathbf{I}$ 

 $\mathsf{I}$ 

 $\overline{\phantom{a}}$ 

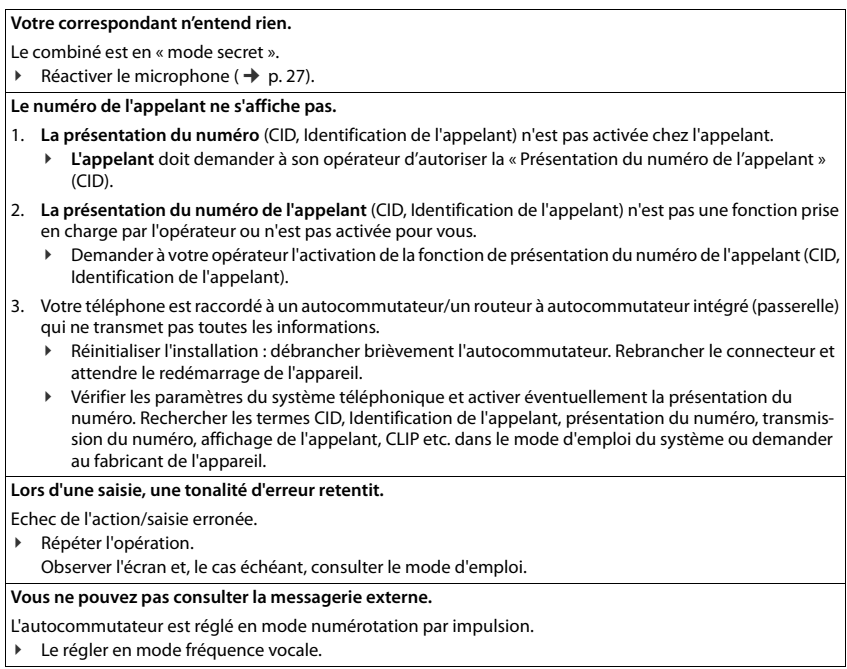

### **uniquement pour le combiné Gigaset S820A :**

**Les messages sont enregistrés dans le journal des appels sans l'heure ni la date.**

Date/heure non réglées.

▶ Régler la date et l'heure ( $\rightarrow$  p. 9).

**Dans le cadre de la commande à distance, le répondeur indique « PIN non valide ».**

- 1. Le code PIN système saisi est erroné.
	- ¥ Répéter la saisie du code PIN système.
- 2. Le code PIN système est encore réglé sur 0000.
	- ▶ Définir un code PIN système différent de 0000 (  $\rightarrow$  p. 33).

**Le répondeur n'enregistre aucun message/est passé à l'annonce répondeur simple.**

Mémoire pleine.

- **▶** Effacer les anciens messages.<br>▶ Ecouter les nouveaux messac
- Ecouter les nouveaux messages, puis les effacer.

 $\overline{\phantom{a}}$ 

 $\overline{\phantom{a}}$ 

#### **Environnement**

 $\overline{\phantom{a}}$ 

## **Déni de responsabilité**

L'écran de votre combiné possède une résolution de 240x320 pixels (points de l'image). Chaque pixel est composé de trois sous-pixels (rouge, vert, bleu).

Il peut arriver qu'un pixel soit mal connecté ou qu'il y ait une variation de couleurs. **Ce phénomène est normal et la garantie ne peut pas s'appliquer.**

Le tableau suivant vous indique le nombre d'erreurs de pixels pouvant se produire sans que la garantie ne s'applique.

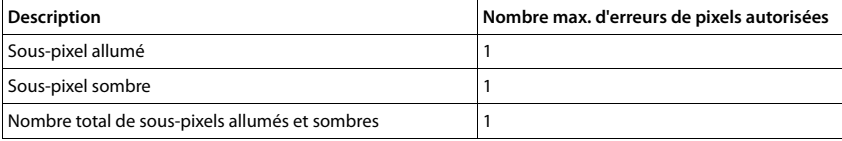

#### **Remarque**

Les traces d'usure sur l'écran et le boîtier dues à l'utilisation de l'appareil sont exclues de la garantie.

# **Environnement**

## **Nos principes en matière d'environnement**

Gigaset Communications GmbH a une responsabilité au niveau social et s'engage en faveur d'un monde meilleur. Nous mettons nos idées, nos technologies et nos actions au service des individus, de la société et de l'environnement. L'objectif de nos activités internationales est de préserver durablement le cadre de vie des individus. Nous assumons l'entière responsabilité de nos produits et donc l'ensemble de leur cycle de fonctionnement. Dès la planification des produits et des processus, nous étudions les répercussions sur l'environnement relatives à la fabrication, la recherche de matériaux, la commercialisation, l'utilisation, le service et la mise au rebut.

Pour avoir plus d'informations sur les produits et les procédures respectueux de l'environnement, consultez l'adresse Internet suivante :<www.gigaset.com>.

### **Système de gestion de l'environnement**

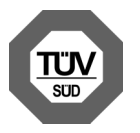

Gigaset Communications GmbH est certifié en vertu des normes internationales ISO 14001 et ISO 9001.

**ISO 14001 (environnement) :** certification attribuée depuis septembre 2007 par TÜV SÜD Management Service GmbH.

**ISO 9001 (qualité) :** certification attribuée depuis le 17 février 1994 par TÜV Süd Management Service GmbH.

### **Mise au rebut**

Les batteries ne font pas partie des déchets ménagers. Au besoin, consulter la réglementation locale sur l'élimination des déchets, que vous pouvez demander à votre commune ou au revendeur du produit.

 $\mathbf{I}$ 

 $\mathbf{I}$
$\mathsf{I}$ 

La procédure d'élimination des produits électriques et électroniques diffère de celle des déchets municipaux et nécessite l'intervention de services désignés par le gouvernement ou les collectivités locales.

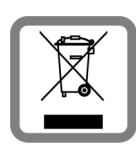

 $\overline{1}$ 

Le tri et la collecte séparée de vos appareils usagés aide à prévenir toute conséquence négative pour l'environnement ou pour la santé publique. Il s'agit d'une condition primordiale pour le traitement et le recyclage des équipements électriques et électroniques usagés.

Pour plus d'informations sur le traitement des appareils usagés, contacter votre mairie, la déchetterie la plus proche ou le revendeur du produit.

# **Annexe**

## <span id="page-72-2"></span>**Entretien**

Essuyer l'appareil avec un chiffon **légèrement humecté** ou un chiffon antistatique. Ne pas utiliser de solvants ou de chiffon microfibre.

Ne **jamais** utiliser de chiffon sec. Il existe un risque de charge statique.

En cas de contact avec des substances chimiques, il peut arriver que la surface de l'appareil soit altérée. En raison du grand nombre de produits chimiques disponibles dans le commerce, il ne nous a pas été possible de tester toutes les substances.

En cas de détérioration de la surface brillante, il est possible d'utiliser un produit de lustrage pour écrans de téléphones portables.

# <span id="page-72-1"></span>**Contact avec des liquides !**

Si l'appareil a été mis en contact avec des liquides :

- 1 **Débrancher l'appareil du secteur.**
- 2 **Retirer les batteries et laisser le logement des batteries ouvert.**
- 3 Laisser le liquide s'écouler de l'appareil.
- 4 Sécher toutes les parties avec un chiffon absorbant.
- 5 Placer ensuite l'appareil, clavier vers le bas (si possible), avec le compartiment des batteries ouvert dans un endroit chaud et sec pendant **au moins 72 heures** (**ne pas le placer :** dans un micro-ondes, un four, etc.).

#### 6 **Attendre que l'appareil ait séché pour le rallumer.**

Une fois complètement sec, il est possible que le combiné puisse fonctionner à nouveau.

# <span id="page-72-0"></span>**Caractéristiques techniques**

### **Batterie**

Technologie : 2 x batteries AA NiMH Tension: 1.2 V Capacité : 1300 mAh

 $\overline{\phantom{a}}$ 

 $\mathbf{I}$ 

#### <span id="page-73-0"></span>**Annexe**

 $\overline{\phantom{a}}$ 

## **Autonomie/temps de charge du combiné**

L'autonomie de votre Gigaset dépend de la capacité, de l'ancienneté et des conditions d'utilisation de la batterie. (Les durées spécifiées sont les durées maximales.)

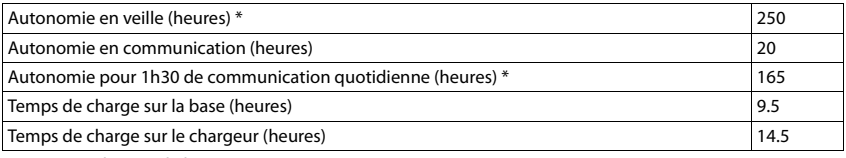

\* **sans** éclairage de l'écran

#### **Remarques concernant la connexion USB**

- u Le chargement de la batterie du combiné s'effectue sur un port USB alimenté par un courant de 500 mA.
- ◆ L'utilisation personnelle du combiné peut être supérieure à un rechargement avec un **port USB dont les courants de charge sont plus faibles. Le chargement de la batterie s'épuise dans ce cas.**

#### <span id="page-73-1"></span>**Puissance consommée de la base**

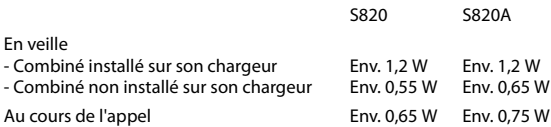

## **Caractéristiques générales**

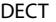

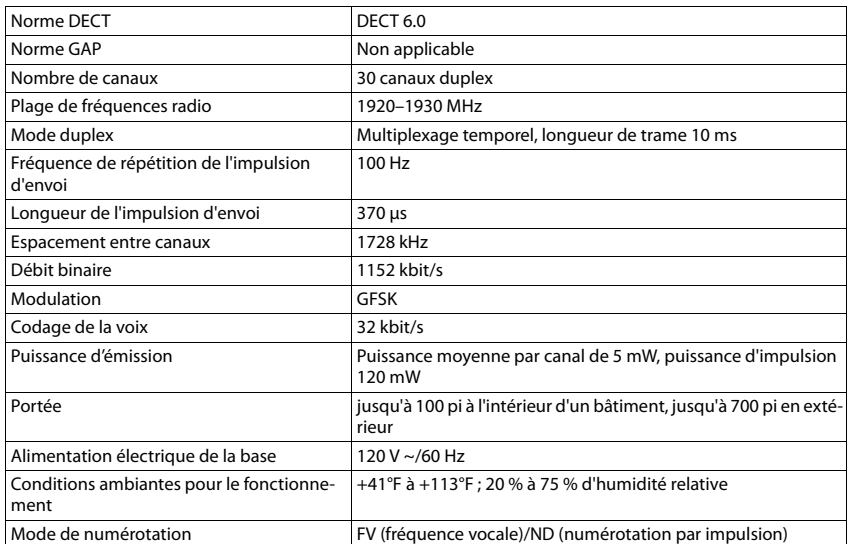

 $\overline{\phantom{a}}$ 

 $\overline{1}$ 

 $\overline{\phantom{a}}$ 

Template CES 131x195 1col, Version 1, 12.03.2012

Template CES 131x195 1col, Version 1, 12.03.2012

#### Annexe

 $\overline{1}$ 

#### Bluetooth

 $\overline{1}$ 

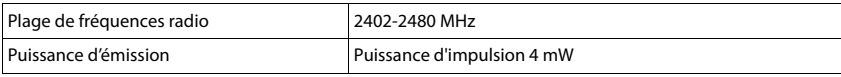

<span id="page-74-0"></span>Brochage de la prise téléphonique

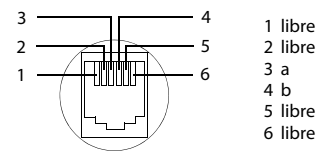

## <span id="page-74-1"></span>Tables des caractères

#### **Ecriture standard**

Appuyer sur la touche correspondante plusieurs fois.

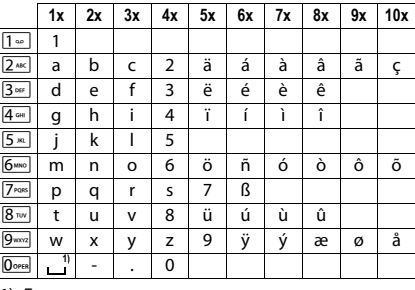

1) Espace

 $\overline{\phantom{a}}$ 

 $\mathbf{I}$ 

<span id="page-75-0"></span>**Accessoires**

 $\overline{1}$ 

# **Accessoires**

Faites évoluer votre Gigaset avec des combinés supplémentaires :

## **Combiné Gigaset S820H**

- ◆ Mode Mains-Libres confort de qualité optimale
- Clavier rétroéclairé
- $\bullet$  Touche latérale pour un réglage simple du volume
- $\bullet$  Ecran tactile 2,4"
- ◆ Bluetooth et Mini-USB
- $\triangleq$  Répertoire pour 500 cartes de visite
- $\triangleleft$  Autonomie en communication/en veille jusqu'à 20 h/250 h, piles standard
- ◆ Mode Mains-Libres confort avec<br>4 profils configurables
- u Présentation du numéro de l'appelant-images, écran de veille (horloge analogique et numérique)
- ◆ Téléchargement de sonneries
- + ECO-DECT
- $\bullet$  Réveil
- Calendrier avec rappel de rendez-vous
- $\triangleq$  Mode nuit avec désactivation programmée de la sonnerie
- Suppression de la sonnerie des appels masqués
- Liste de 15 numéros interdits
- Surveillance de pièce, appel direct

<www.gigaset.com/gigasets820h>

# **Combiné Gigaset C610H**

- Le gestionnaire d'événements familiaux avec surveillance de pièce, rappel d'anniversaire
- ◆ Identification du destinataire de l'appel avec 6 groupes VIP
- Clavier rétroéclairé de haute qualité
- ◆ Ecran TFT couleur 1.8"
- ◆ Répertoire pour 150 cartes de visite
- + Autonomie en communication/en veille jusqu'à 12 h/180 h, piles standard
- $\triangleleft$  Grande police pour le journal des appels et le répertoire
- ◆ Mode « Mains-Libres » confort
- Ecran de veille (horloge numérique)
- ◆ ECO-DECT
- Réveil
- $\bullet$  Mode nuit avec désactivation programmée de la sonnerie
- Suppression de la sonnerie des appels masqués
- Surveillance de pièce, appel direct

#### <www.gigaset.com/gigasetc610h>

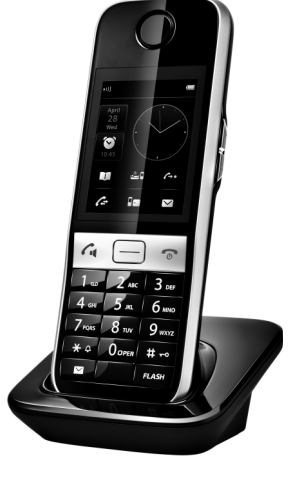

 $\mathbf{I}$ 

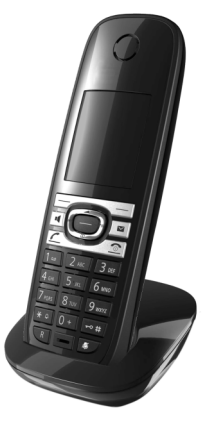

**74** en **fr** es

 $\mathbf{I}$ 

 $\overline{\phantom{a}}$ 

Template CES 131x195 1col, Version 1, 12.03.2012

Template CES 131x195 1col, Version 1, 12.03.2012

#### **Accessoires**

## **Clip Mains-Libres L410 pour téléphones sans fil**

- Liberté de mouvement absolue lors des appels
- $\bullet$  Clip pratique

 $\overline{1}$ 

- u Parfaite qualité sonore en mode Mains-Libres
- Prise d'appels simple sur le combiné
- $\bullet$  Poids: env. 30 g
- + ECO-DECT
- $\bullet$  5 niveaux de réglage du volume
- Voyant indicateur d'état
- ◆ Autonomie en communication/en veille jusqu'à 5 h/120 h
- u Portée dans les bâtiments jusqu'à 50 m, à l'extérieur jusqu'à 300 m

<www.gigaset.com/gigasetl410>

## **Kit oreillette Bluetooth ZX600**

- $\triangleleft$  Compatible Bluetooth® 2.0 (Profils de kit oreillette et Mains-Libres)
- Qualité vocale exceptionnelle
- $\triangleleft$  Confort optimal
- $\bullet$  Poids : env. 15 g
- $\bullet$  Jusqu'à 7 h de conversation

<www.gigaset.com/gigasetzx600>

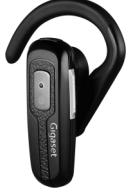

## **Compatibilité**

Pour de plus amples informations sur les fonctions des combinés selon les différentes bases Gigaset, se reporter à l'adresse suivante : www.gigaset.com/compatibility

Tous les accessoires et batteries sont disponibles dans le commerce.

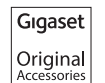

Utiliser exclusivement les accessoires d'origine. Cela permet d'éviter d'éventuels dégâts matériels ou risques pour la santé et de garantir la conformité aux dispositions applicables.

 $\overline{1}$ 

# **Index**

#### **A**

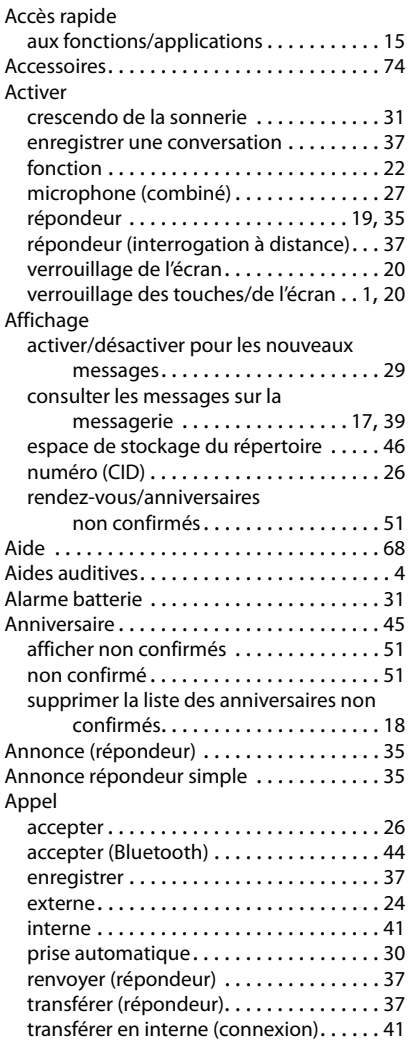

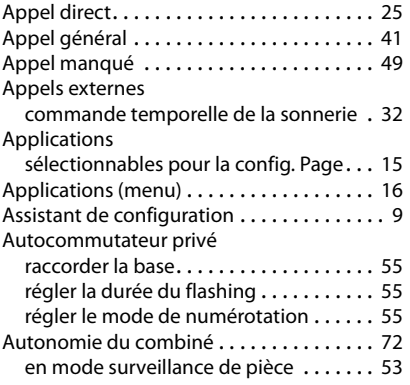

 $\bar{1}$ 

## **B**

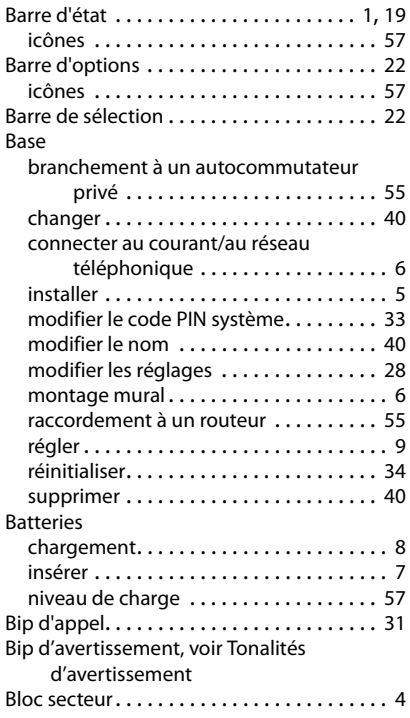

 $\overline{\phantom{a}}$ 

 $\mathbf{I}$ 

 $\bar{1}$ 

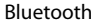

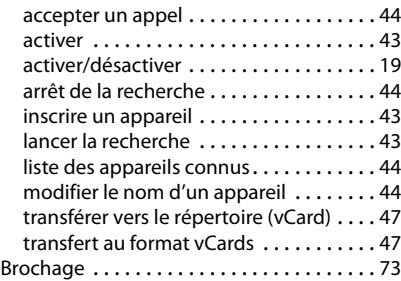

## **C**

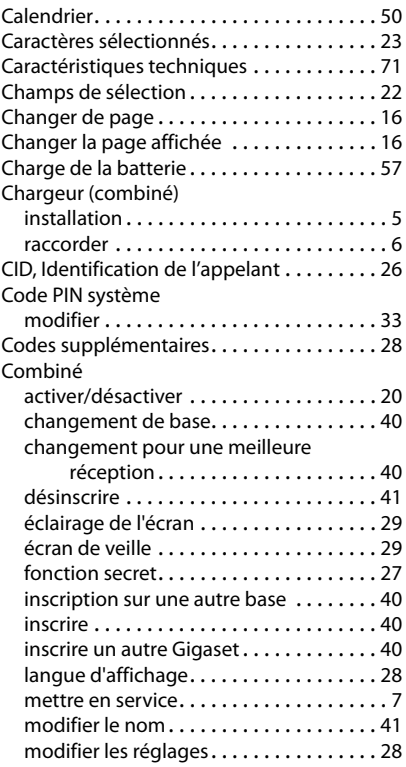

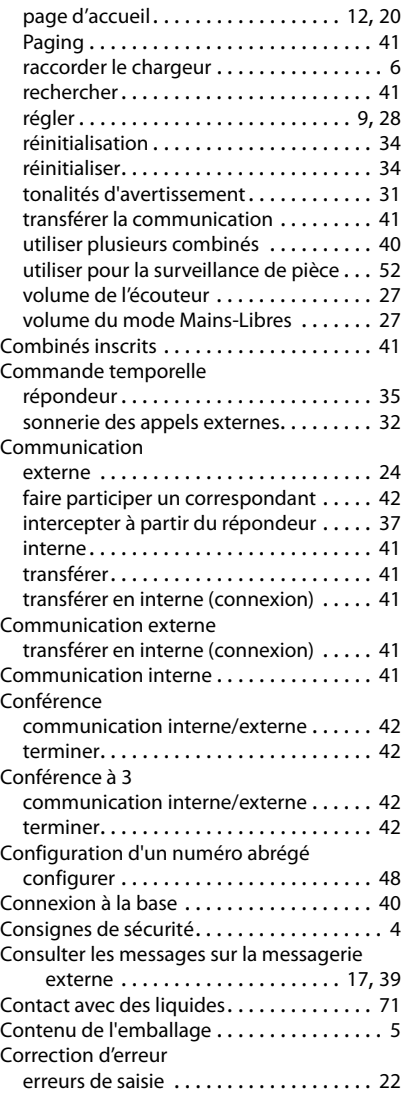

 $\mathbf{I}$ 

 $\overline{\phantom{a}}$ 

#### **D**

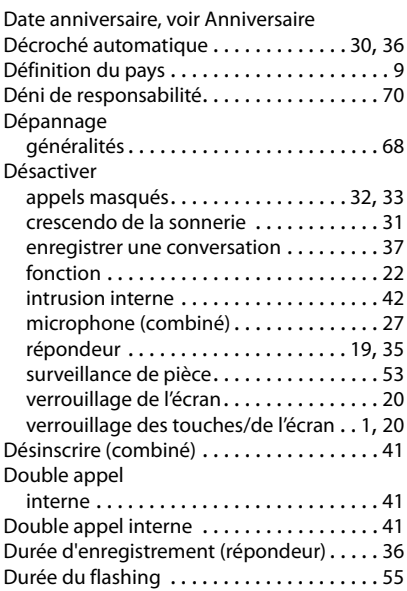

## **E**

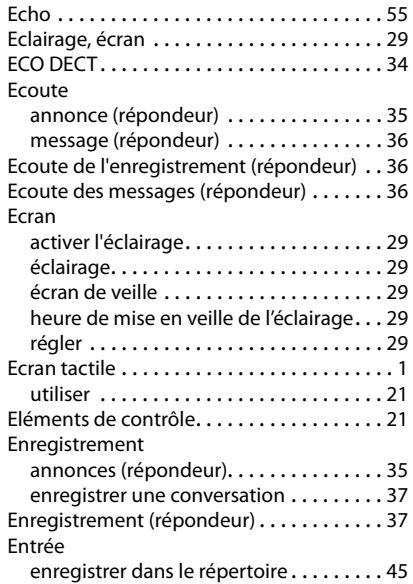

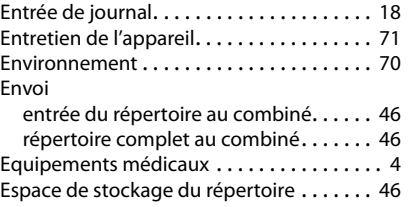

 $\bar{1}$ 

## **F**

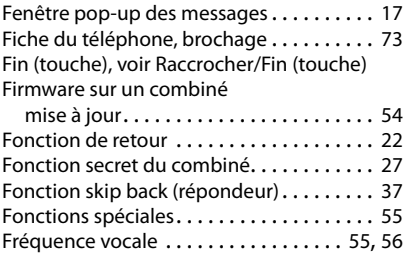

# **G**

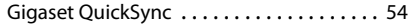

## **H**

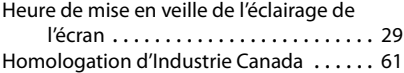

#### **I** .<br>.

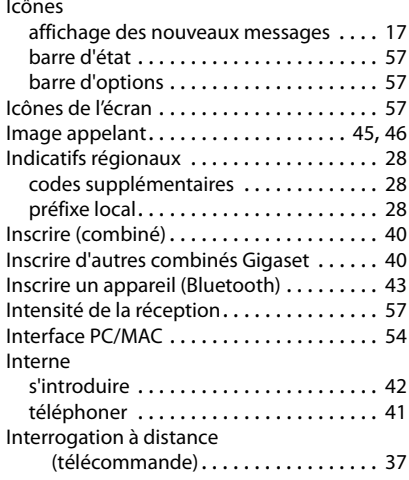

 $\overline{\phantom{a}}$ 

 $\begin{array}{c} \hline \end{array}$ 

 $\overline{1}$ 

### **J**

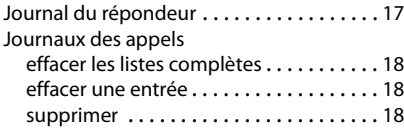

## **K**

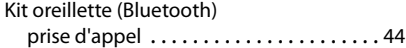

## **L**

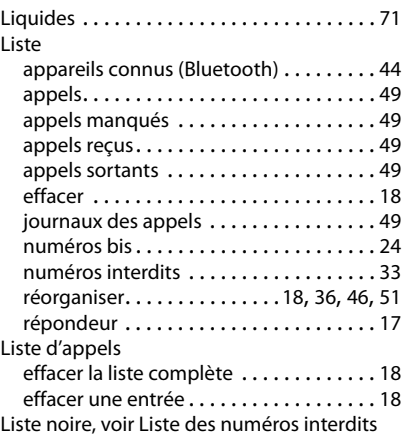

## **M**

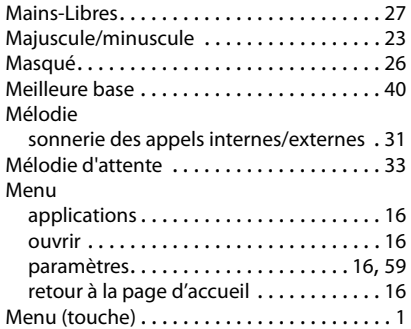

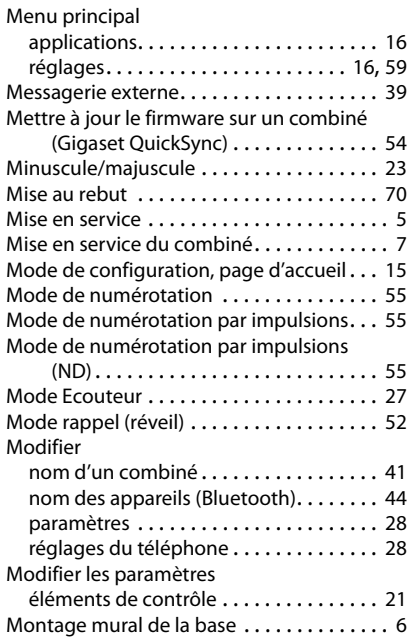

## **N**

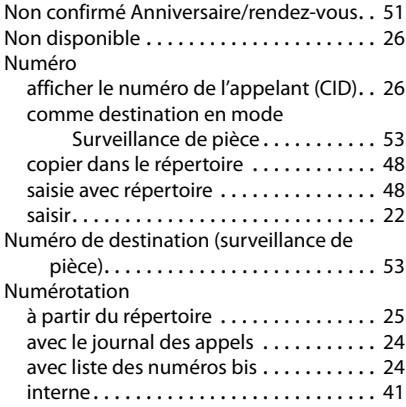

 $\begin{array}{c} \hline \end{array}$ 

 $\overline{\phantom{a}}$ 

### **O**

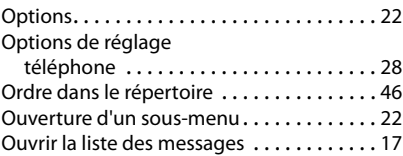

## **P**

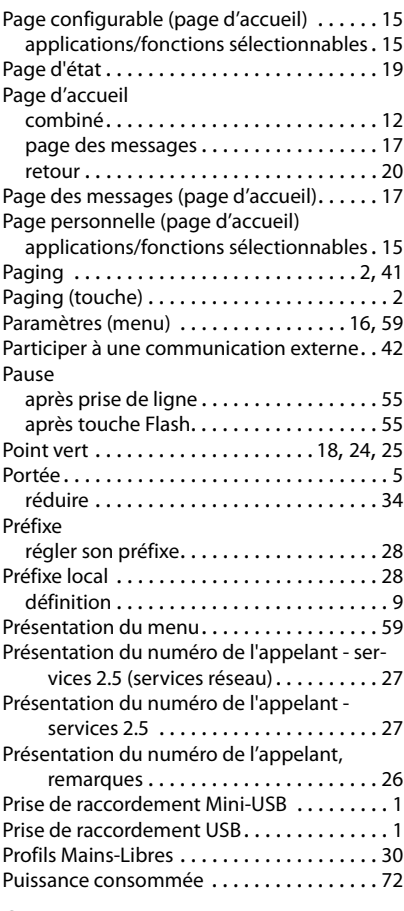

## **Q**

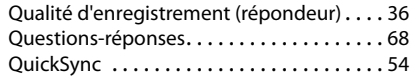

## **R**

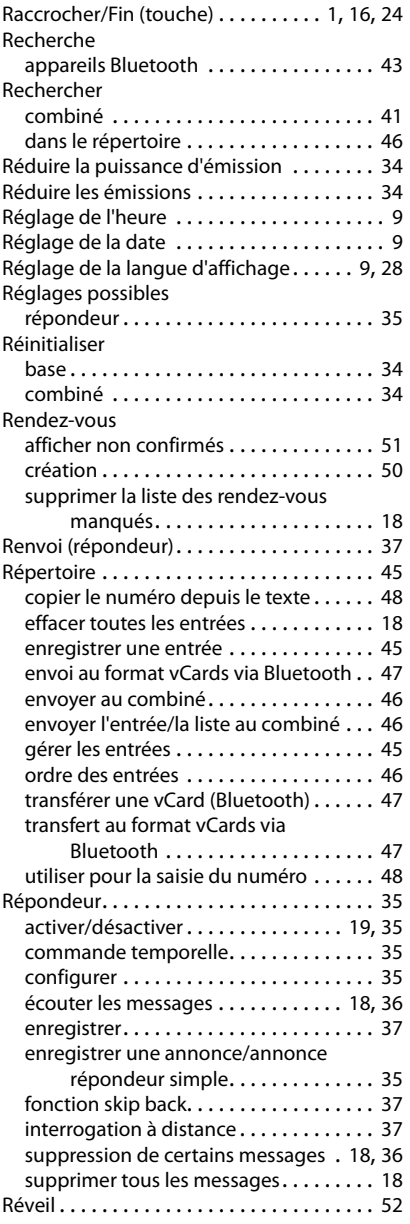

 $\mathsf I$ 

 $\bar{1}$ 

 $\begin{array}{c} \hline \end{array}$ 

 $\overline{1}$ 

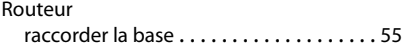

## **S**

 $\overline{1}$ 

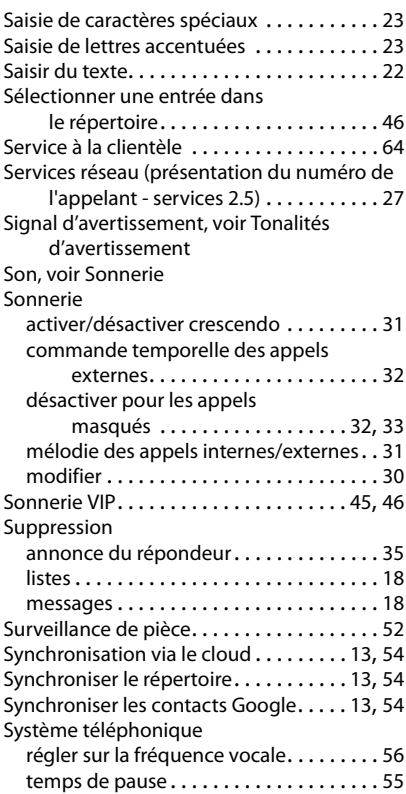

# **T**

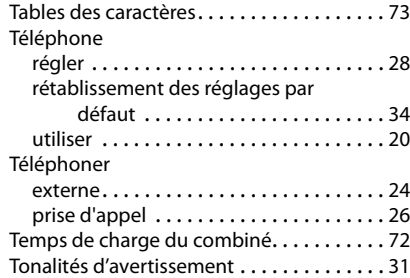

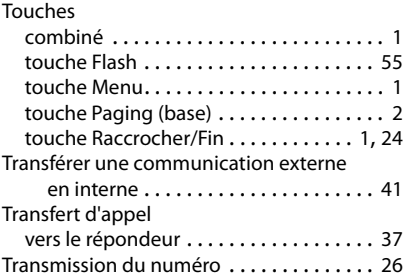

#### **V**

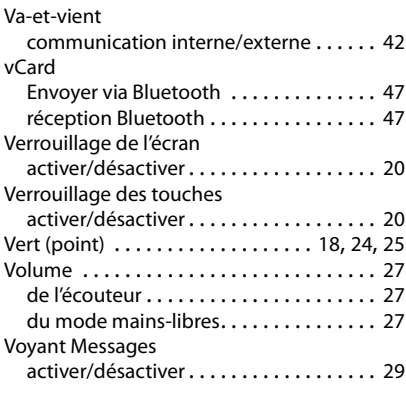

# **Z**

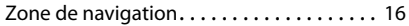

 $\begin{array}{c} \hline \end{array}$ 

 $\overline{\phantom{a}}$ 

Issued by Gigaset Communications GmbH Frankenstr. 2a, D-46395 Bocholt

© Gigaset Communications GmbH 2012<br>Subject to availability.<br>All rights reserved. Rights of modification reserved.